**INSTRUMENTACIÓN Y AUTOMATIZACIÓN DE UNA MÁQUINA EXTRUSORA HORIZONTAL DE TORNILLO SENCILLO PARA POLIETILENO DE BAJA DENSIDAD DE LA UNIVERSIDAD PONTIFICIA BOLIVARIANA**

**LEONARDO JAIMES CORZO**

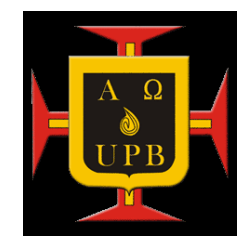

**UNIVERSIDAD PONTIFICIA BOLIVARIANA ESCUELA DE INGENIERIA Y ADMINISTRACIÓN FACULTAD DE INGENIERIA MECÁNICA BUCARAMANGA 2012**

# **INSTRUMENTACIÓN Y AUTOMATIZACIÓN DE UNA MÁQUINA EXTRUSORA HORIZONTAL DE TORNILLO SENCILLO PARA POLIETILENO DE BAJA DENSIDAD DE LA UNIVERSIDAD PONTIFICIA BOLIVARIANA**

**LEONARDO JAIMES CORZO**

**Trabajo de grado presentado como requisito para optar al título de Ingeniero Mecánico** 

**ING. EDWIN CORDOBA TUTA**

**DIRECTOR DEL PROYECTO**

**UNIVERSIDAD PONTIFICIA BOLIVARIANA ESCUELA DE INGENIERIA Y ADMINISTRACIÓN FACULTAD DE INGENIERIA MECÁNICA BUCARAMANGA 2012**

**Nota de Aceptación**

**\_\_\_\_\_\_\_\_\_\_\_\_\_\_\_\_\_\_\_\_\_**

**\_\_\_\_\_\_\_\_\_\_\_\_\_\_\_\_\_\_\_\_\_** 

**\_\_\_\_\_\_\_\_\_\_\_\_\_\_\_\_\_\_\_\_\_** 

**\_\_\_\_\_\_\_\_\_\_\_\_\_\_\_\_\_\_\_\_\_** 

**\_\_\_\_\_\_\_\_\_\_\_\_\_\_\_\_\_\_\_\_\_** 

**Firma del presidente del jurado** 

**\_\_\_\_\_\_\_\_\_\_\_\_\_\_\_\_\_\_\_\_\_\_\_\_\_\_\_\_\_** 

**\_\_\_\_\_\_\_\_\_\_\_\_\_\_\_\_\_\_\_\_\_\_\_\_\_\_\_\_\_** 

**\_\_\_\_\_\_\_\_\_\_\_\_\_\_\_\_\_\_\_\_\_\_\_\_\_\_\_\_\_** 

**Firma del jurado**

**Firma del jurado** 

**Bucaramanga, Marzo de 2012**

#### **DEDICATORIA**

A Dios, por tantas cosas bellas, la vida, la salud, la familia y sabiduría.

A mi madre, Yolanda Corzo Solano, por su esfuerzo y dedicación para sacar adelante la familia, por tantos consejos buenos para ser mejor persona, por tenerme tanta paciencia y motivación para salir adelante en este proceso, de culminar la carrera.

A la memoria de mi padre, Rafael Jaimes Torra, por su esfuerzo en vida de dejarnos todo lo necesario para tener un estilo de vida muy bueno y mas un la oportunidad de la educación, por esos consejos que me dio para ser una persona de bien y con buenos valores.

A mis hermanas, Yoly Yineth y Katherin Johana, por tantas rabias, alegrías y apoyo en cualquier instante de mi vida.

A esos buenos y grandes amigos, que de una u otra forma me acompañaron desde el inicio hasta el final de la carrera.

LEONARDO JAIMES CORZO

# **AGRADECIMIENTOS**

A la Universidad Pontificia Bolivariana, por brindarme la oportunidad y las herramientas para la formación profesional.

Al Ing. Edwin Córdoba Tuta, director del proyecto, por su colaboración, interés y apoyo en el desarrollo del proyecto.

A Ludwig y Víctor, por los servicios, ayuda y asesorías brindadas incondicionalmente en el desarrollo del proyecto.

A todos y cada uno de los docentes, por compartir sus conocimientos y ayudarme en la formación académica.

# **TABLA DE CONTENIDO**

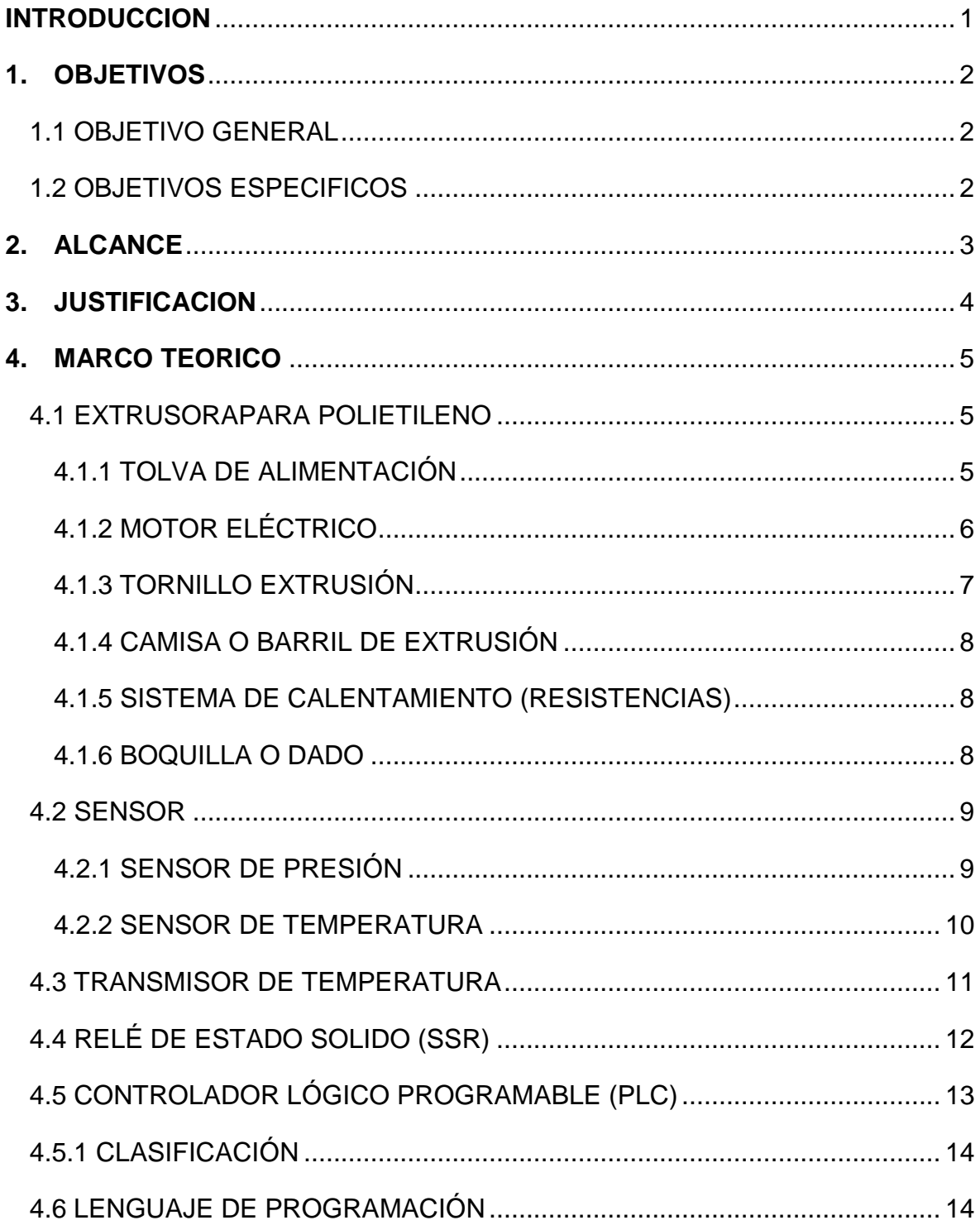

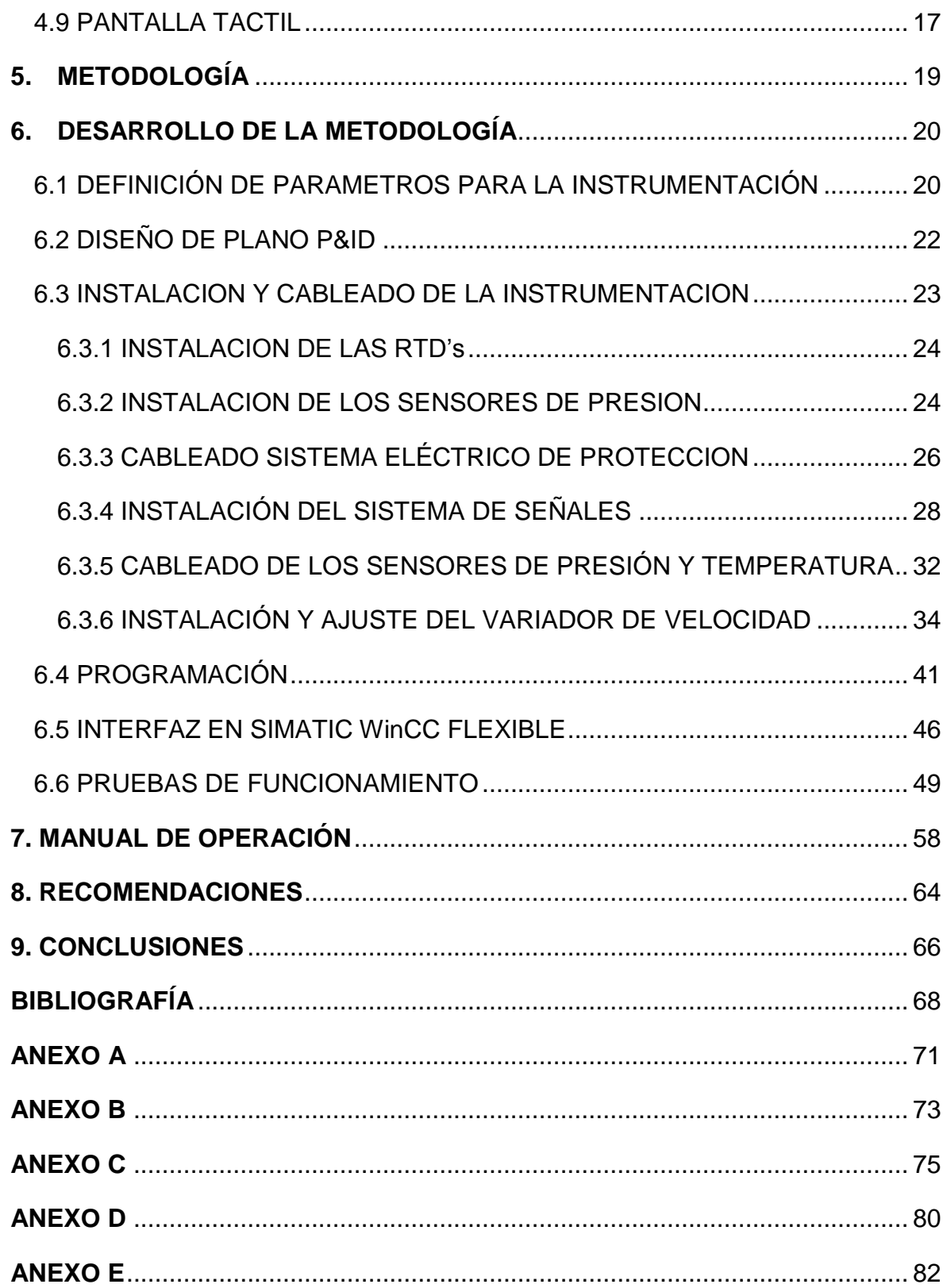

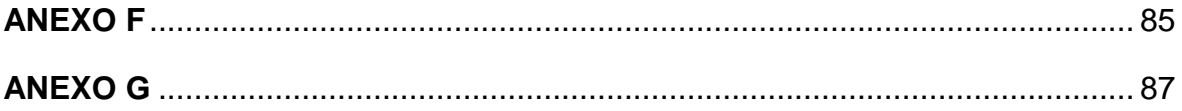

# **LISTA DE FIGURAS**

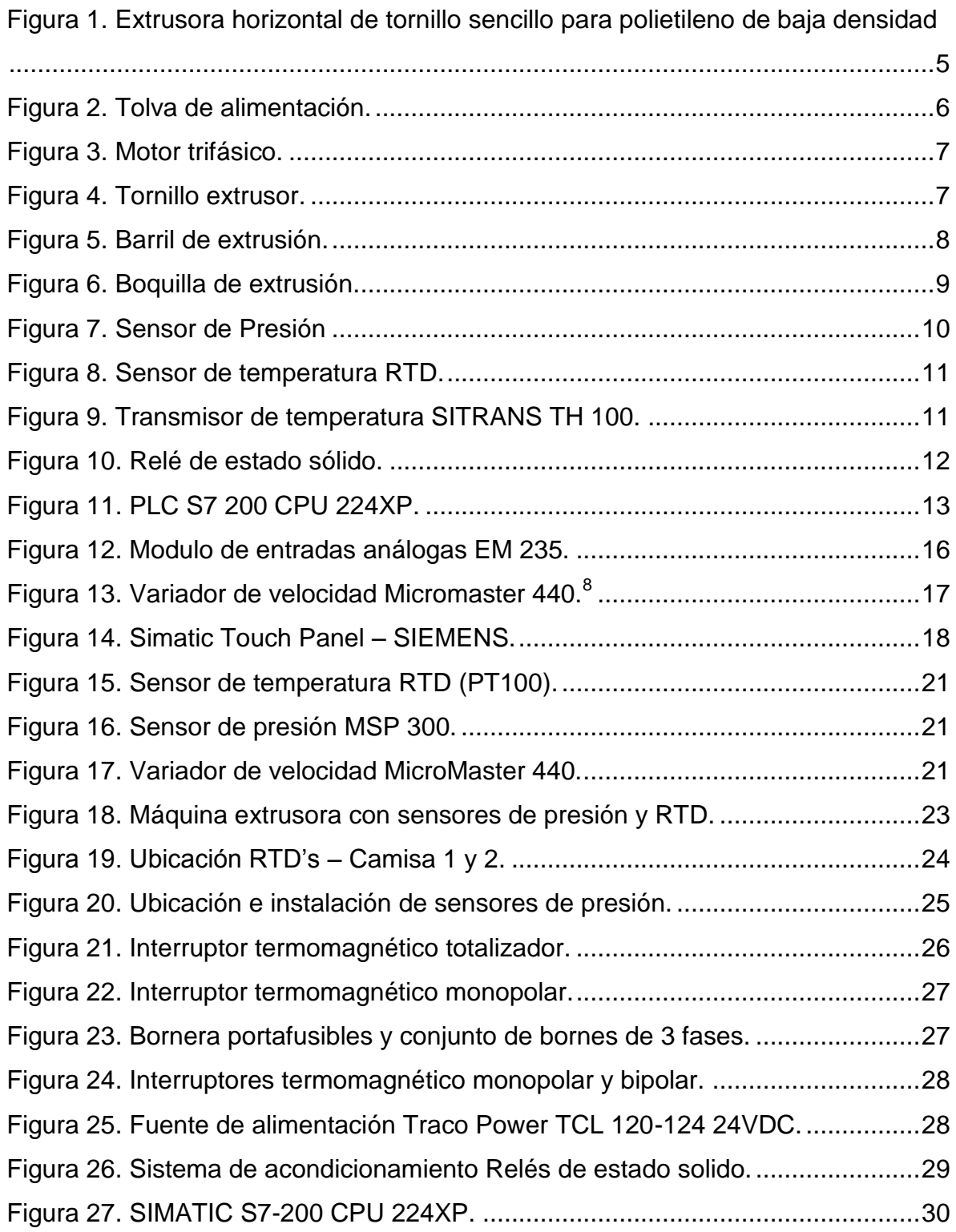

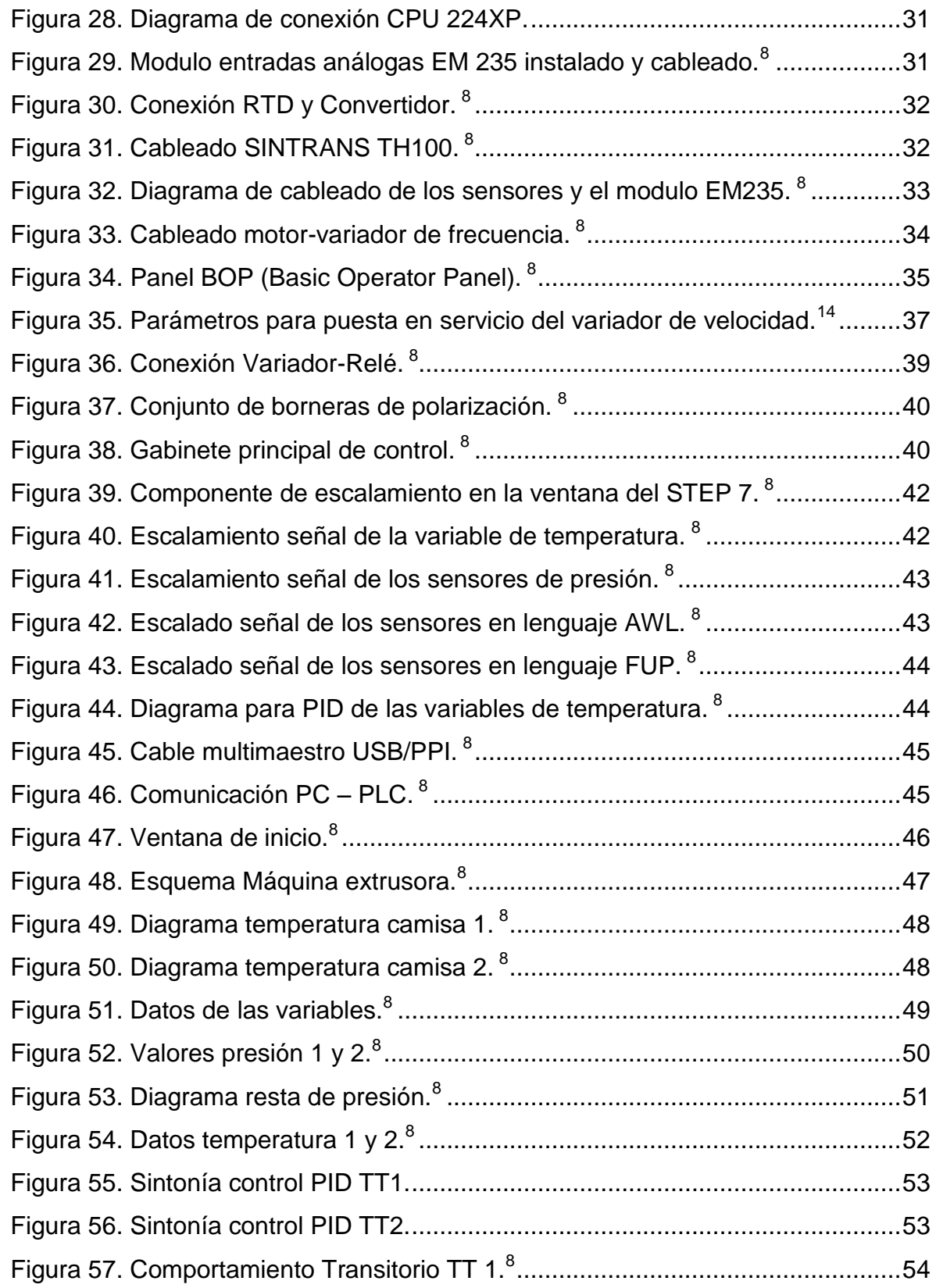

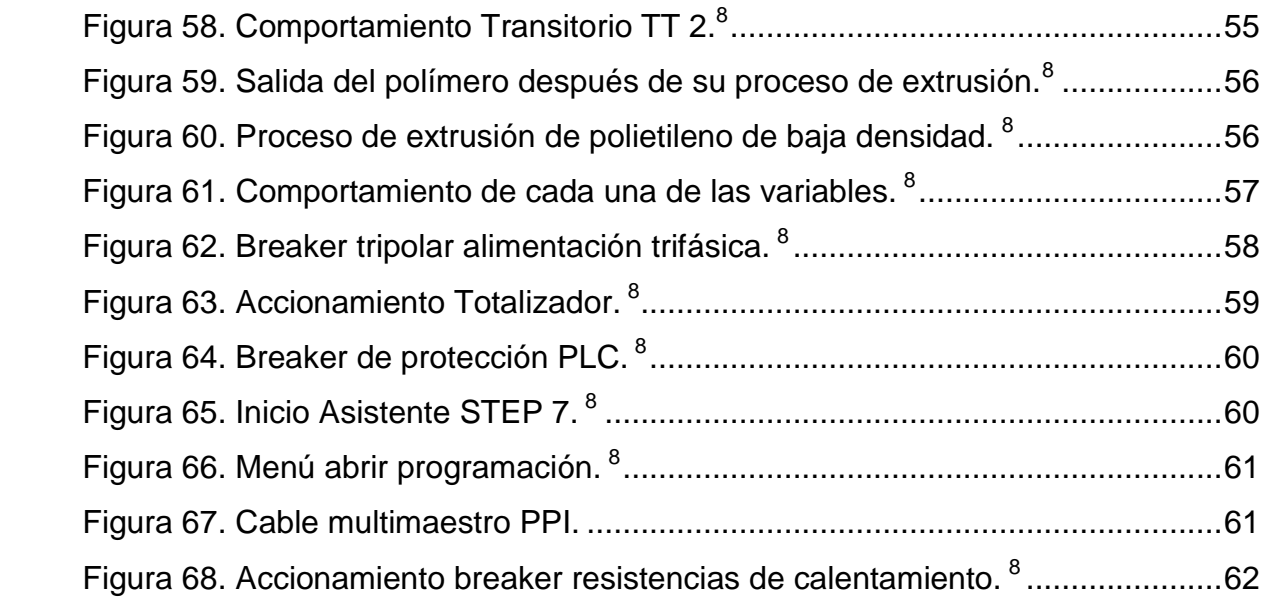

# **LISTA DE TABLAS**

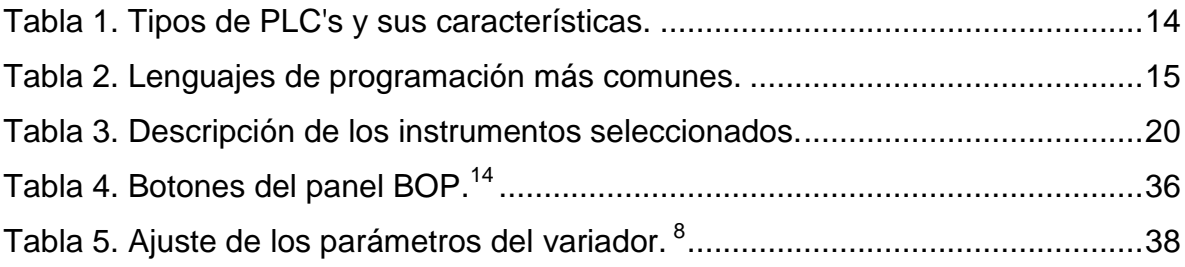

### **RESUMEN GENERAL DE TRABAJO DE GRADO**

- **TITULO: INSTRUMENTACIÓN Y AUTOMATIZACIÓN DE UNA MÁQUINA EXTRUSORA HORIZONTAL DE TORNILLO SENCILLO PARA POLIETILENO DE BAJA DENSIDAD DE LA UNIVERSIDAD PONTIFICIA BOLIVARIANA.**
- **AUTOR: LEONARDO JAIMES CORZO**

**FACULTAD: FACULTAD DE INGENIERIA MECANICA**

**DIRECTOR: EDWIN CORDOBA TUTA**

### **RESUMEN**

El laboratorio de Diseño de Maquinas II (dos) de la Universidad Pontificia Bolivariana seccional Bucaramanga, requiere de la implementación de nuevas tecnologías para mejorar la formación académica de los estudiantes. Para lo cual, se optó por el desarrollo de la Instrumentación y automatización de una máquina extrusora horizontal de tornillo sencillo para polietileno de baja densidad, existente en el laboratorio, mediante el uso de sensores de presión, sensores de temperatura y variador de velocidad, tomando estas señales por medio de un PLC para obtener valores de las variables en tiempo real; igualmente implementando un control PID al control de temperatura para mejorar la respuesta en exactitud y tiempo. Todos los valores serán tomados a través de una pantalla táctil.

#### **PALABRAS CLAVES:**

Instrumentación, Automatización, PLC, Sensores, Temperatura, PID

#### **GENERAL ABSTRACT OF THESIS PROJECT**

- **TITLE: INSTRUMENTATION AND AUTOMATION OF A HORIZONTAL EXTRUDER MACHINE OF SIMPLE SCREW FOR LOW DENSITY POLYETHYLENE OF THE PONTIFICIA BOLIVARIANA UNIVERSITY.**
- **AUTHOR: LEONARDO JAIMES CORZO**
- **DEPARTMENT: MECHANICAL ENGINEERING**
- **DIRECTOR: EDWIN CORDOBA TUTA**

#### **ABSTRACT**

The machine design laboratory II (two) of the Pontificia Bolivariana University Bucaramanga requires the implementation of new technologies to improve the academic training of students. For this purpose, was chosen the development of instrumentation and automation of a horizontal extruder machine of simple screw for low density polyethylene, existing in the laboratory, using pressure sensors, temperature sensors and variable-frequency drive, taking these signals through PLC to obtain values of the variables in real time; equally, implementing a PID control to the temperature control to improved accuracy and response time. All values will be taken through a touch screen.

#### **KEYWORDS**

Instrumentation, Automation, PLC, Sensors, Temperature, PID

#### **INTRODUCCION**

Hasta el año 2009 no se contaba con una maquina para el procesamiento de polímeros con fines académicos en la Universidad Pontificia Bolivariana, pues estos equipos son creados para la industria por empresas para el uso de su producción especifica. El crecimiento y desarrollo industrial, ha llevado a que las empresas se exijan en cuanto a su nivel de producción y empleen cada vez más nuevas tecnologías que permitan realizar labores mejor controladas y eficientes.

La automatización en cualquier sistema es una solución apropiada para la integración o mejoramiento de cualquier proceso. Actualmente podemos encontrar gran cantidad de elementos para realizar el trabajo de monitoreo y adquisición de datos, requeridos para el procesamiento de polímeros.

El trabajo del monitoreo es supervisar remotamente cualquier variable del proceso obteniendo así resultados o análisis en tiempo real para la toma de decisiones de forma rápida e instantánea; lo cual, también nos permite obtener mayor eficiencia en el proceso.

Por lo tanto, este proyecto tiene como objetivo dar a conocer los elementos o equipos para la instrumentación y automatización adecuada, con el fin de llevar a cabo las tareas de control, monitoreo y análisis necesarios de las variables del proceso en operación, y las características que conlleven al proceso de extrusión de polietileno con condiciones establecidas. Las técnicas de supervisión adecuadas para asegurar la efectividad del proceso se realizan a través de equipos e instrumentos de control y medición, como sensores, PLC's y variadores de frecuencia. Este proyecto también tiene como fin, contribuir con el desarrollo de este tipo de maquinas extrusoras, en el campo educativo.

### **1. OBJETIVOS**

### **1.1 OBJETIVO GENERAL**

Automatizar la máquina extrusora horizontal de tornillo simple para polietileno de baja densidad del laboratorio de Diseño de Elementos De Máquinas de la Universidad Pontificia Bolivariana, para mejorar la calidad del proceso, usando para esto un Controlador Lógico Programable (PLC).

### **1.2 OBJETIVOS ESPECIFICOS**

- Instrumentar la extrusora horizontal de tornillo simple para polietileno del laboratorio de diseño de máquinas de la Universidad Pontificia Bolivariana, mediante la instalación de sensores. RESULTADO: Máquina Extrusora con la instrumentación conectada a un PLC. INDICADOR: Extrusora con 2 sensores de temperatura, 2 sensores de presión y 1 variador de velocidad; sensores conectados a un PLC.
- Realizar el control de temperatura de la máquina extrusora, ajustando los parámetros PID del control. RESULTADO: Diagrama del comportamiento transitorio de la variable controlada (temperatura). INDICADOR: Temperatura de la extrusora se ajustan al Set-Point ingresado con una banda de error del 5%.
- Programar el PLC, por medio del programa Micro/Win, usando los lenguajes de programación LADDER y diagramas de bloques. RESUTADO: Código fuente de programa. INDICADOR: Programa basado en la norma IEC 1131-3.

### **2. ALCANCE**

El alcance de este proyecto comprende el monitoreo de la máquina extrusora para polietileno de baja densidad; monitoreo que podrá llevarse a cabo, con la instrumentación de la extrusora conectada a un PLC programado, por medio del programa Micro/Win, y realizando el control de la temperatura del sistema de extrusión, obteniendo así el diagrama del comportamiento transitorio de la variable (temperatura). Los datos adquiridos por la instrumentación serán llevados de forma digital a un ordenador donde se mostrará en un ambiente grafico y sencillo los valores de las variables obtenidas.

Este proyecto también tendrá como fin, suministrarles a los estudiantes de la facultad de ingeniería mecánica de la Universidad Pontificia Bolivariana, seccional Bucaramanga, las herramientas necesarias para mejorar sus habilidades en el análisis e implementación de estrategias. Para esto, se entregará un manual donde se mostraran los pasos a seguir, para la correcta utilización del software diseñado.

### **3. JUSTIFICACION**

La importancia de este proyecto radica en la implementación de herramientas digitales en el laboratorio de diseño de máquinas para la facultad de ingeniería mecánica, debido al empeño de la Universidad Pontificia Bolivariana por afianzar y ampliar aun más los conocimientos de los estudiantes de manera práctica, ya adquiridos teóricamente en la asignatura.

El proyecto tiene como propósito general, la instrumentación y automatización de la máquina extrusora para polietileno de baja densidad, por medio de PLC para realizar pruebas de operaciones en distintas configuraciones, esto con el fin de garantizar el óptimo funcionamiento de la extrusora, y la calidad en su proceso.

También para contribuir en el desarrollo de este tipo de máquinas, en el plano educativo.

# **4. MARCO TEORICO**

### **4.1 EXTRUSORAPARA POLIETILENO**

La máquina extrusora para polietileno o sistema de extrusión tiene como función, realizar el trabajo de transportar, prensar, moldear, compactar, fusionar y dar forma al polímero en caliente o frio por compresión, forzando su paso a través de una boquilla construida específicamente para darle la forma final.

Básicamente, una extrusora esta conformada por una tolva de alimentación, un motor eléctrico reductor trifásico, tornillo sin fin, el sistema de calentamiento (resistencias), dado de extrusión o boquilla y camisa. (Ver figura 1). 1

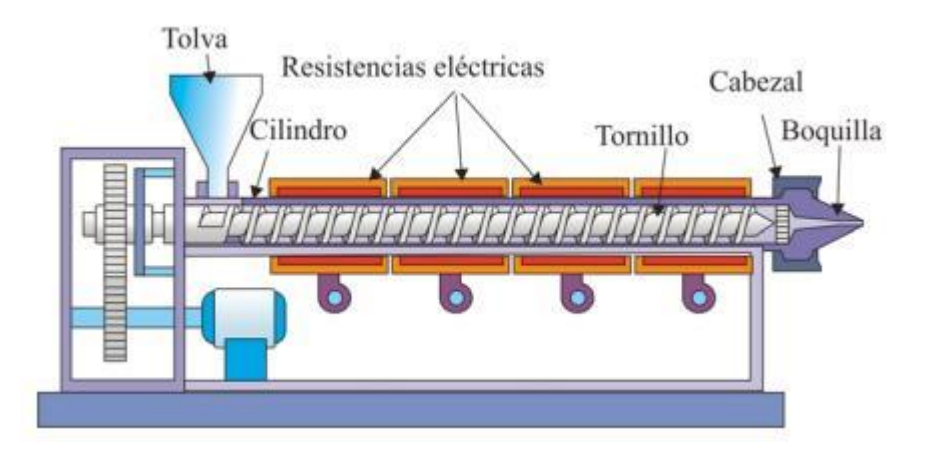

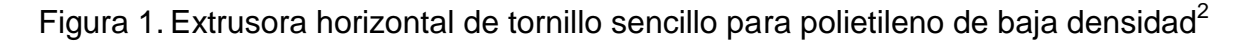

# **4.1.1 TOLVA DE ALIMENTACIÓN**

 $\overline{a}$ 

Como de la alimentación depende la efectividad del proceso de extrusión, la tolva es un componente de importancia en la máquina extrusora, en la cual se almacena el material a utilizar (polietileno) suficiente para que se tenga una constante alimentación en el sistema y no se interrumpa el proceso.

 $^1$  UNIVERSIDAD DE LAS AMERICAS PUEBLA (UDLAP). Colección de tesis digitales. [Documento Electrónico]. En[: http://catarina.udlap.mx/u\\_dl\\_a/tales/documentos/lim/tello\\_c\\_vr/capitulo3.pdf.](http://catarina.udlap.mx/u_dl_a/tales/documentos/lim/tello_c_vr/capitulo3.pdf) [Consulta: 2012-02-21] <sup>2</sup> DEPARTAMENTO DE INGENIERIA QUIMICA, UNIVERSIDAD DE ALICANTE. Curso de tecnología de polímeros. [Documento Electrónico]. En: [http://iq.ua.es/TPO/Tema4.pdf.](http://iq.ua.es/TPO/Tema4.pdf) [Consulta: 2012-02-21].

En el diseño de la tolva se tiene que el diámetro de salida tiene un ancho equivalente al diámetro del tornillo de extrusión, y una altura de 15 a 20 veces el diámetro. (Ver figura 2).<sup>2</sup>

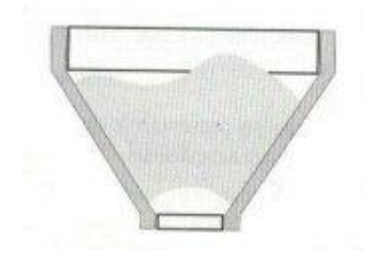

Figura 2. Tolva de alimentación.<sup>3</sup>

# **4.1.2 MOTOR ELÉCTRICO**

 $\overline{a}$ 

Para las máquinas extrusoras se deben emplear motores que reúnan ciertas características de torque y control de velocidad. Se pueden utilizar motores de corriente alterna empleando un variador de frecuencia o motores de corriente continua si se requiere un torque constante. (Ver figura 3).

Se obtienen algunas ventajas de los motores eléctricos, en cuanto al peso, contaminación y tamaño, manejando la misma potencia de otros motores.<sup>4</sup>

<sup>&</sup>lt;sup>3</sup> VENEZUELA EN PLASTICOS. Extrusión. [Pagina de internet]. En: http://www.venezuelaenplastico.com.ve/ [extrusion.htm.](http://www.venezuelaenplastico.com.ve/%20extrusion.htm) [Consulta: 2012-02.21].

<sup>4</sup> GALVIS, Diego y RUBIO, Jorge A. Diseño, construcción y prueba de una extrusora horizontal para polietileno de baja densidad. Bucaramanga 2009, 33p. Trabajo de Grado (Ingeniero Mecánico). Universidad Pontificia Bolivariana seccional Bucaramanga. Facultad de ingeniería mecánica.

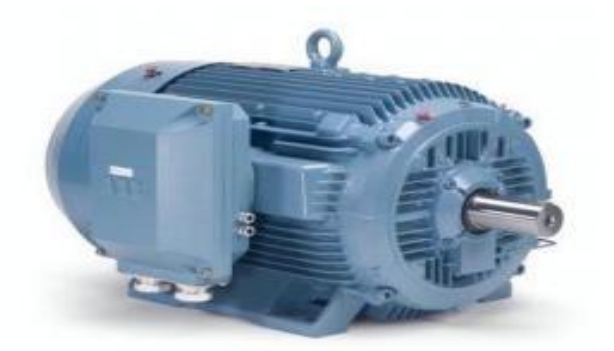

Figura 3. Motor trifásico.<sup>5</sup>

# **4.1.3 TORNILLO EXTRUSIÓN**

 $\overline{a}$ 

Una de las partes importantes del sistema de extrusión, es el tornillo sin fin, encargado de realizar prácticamente las funciones principales del sistema de extrusión, que son, el transporte, fusión y dosificación del polímero.

El tornillo o husillo de extrusión esta conformado por tres zonas o partes, la de transporte o alimentación, fusión o transición y dosificación (ver figura 4). La zona de alimentación es la que se encarga de transportar el material solido a la zona de fusión, que es donde el material es comprimido, y la zona de dosificación, donde ocurre la mezcla del material y se homogeniza.<sup>2</sup>

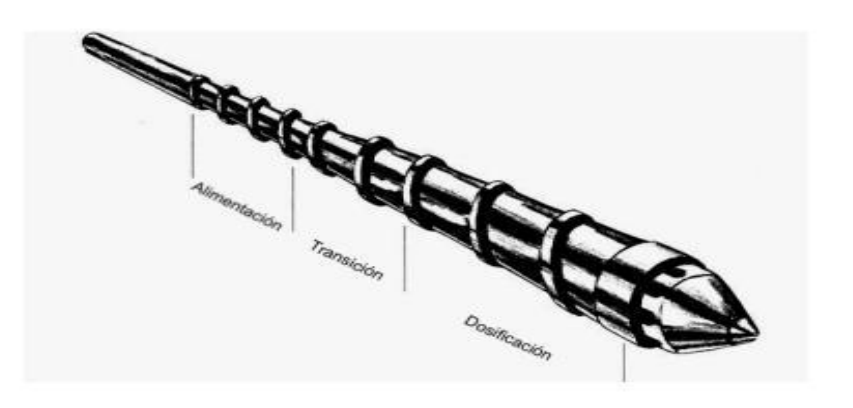

Figura 4. Tornillo extrusor.<sup>1</sup>

<sup>&</sup>lt;sup>5</sup> INGENIEROS Y PROFESIONALES DEL COBRE. Presentación motor trifásico, Imatesa. [Pagina de internet]. En: [http://www.ingenierosdelcobre.cl/news/10027/Imatesa-presenta-motor-trif%C3%A1sico-M2QA-marca-](http://www.ingenierosdelcobre.cl/news/10027/Imatesa-presenta-motor-trif%C3%A1sico-M2QA-marca-ABB/)[ABB/.](http://www.ingenierosdelcobre.cl/news/10027/Imatesa-presenta-motor-trif%C3%A1sico-M2QA-marca-ABB/) [Consulta: 2012-02-21].

### **4.1.4 CAMISA O BARRIL DE EXTRUSIÓN**

La camisa o barril de extrusión es la que alberga en su interior el tornillo de extrusión (ver figura 5), por lo tanto debe construirse con acero resistententes para que su dureza sea mayor a la del tornillo por razones de fricción y temperatura, porque la camisa contiene las resistencias de calentamiento; también debe tener una superficie muy rugosa para permitir que el material fluya y el aumento de la fuerza que este soporta.

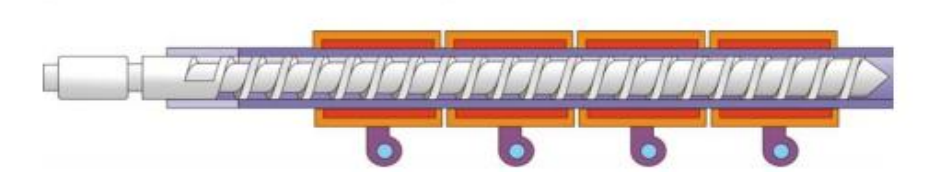

Figura 5. Barril de extrusión.<sup>2</sup>

### **4.1.5 SISTEMA DE CALENTAMIENTO (RESISTENCIAS)**

Las resistencias son las encargadas de suministrar el calor necesario para fundir el polímero y así realizar adecuadamente el proceso de extrusión. Para suministrar este calor requerido al barril, el calentamiento ocurre por lo general de 20 a 50 vatios/in<sup>2</sup> (38750 a 77500 w/m<sup>2</sup>), estimados en pruebas de extrusión.

#### **4.1.6 BOQUILLA O DADO**

El dado de extrusión es el componente encargado de la conformación final de la extrusión, logrando espesores uniformes; para que se logren estos espesores uniformes, se debe asegurar en el proceso que el polímero fluya a una velocidad y un volumen uniforme alrededor de la boquilla. (Ver figura 6).

Las boquillas se clasifican o se diseñan dependiendo de la forma del producto, el cual tiene la función de moldear el plástico.<sup>3</sup>

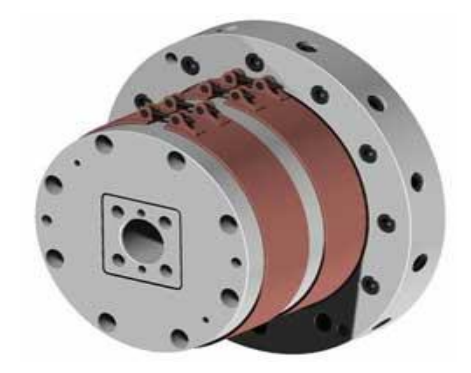

Figura 6. Boquilla de extrusión.<sup>6</sup>

### **4.2 SENSOR**

 $\overline{a}$ 

El sensor es un aparato o dispositivo mecánico y/o eléctrico, capaz de convertir señales físicas o químicas no eléctricas en magnitudes eléctricas medibles dependiendo del tipo de sensor que capta la señal.<sup>7</sup>

### **4.2.1 SENSOR DE PRESIÓN**

Son dispositivos concebidos para medir la presión de cualquier fluido. Consta de una membrana en donde esta conectado un circuito eléctrico, también posee una resistencia eléctrica que cambia cuando el fluido ejerce presión sobre la membrana y hace que el voltaje del circuito eléctrico varié, produciendo la señal de salida del dispositivo. (Ver Figura 7).

 $^6$  INTEREMPRESAS, EL PORTAL INFORMATIVO DE LA INDUSTRIA. Artículos de extrusión de plásticos. [Articulo en internet]. En: [http://www.interempresas.net/Plastics/Articles/19208-The-fences-are-set-out-in-new](http://www.interempresas.net/Plastics/Articles/19208-The-fences-are-set-out-in-new-applications.html)[applications.html.](http://www.interempresas.net/Plastics/Articles/19208-The-fences-are-set-out-in-new-applications.html) [Consulta: 2012-02-22].

<sup>7</sup> SMITH, Carlos A. y CORRIPIO, Armando B. Control automático de procesos. Editorial LIMUSA. Capitulo 5.

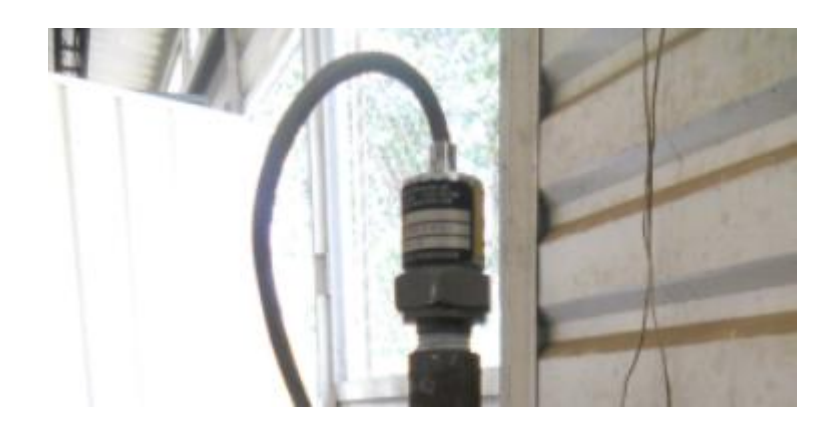

Figura 7. Sensor de Presión<sup>8</sup>

# **4.2.2 SENSOR DE TEMPERATURA**

 $\overline{a}$ 

La temperatura se utiliza frecuentemente para inferir otras variables del proceso, esta causa múltiples efectos, por lo cual se han desarrollado numerosos dispositivos para medirla.

Sencillamente es usado para medir temperaturas en cualquier ambiente, refrigerar piezas o partes, o para compensar un dispositivo. Funcionan básicamente por medio de la unión de dos metales diferentes, esto genera un voltaje que depende directamente de la temperatura a la que se encuentren dichos metales, el cual es la señal de salida.

Existe una gran variedad de medidores de temperatura, que se escogen dependiendo del fenómeno en un cuerpo al presentarse un cambio en la temperatura; como ejemplo la variación de resistencia en un conductor, se pueden emplear RTD's, que es un instrumento construido de un hilo muy fino bobinado entre capas de material aislante, protegido por un revestimiento de cerámica o vidrio. (Ver figura 8).

<sup>&</sup>lt;sup>8</sup> JAIMES, Leonardo. Instrumentación y automatización de una máquina extrusora horizontal de tornillo sencillo para polietileno de baja densidad de la Universidad Pontificia Bolivariana. Bucaramanga 2012. Trabajo de Grado (Ingeniero Mecánico). Universidad Pontificia Bolivariana seccional Bucaramanga. Facultad de ingeniería mecánica.

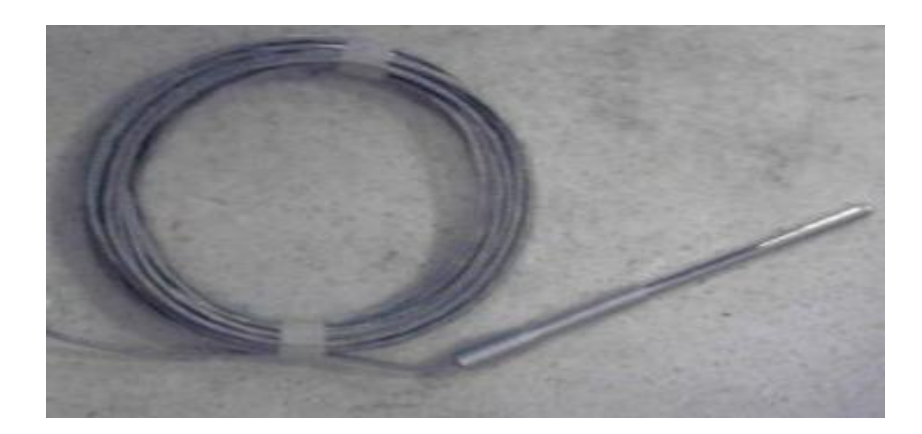

Figura 8. Sensor de temperatura RTD.<sup>8</sup>

# **4.3 TRANSMISOR DE TEMPERATURA**

 $\overline{a}$ 

El transmisor de temperatura se puede utilizar en cualquier ámbito para medir termorresitencias; es un circuito digital de medida, que convierte la señal enviada por la RTD (de dos, tres o cuatro hilos), en una señal análoga de 4 a 20 mA. Estas señales son transformadas de acuerdo a la curva característica del sensor. Los transmisores presentan un software de parametrización (que se efectúa por medio de un PC) para ajustar sus características como lo son, el rango de medición, conexión del sensor, entre otras. (Ver figura 9).<sup>9</sup>

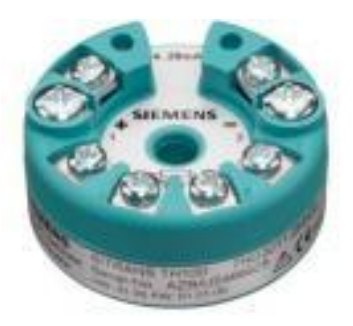

Figura 9. Transmisor de temperatura SITRANS TH 100.<sup>10</sup>

<sup>9</sup> SIEMENS. Transmisor de temperatura SITRANS TH100, instrucciones de servicio Edición 06/2006. [Documento Electrónico]. En: [http://cache.automation.siemens.com/dnl/TgyMjg5AAAA\\_23831905\\_HB/](http://cache.automation.siemens.com/dnl/TgyMjg5AAAA_23831905_HB/A5E00331170-01es_TH100_BA.pdf) [A5E00331170-01es\\_TH100\\_BA.pdf.](http://cache.automation.siemens.com/dnl/TgyMjg5AAAA_23831905_HB/A5E00331170-01es_TH100_BA.pdf) [Consulta: 2012-02-22].

 $10$  COLOMBIANA DE CONTROLES, COLDECON. Productos medidores y detectores de temperatura. En: [http://www.coldecon.com.co/productos/Variable/37.](http://www.coldecon.com.co/productos/Variable/37) [Consulta: 2012-02-22].

# **4.4 RELÉ DE ESTADO SOLIDO (SSR)**

 $\overline{a}$ 

El SSR es el sistema de acondicionamiento para elementos con elevada potencia de consumo como las resistencias de calentamiento o motores trifásicos. El relé de estado solido aísla el circuito de mando y el de salida eléctricamente, por medio de un acoplamiento óptico.<sup>11</sup>

Este elemento (SSR) tiene un funcionamiento silencioso, resistencia a vibraciones, a choques y gran facilidad de mantenimiento; pero necesita elementos de protección externos como disipadores de calor, y es muy sensible a la temperatura y sobre tensiones. (Ver figura 10).

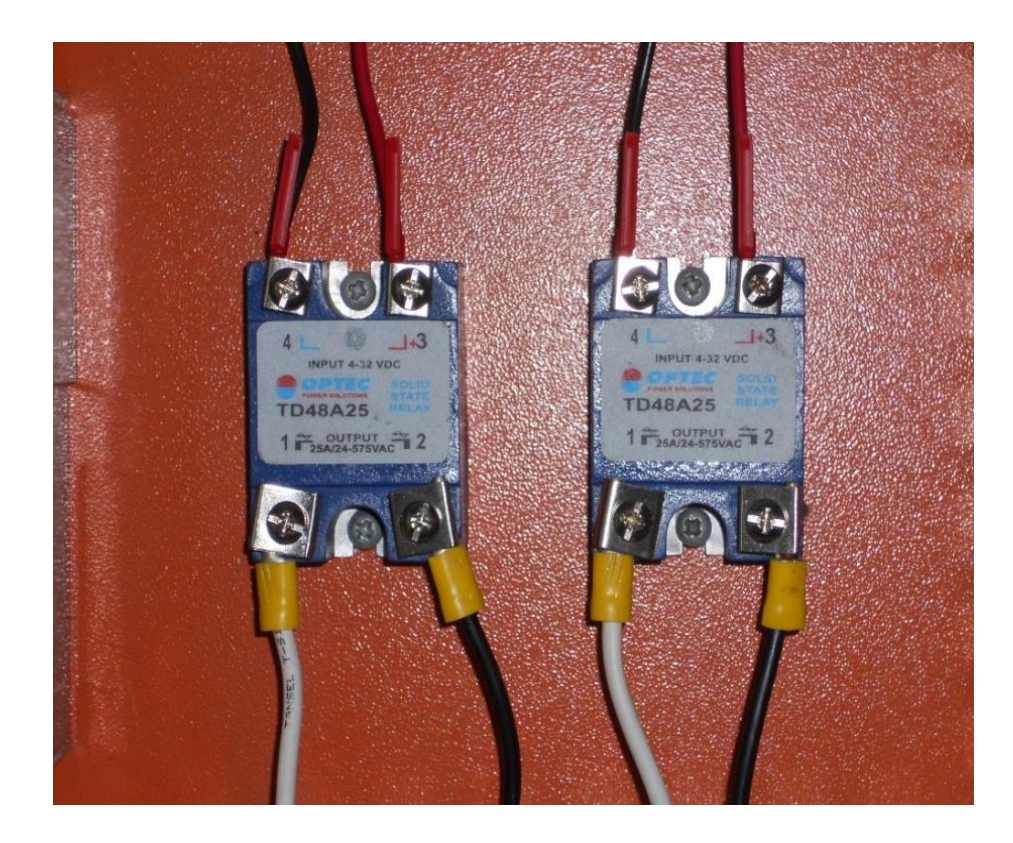

Figura 10. Relé de estado sólido.<sup>8</sup>

<sup>&</sup>lt;sup>11</sup> ARIAS, Juan J. y OLARTE, Leidy J. Instrumentación y automatización de una extrusora-prensadora para la extracción de aceite de la semilla de algodón. Bucaramanga 2009, 58p. Trabajo de Grado (Ingeniero Electrónico). Universidad Pontificia Bolivariana seccional Bucaramanga. Facultad de ingeniería electrónica.

# **4.5 CONTROLADOR LÓGICO PROGRAMABLE (PLC)**

Es un equipo electrónico de control que almacena un programa interno de órdenes en secuencia, establecidas o definidas por el operador del sistema para realizar una tarea determinada. A partir de las señales de entrada, la secuencia de órdenes se ejercerá sobre las salidas del PLC, que se conectan o desconectan dependiendo del estado de las entradas.

Está diseñado para ejecutar su programa de forma indefinida; además, su programación está más orientada al ámbito industrial para la obtención de datos, estos datos son transmitidos a través de una conexión de red que se configura basado en las indicaciones del fabricante y a través de la misma red pueden comunicarse con las computadoras y controladores de esta misma ubicación. (Ver figura  $11$ ).<sup>12</sup>

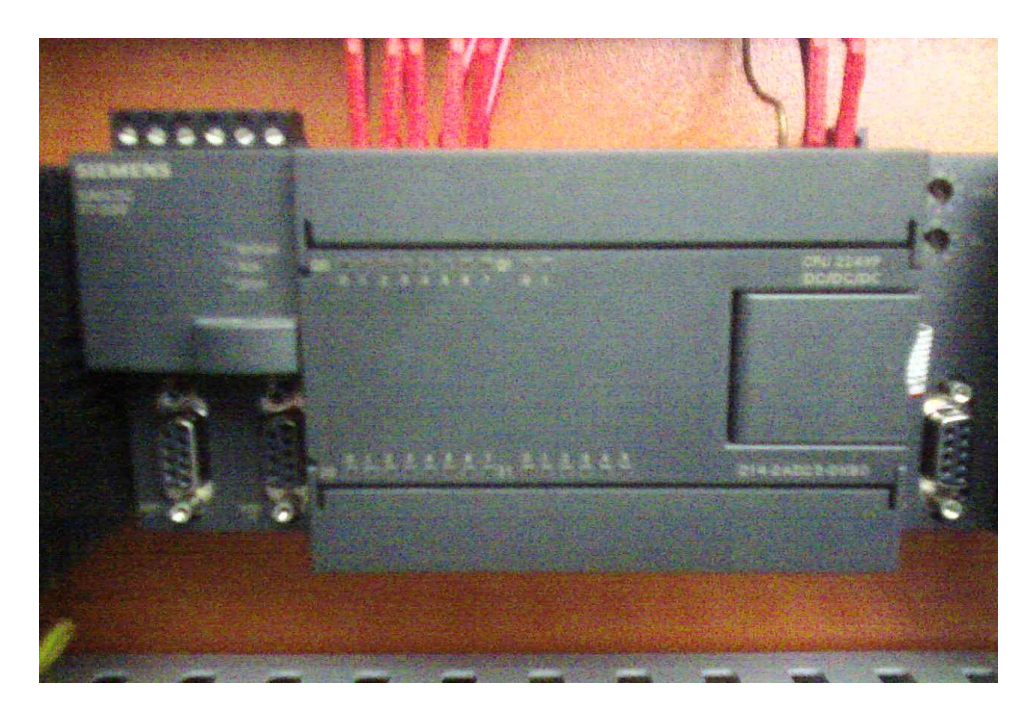

Figura 11. PLC S7 200 CPU 224XP.<sup>8</sup>

 $\overline{a}$ 

<sup>&</sup>lt;sup>12</sup> IDÁRRAGA, Yerson Santiago y NIÑO, Andrés Felipe. Diseño y construcción de tableros simuladores para PLC SIEMENS S7-200 y desarrollo de guía para laboratorio. Medellín 2006, 11p, 18p. Trabajo de Grado (Ingeniero Electrónico). Universidad Pontifica Bolivariana, Medellín. Facultad de ingeniería electrónica. En: [http://eav.upb.edu.co/banco/files/TESISTABLEROSENTRENADORES.pdf.](http://eav.upb.edu.co/banco/files/TESISTABLEROSENTRENADORES.pdf) [Consulta: 2012-02-23].

# **4.5.1 CLASIFICACIÓN**

Existe una gran cantidad y variedad de tipos distintos controladores, por su físico, capacidad y función, es que se logra la clasificación de estos tipos de controladores en tres categorías, como lo muestra la tabla 1.<sup>13</sup>

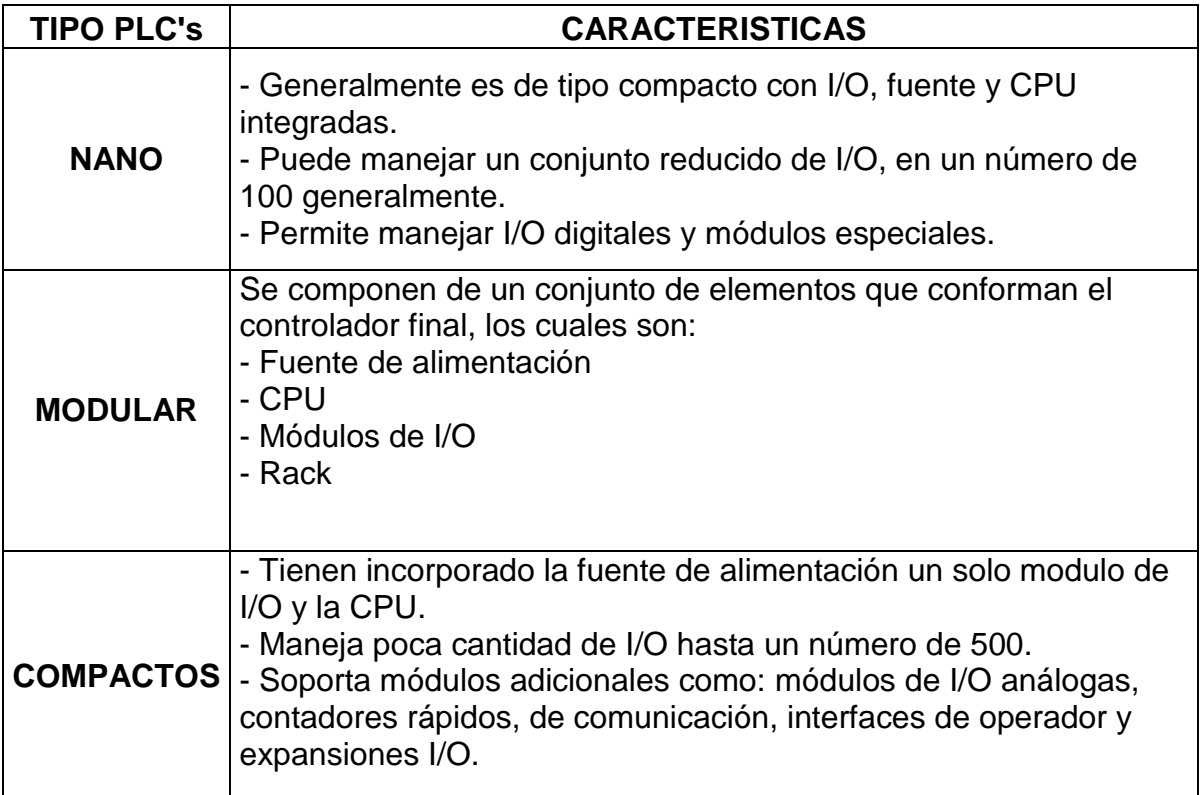

Tabla 1. Tipos de PLC's y sus características.<sup>8</sup>

# **4.6 LENGUAJE DE PROGRAMACIÓN**

 $\overline{a}$ 

El lenguaje de programación es una de las características de las cuales depende la realización del programa que controla el manejo del PLC. Existen diferentes

<sup>&</sup>lt;sup>13</sup> JUAN DE URRAZA. Documento Controlador Lógico Programable (PLC). [Documento Electrónico]. En: [http://www.jeuazarru.com/docs/PLC3.pdf.](http://www.jeuazarru.com/docs/PLC3.pdf) [Consulta: 2012-02-24].

lenguajes de programación de la norma IEC-1131-3 empleados en los PLC, que son:

- Diagrama de bloques.
- Lenguajes estructurados.
- Diagrama de escalera (LD KOP).
- Diagrama de funciones secuenciales (FUP).
- Lista de instrucciones (AWL).

Pero los más empleados en la programación actualmente, son tres: KOP, FUP y AWL; en la siguiente tabla (tabla 2) podemos ver sus características.<sup>12</sup>

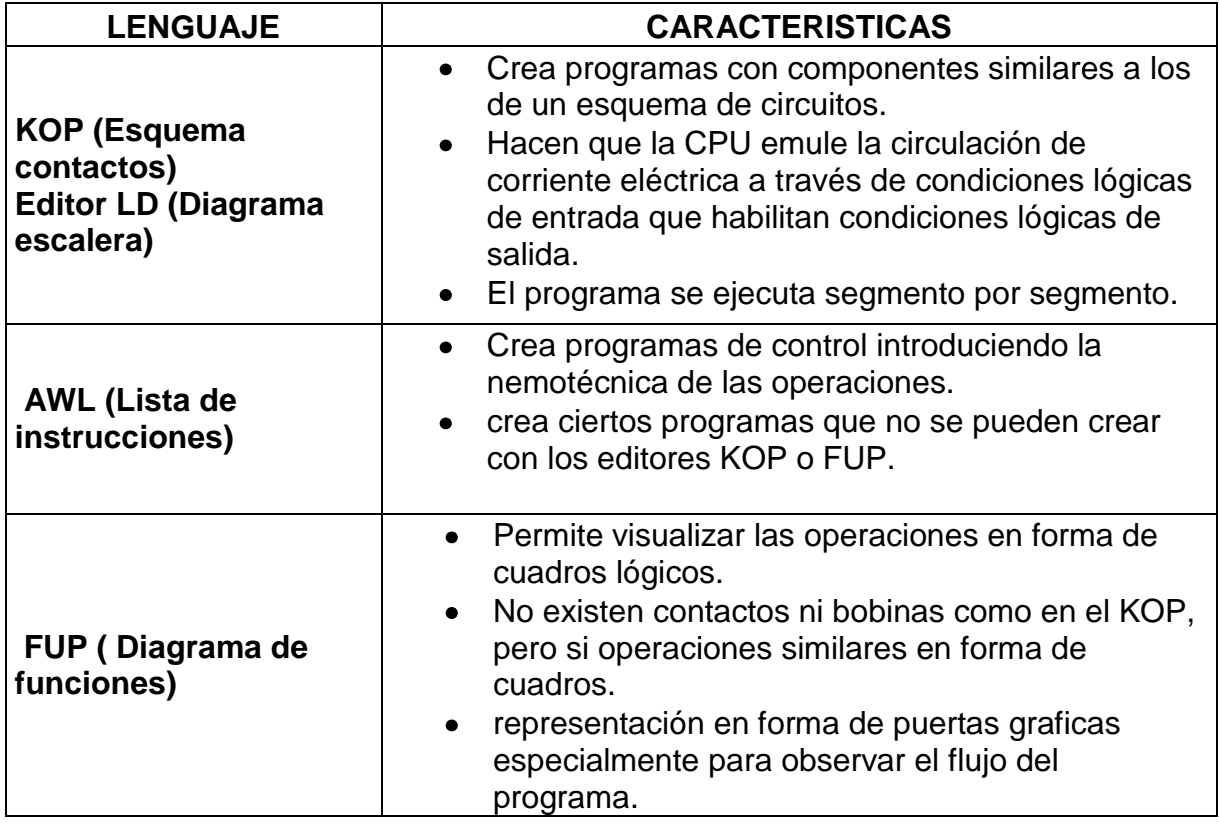

Tabla 2. Lenguajes de programación más comunes.<sup>8</sup>

# **4.7 MODULO DE ENTRADAS ANÁLOGAS**

Los módulos de entradas y salidas análogas, permiten la emisión de señales analógicas del PLC al proceso y la conexión del PLC a señales analógicas del proceso; también convierten las señales digitales del programador lógico en señales analógicas para el proceso y las señales analógicas del proceso en señales digitales para su procesamiento dentro del PLC. (Ver figura 12).

Los datos que lee el modulo, los envía a la CPU en forma de palabra (16bits), en una disposición de 12 bits, que depende del dato que esté leyendo.<sup>11</sup>

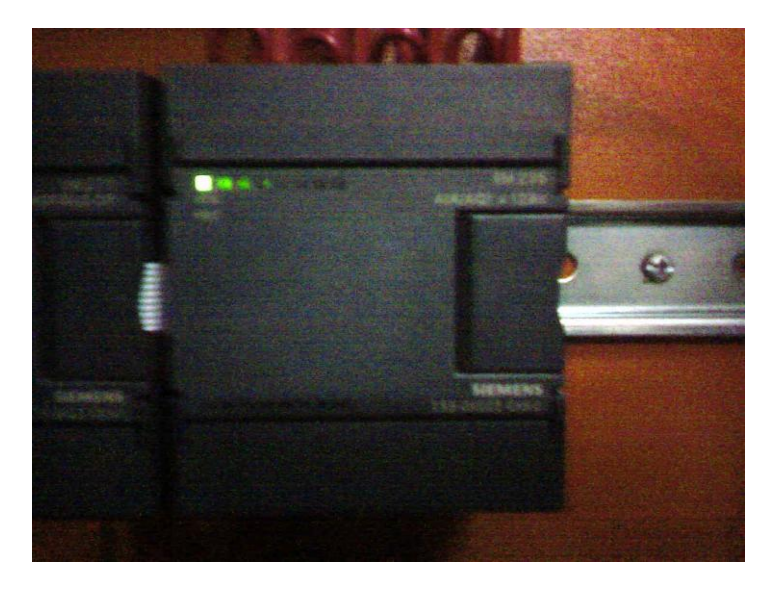

Figura 12. Modulo de entradas análogas EM 235.8

### **4.8 VARIADOR DE FRECUENCIA**

El variador de frecuencia o variador de velocidad (ver figura 13), es un elemento empleado en equipos que requieren funcionar con velocidades variables, equipos mayormente usados en la industria moderna, los cuales necesitan de un control preciso de velocidad para que su funcionamiento y productividad sea el adecuado.

El variador de velocidad, como su nombre lo indica, varía la velocidad de los equipos (motores) y convierte en magnitudes variables las magnitudes fijas de tensión y frecuencia. Este elemento está controlado por un microprocesador de alta tecnología, que lo hace fiable y versátil, fácil de instalar, y tiempo de respuesta a señales de mando rápido y repetible.<sup>14</sup>

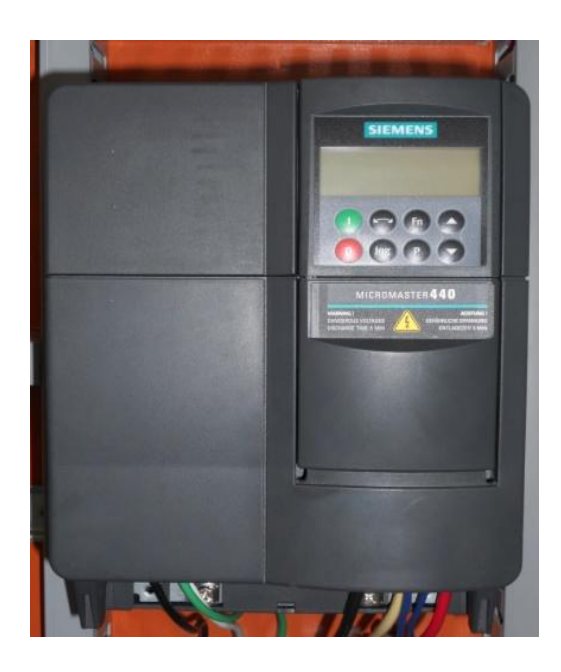

Figura 13. Variador de velocidad Micromaster 440.<sup>8</sup>

#### **4.9 PANTALLA TACTIL**

 $\overline{a}$ 

La pantalla táctil permite la visualización de los datos y ordenes de los dispositivos a los que se encuentra asociada; la entrada a la visualización de los datos se da a través de los dedos, lápiz u otra herramienta similar por medio de toques, esto reduce el tiempo del operador para conocer el sistema y son de gran ayuda para evitar errores. La parte frontal de la pantalla es resistente a los aceites, grasas y detergentes normales.

<sup>14</sup> SIEMENS. MICROMASTER 440 manual del usuario. [Documento Electrónico]. En: [http://support.automation.siemens.com/WW/llisapi.dll?func=cslib.csinfo&lang=es&objid=15274158&caller](http://support.automation.siemens.com/WW/llisapi.dll?func=cslib.csinfo&lang=es&objid=15274158&caller=view) [=view.](http://support.automation.siemens.com/WW/llisapi.dll?func=cslib.csinfo&lang=es&objid=15274158&caller=view) [Consulta: 2012-02-24].

También existen varios tipos de paneles táctiles, que varían dependiendo de sus características y del sistema en el que se requiere operar. (Figura 14).<sup>15</sup>

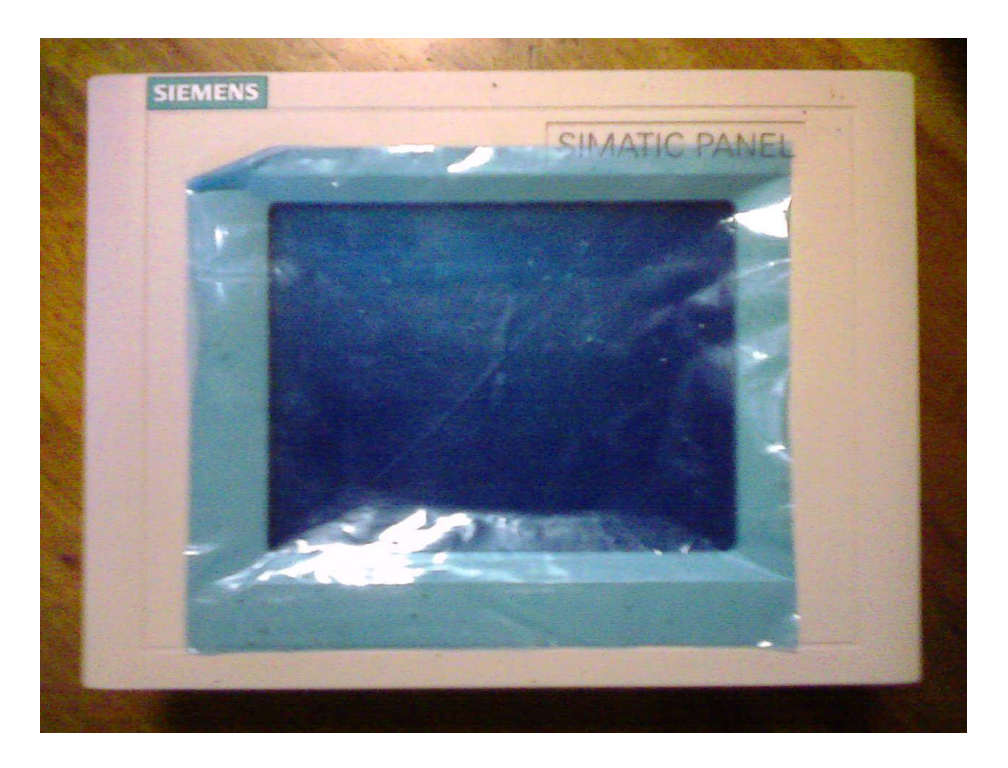

Figura 14. Simatic Touch Panel – SIEMENS.<sup>8</sup>

 $\overline{a}$ 

<sup>&</sup>lt;sup>15</sup> PATIÑO, Carlos F. y OLIVEROS, Pedro J. Instrumentación de la planta térmica de la universidad pontificia bolivariana. Bucaramanga 2011, 16p. Trabajo de grado (Ingeniero Mecánico). Facultad Ingeniería Mecánica.

# **5. METODOLOGÍA**

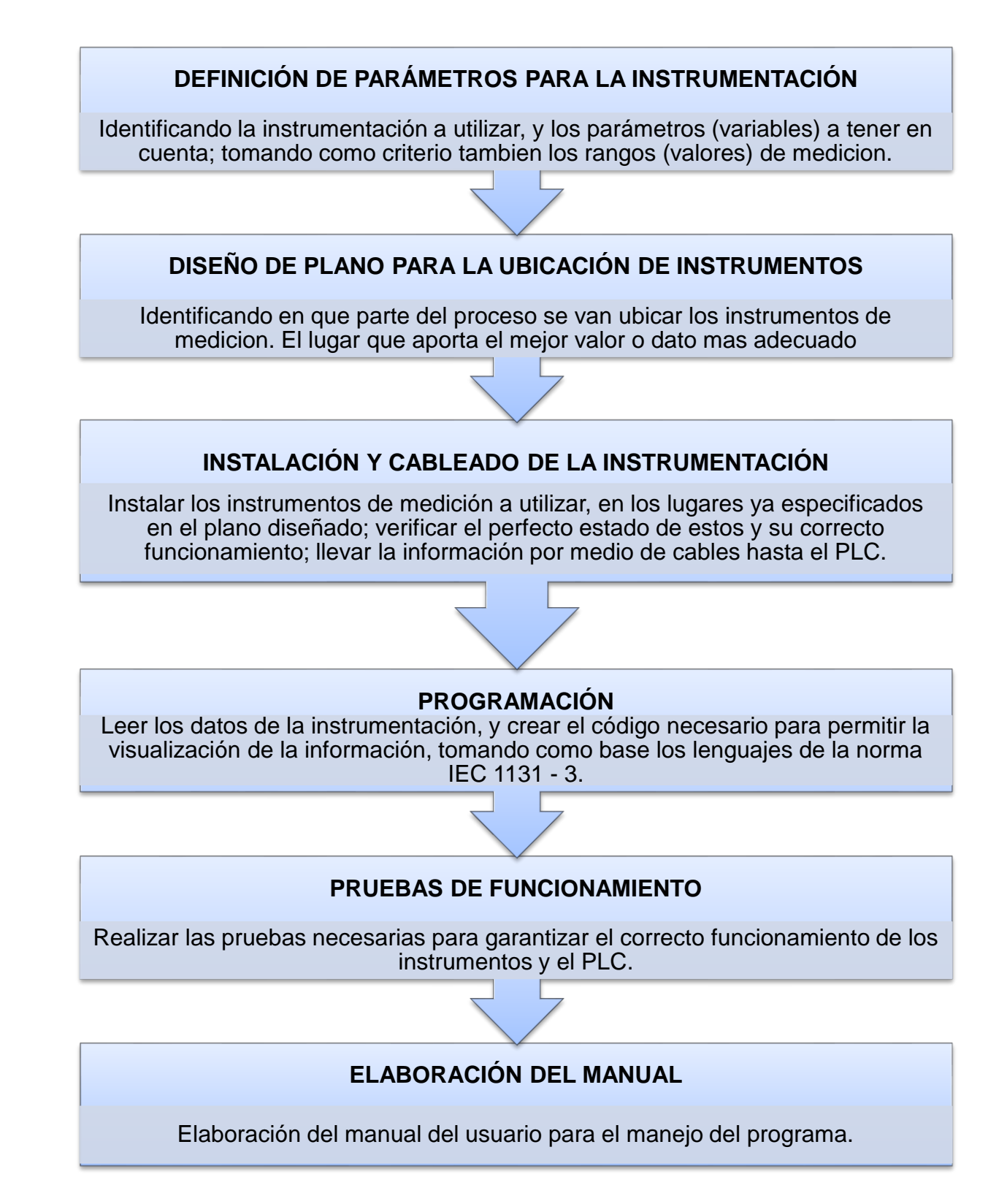

# **6. DESARROLLO DE LA METODOLOGÍA**

# **6.1 DEFINICIÓN DE PARAMETROS PARA LA INSTRUMENTACIÓN**

Para el desarrollo del proyecto, se estudió el funcionamiento y los requerimientos de la maquina extrusora al realizar el proceso, de donde se establecieron las variables principales a medir y a controlar para el correcto funcionamiento del proceso de extrusión, que fueron: la medición de presión, y control de temperatura y velocidad.

Tomando como criterios las previas investigaciones de toma de datos en extrusoras y la disposición de los elementos en el laboratorio, se hizo la selección de los instrumentos necesarios para esto, que fueron: dos sensores de presión MSP 300, dos RTD's PT 100 de tres hilos y para controlar la velocidad del motor, un variador de velocidad, Micromaster 440. En la tabla 3, se muestra la descripción de cada uno de los instrumentos seleccionados.

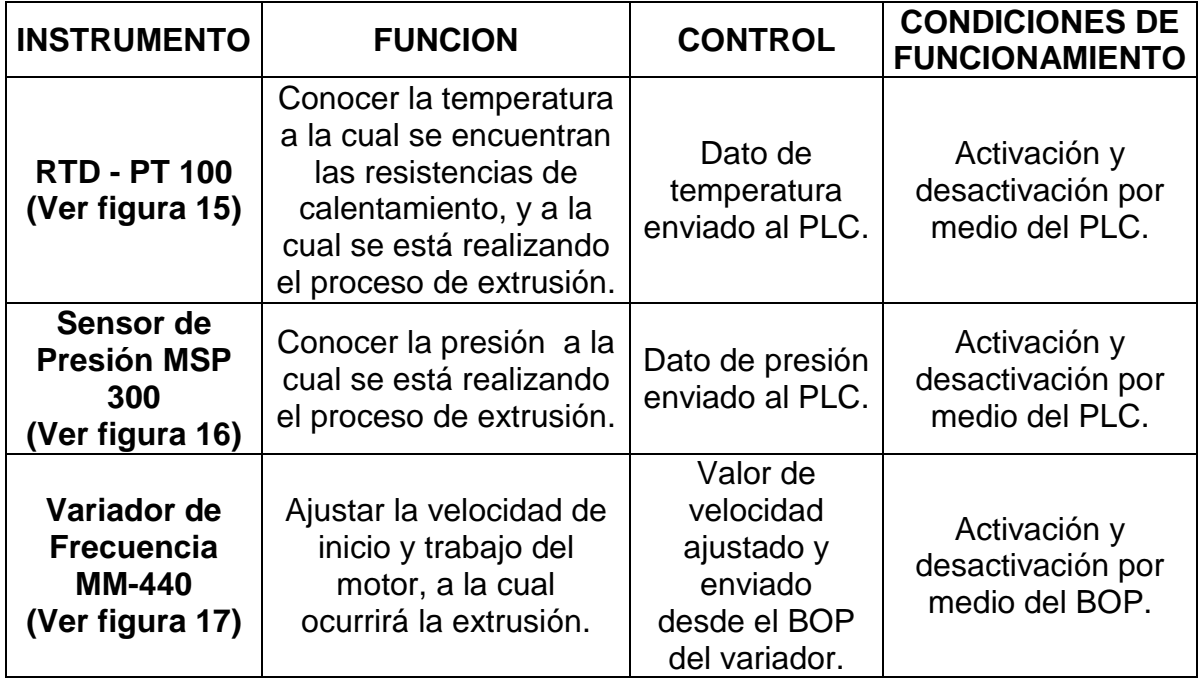

Tabla 3. Descripción de los instrumentos seleccionados. <sup>8</sup>

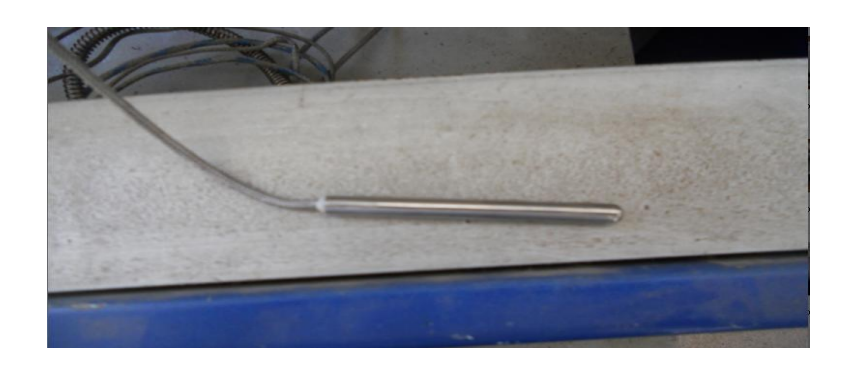

Figura 15. Sensor de temperatura RTD (PT100). <sup>8</sup>

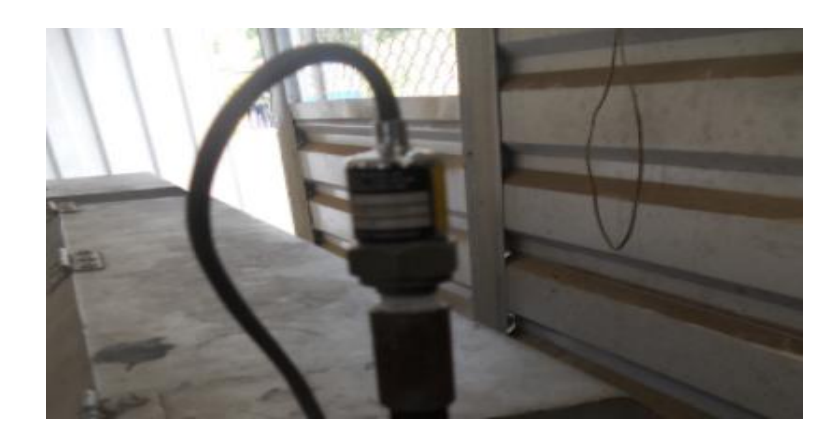

Figura 16. Sensor de presión MSP 300.<sup>8</sup>

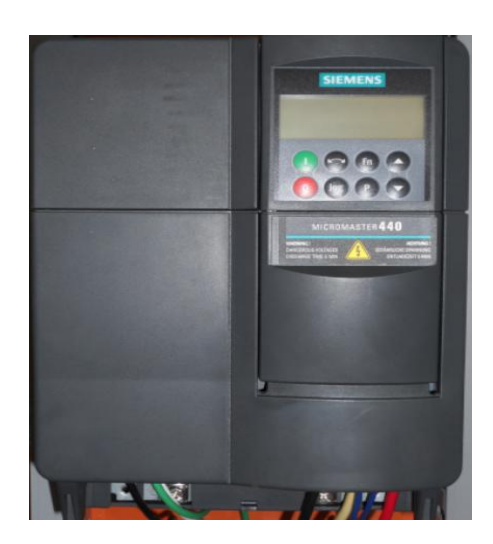

Figura 17. Variador de velocidad MicroMaster 440. <sup>8</sup>

# **6.2 DISEÑO DE PLANO P&ID PARA LA UBICACIÓN DE LOS INSTRUMENTOS**

Para el diseño del plano de la ubicación de la instrumentación, primero se definió la ubicación exacta donde se pondrían lo sensores de acuerdo a el estudio realizado en el funcionamiento de la extrusora, por medio del cual se muestra las partes de la máquina que permite la mejor toma y control de los datos (variables) que se necesitan. Por lo tanto, se define que la ubicación de los sensores es de la siguiente manera (ver figura 18):

- **Sensor de presión 1:** MSP 300, con rango de 0 a 5000 psi y señal de salida de 4 – 20 mA, ubicado en la parte inicial del sistema de extrusión, al lado de la boquilla de alimentación, para determinar la presión inicial del proceso de extrusión.
- **Sensor de presión 2:** MSP 300, con rango de 0 a 5000 psi y señal de salida de 4 – 20 mA, ubicado en la parte final del sistema de extrusión, justo antes del dado, para determinar la presión final del proceso.
- **RTD 1:** De tres hilos, ubicada en la primera sección (camisa 1) del sistema de extrusión, justo en medio de las dos primeras resistencias; ya que ahí se controlara la temperatura a la cual deben calentar las resistencias para que ocurra un excelente proceso de extrusión.
- **RTD 2:** De tres hilos, ubicada en la segunda sección (camisa 2) del sistema de extrusión, en medio de las dos ultimas resistencias de calentamiento, donde se controlara la temperatura de estas resistencias a la cual deben trabajar durante el proceso.
- **Variador de velocidad:** Al cual se conecto directamente el motor de la maquina extrusora, ya que el variador enviara la velocidad a la cual debe trabajar durante el funcionamiento de la maquina.

El diagrama P&ID se realizó en el software VISIO 2010, perteneciente Microsoft Office, por medio del cual se muestra la ubicación exacta de los sensores en la máquina extrusora; este diseño se hizo, plasmando una imagen de la máquina,
hecha por los constructores de la misma y ubicando los símbolos de los sensores en la parte y sección exacta de la extrusora. (Ver anexo A).

Por medio de este mismo software se hizo el plano eléctrico concerniente al gabinete de instrumentación y automatización, donde se muestra la ubicación del PLC, bornes, brakers, entre otros, y cableado de todos los instrumentos. (Ver anexo B).

La figura 18 muestra la máquina extrusora para polietileno de baja densidad del laboratorio de diseño de máquinas.

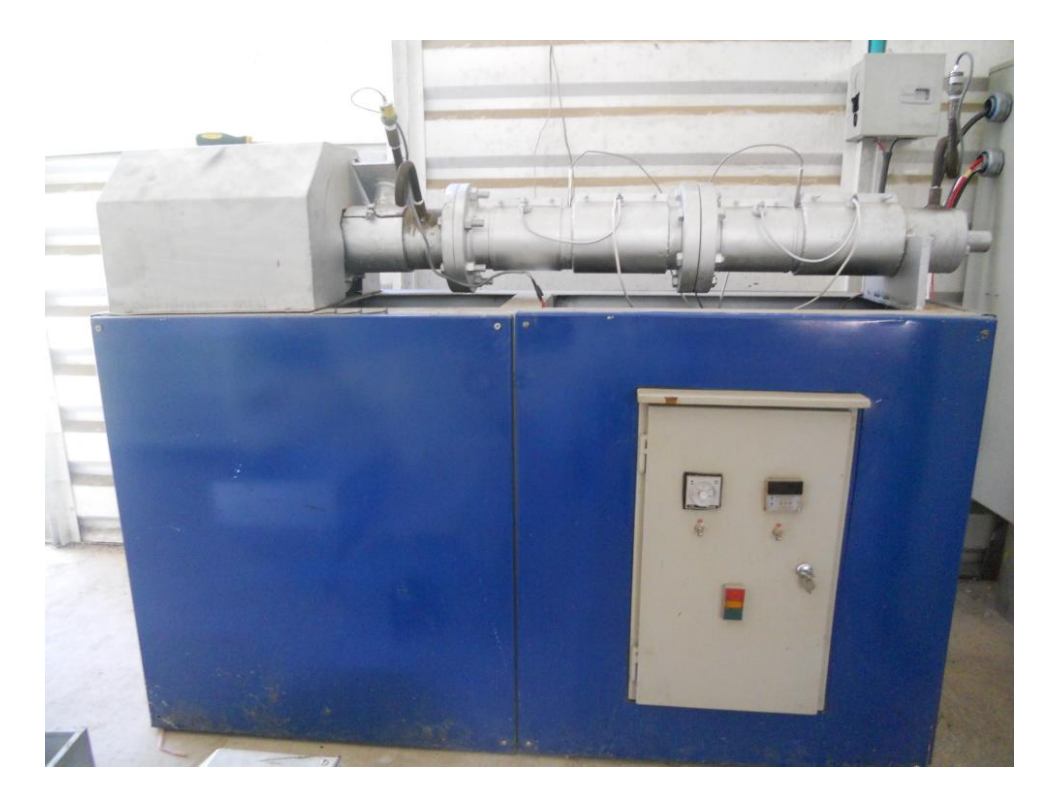

Figura 18. Máquina extrusora con sensores de presión y RTD. <sup>8</sup>

### **6.3 INSTALACION Y CABLEADO DE LA INSTRUMENTACION**

Para esta fase, se tuvo en cuenta los planos P&ID de la ubicación y cableado de los instrumentos previamente realizados.

#### **6.3.1 INSTALACION DE LAS RTD's**

Para la instalación y ubicación de las RTD's se tomó en cuenta la ubicación de las resistencias de calentamiento, y se procedió hacer un agujero de ¼" de diámetro en medio de las resistencias de calentamiento de cada una de las dos camisas, como lo muestra la figura19.

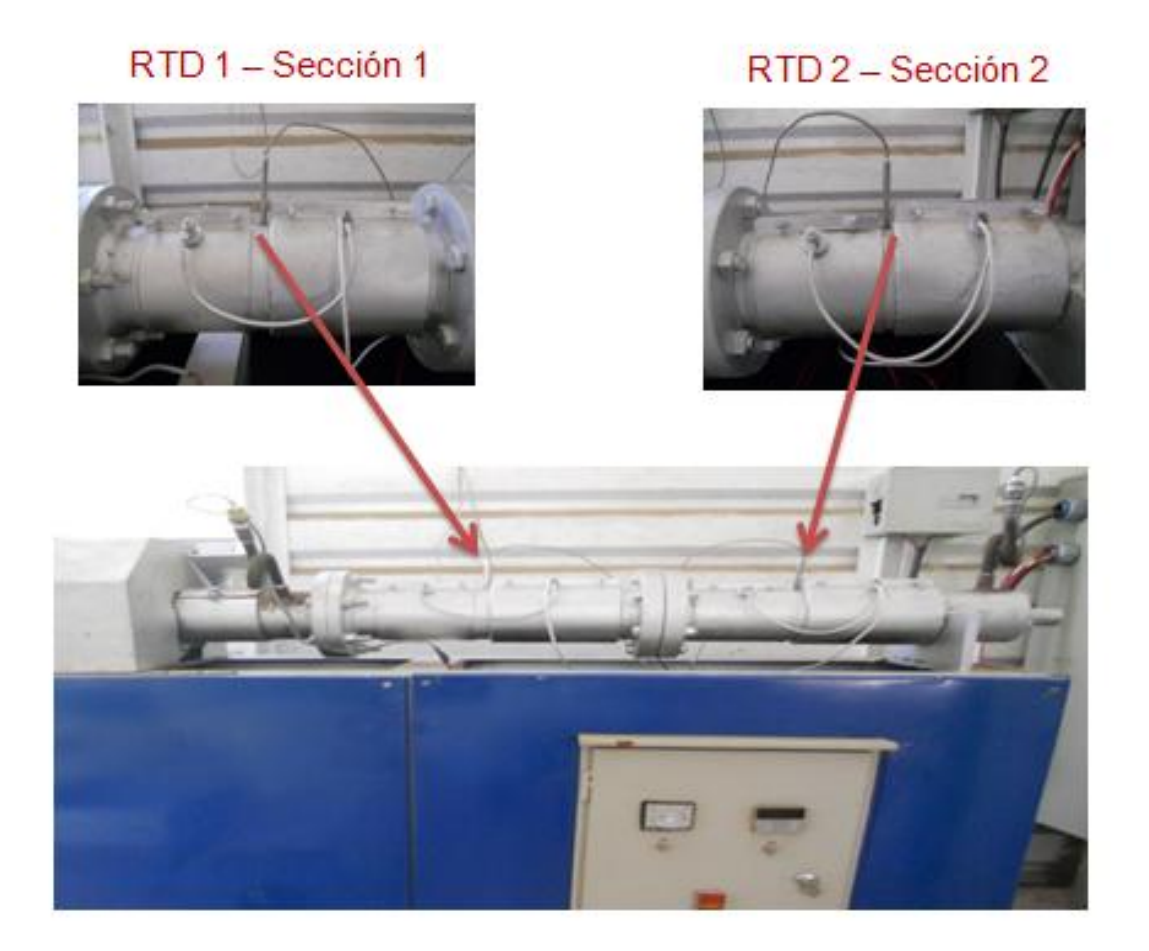

Figura 19. Ubicación RTD's – Camisa 1 y 2. <sup>8</sup>

### **6.3.2 INSTALACION DE LOS SENSORES DE PRESION**

Para la instalación de los sensores de presión, teniendo en cuenta el plano P&ID previamente realizado, se instalaron en extensiones de "cola de

marrano" (Pigtail) con adaptadores para Pigtail de ¼ NPT, ubicadas al inicio y final del proceso de extrusión de la máquina extrusora. (Ver figura 20).

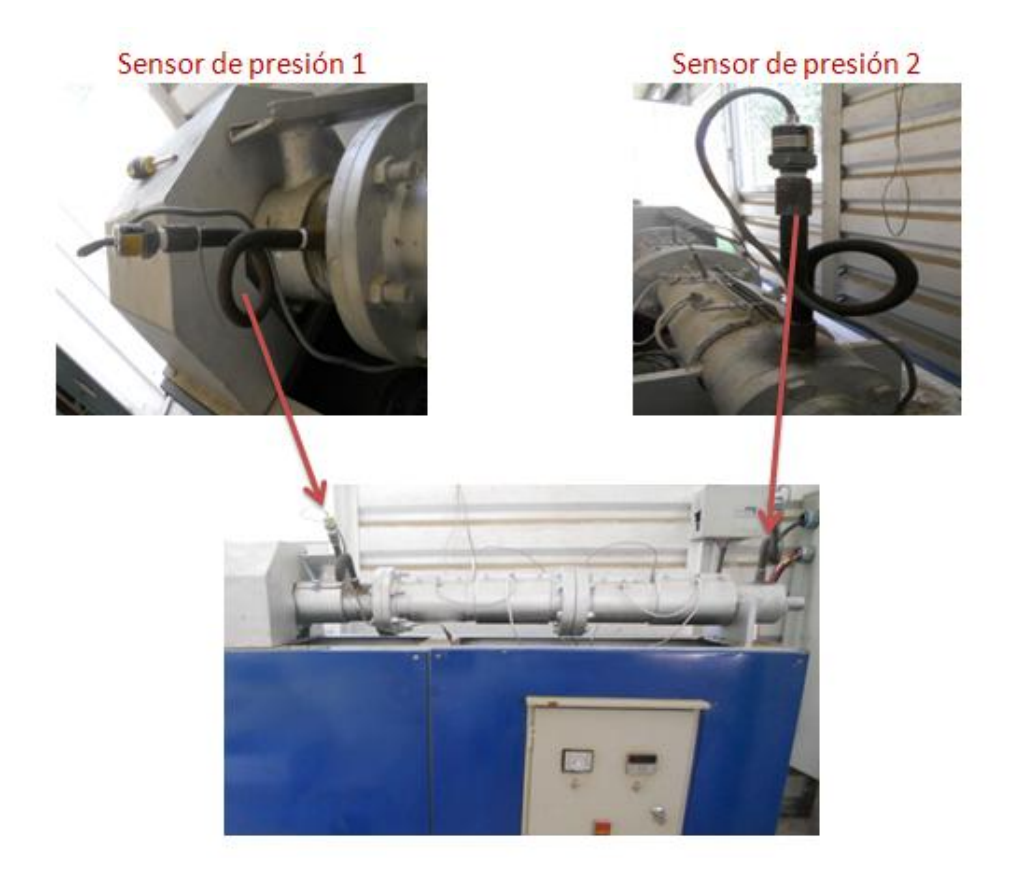

Figura 20. Ubicación e instalación de sensores de presión. <sup>8</sup>

Luego, en la conexión de los sensores, estos se llevan directamente al modulo de entradas analógicas conectado al PLC. (Ver sección 6.3.3).

Seguido de la instalación de los sensores de presión y temperatura en la maquina extrusora, se procede a la realización del cableado de estos, con la construcción del gabinete principal, en el cual se hace la instalación de las canaletas, rieles y todos los elementos de control.

La construcción del gabinete principal de control, se realizó tal cual como se diseño en el plano eléctrico P&ID, donde muestra el cableado o conexión de cada uno de los elementos que componen el gabinete; iniciando principalmente con la instalación de las canaletas por donde pasaran los cables, y los rieles donde se ubicaran los elementos.

### **6.3.3 CABLEADO SISTEMA ELÉCTRICO DE PROTECCION**

Esta es la fase con la que inicia la construcción y cableado de los elementos que componen el sistema de control de la máquina extrusora.

El sistema eléctrico esta constituido por los dispositivos que se encargan del encendido o apagado de las líneas eléctricas y la protección contra cortos circuitos.

Se comenzó con el posicionamiento e instalación del Totalizador o interruptor termomagnético, para la protección contra sobrecargas, y el encargado de dar la energía suficiente a todos los elementos de control dentro del gabinete para el encendido y apagado de los mismos. (Figura 21).

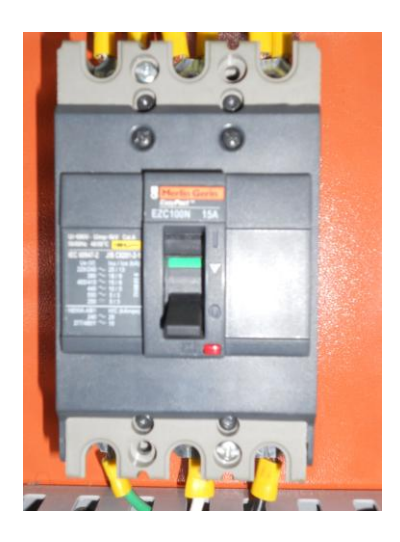

Figura 21. Interruptor termomagnético totalizador. <sup>8</sup>

Luego se ubicó un breaker monopolar (ver figura 22) para la protección y conexión de la línea de +24VDC suministrada por la fuente de alimentación,

que acciona la parte de control (CPU y modulo análogo), también tiene la capacidad de soportar corrientes de hasta 2A. Adicionalmente se conectó un fusible para la protección contra un cortocircuito si se produce un flujo de corriente que supere su corriente nominal. El fusible se alberga dentro de una bornera portafusibles (ver figura 23).

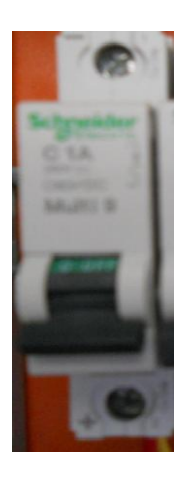

Figura 22. Interruptor termomagnético monopolar. <sup>8</sup>

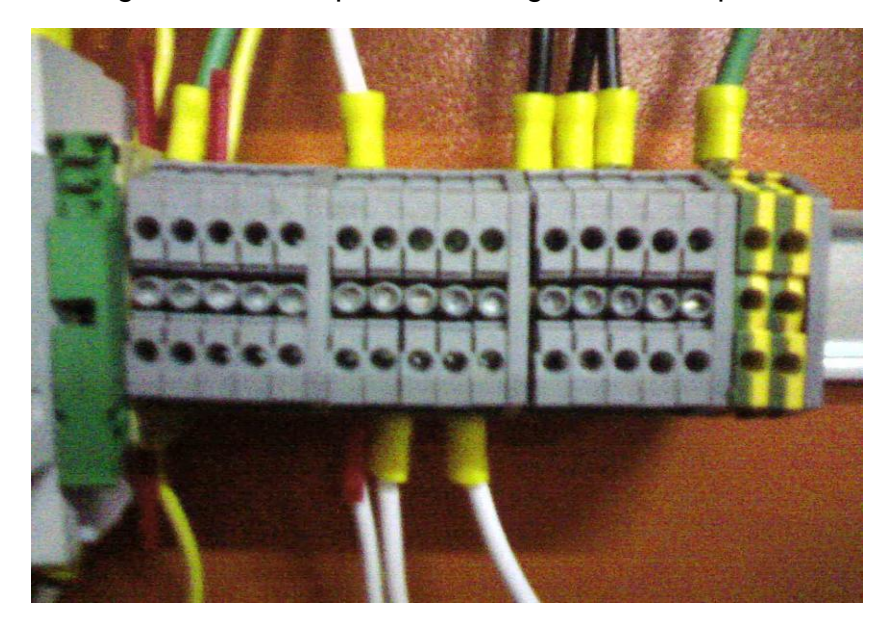

 Figura 23. Bornera portafusibles y conjunto de bornes de 3 fases. <sup>8</sup> También se instala un breaker bipolar para el accionamiento y protección de las resistencias de calentamiento de la máquina extrusora. (Figura 24).

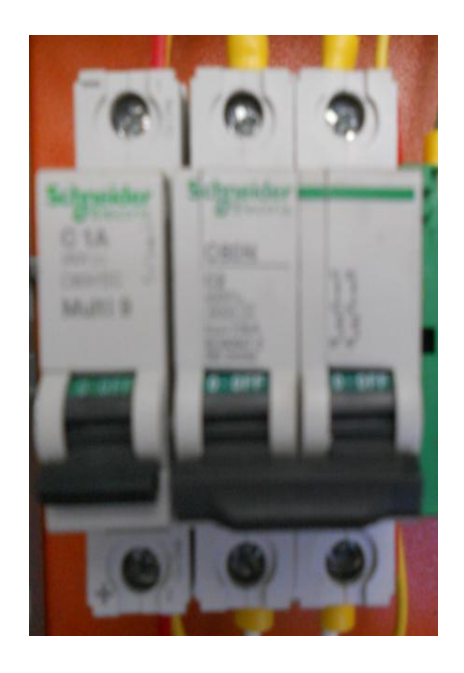

Figura 24. Interruptores termomagnético monopolar y bipolar. <sup>8</sup>

# **6.3.4 INSTALACIÓN DEL SISTEMA DE SEÑALES**

El accionamiento de la señales de los elementos de control se realizó a través de señales de 24VDC suministradas por la fuente de alimentación TRACO POWER modelo TCL 120-124 a una corriente continua de 5A. (Figura 25).

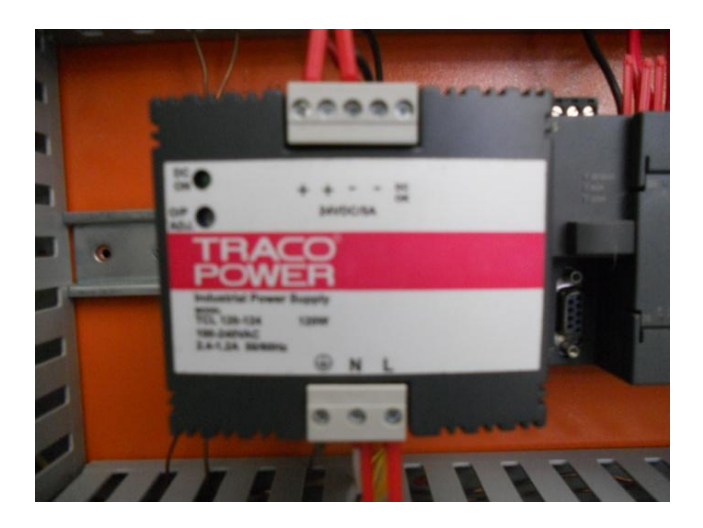

Figura 25. Fuente de alimentación Traco Power TCL 120-124 24VDC. <sup>8</sup>

La fuente de alimentación es la encargada del funcionamiento del sistema de control (PLC, modulo de entradas analógicas) y la instrumentación del proceso (transmisores y sensores), quien a su vez acciona los relés de estado solido (SSR) implementados para el acondicionamiento de las señales enviadas a elementos con alta potencia de consumo, en este caso, a las resistencias de calentamiento instaladas en la máquina para el proceso de extrusión. Los relés de estado solido se encuentran ubicados junto al sistema de protección (Totalizador) dentro del gabinete. (Ver figura 26)

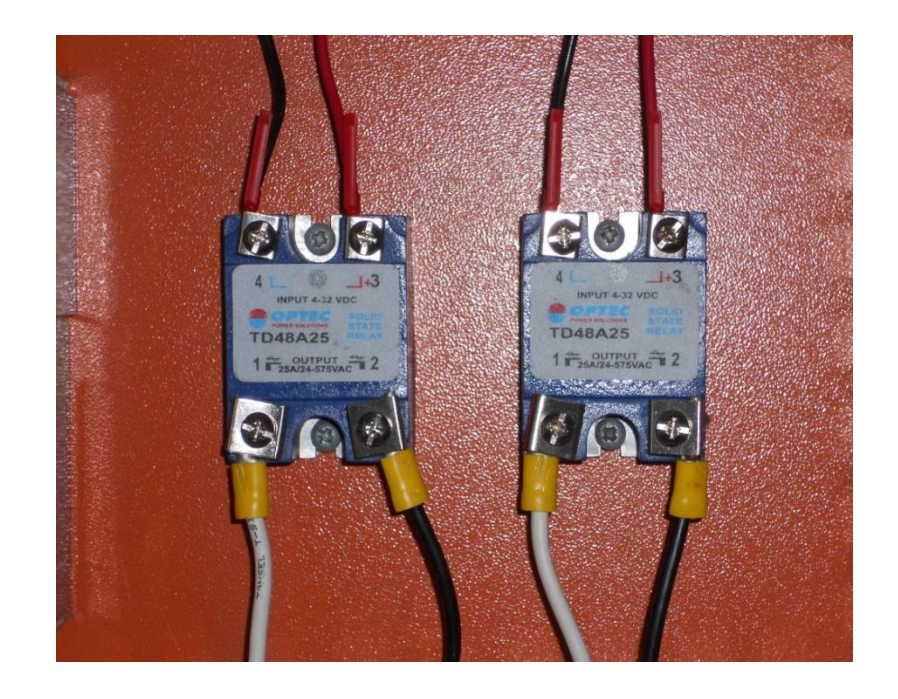

Figura 26. Sistema de acondicionamiento Relés de estado solido. <sup>8</sup>

Los voltajes de control o señales de control en los relés de estado solido, son controladas por la salidas digitales de la CPU 224XP, que al activarse encienden un diodo emisor de luz, activando también las resistencias de calentamiento conectadas a estos.

Para este caso, se implementó un PLC SIMATIC S7-200 SIEMENS conformado por una unidad central de procesamiento CPU 224XP, que cuenta con 14 entradas digitales a 24 VDC, 2 entradas análogas, 10 salidas digitales y 2 salidas análogas; de las cuales 2 salidas digitales se usaron para la conexión de los 2 relés de estado solido. A la CPU se le carga un programa como tarea a realizar, donde por medio de las entradas y salidas controla el sistema de automatización. (Figura 27).

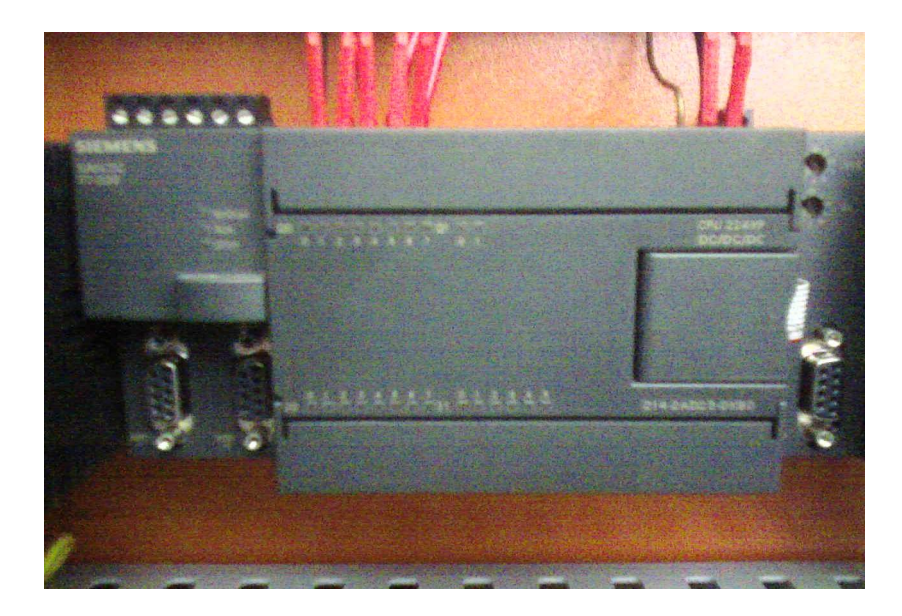

Figura 27. SIMATIC S7-200 CPU 224XP. <sup>8</sup>

La figura 28 muestra la forma en la que se debe realizar la conexión y la distribución de cada una de las entradas y salidas, análogas o digitales de la CPU para la buena operación del elemento. Donde las salidas digitales Q0.0 y Q0.1 pertenecen a los relés de estado solido.

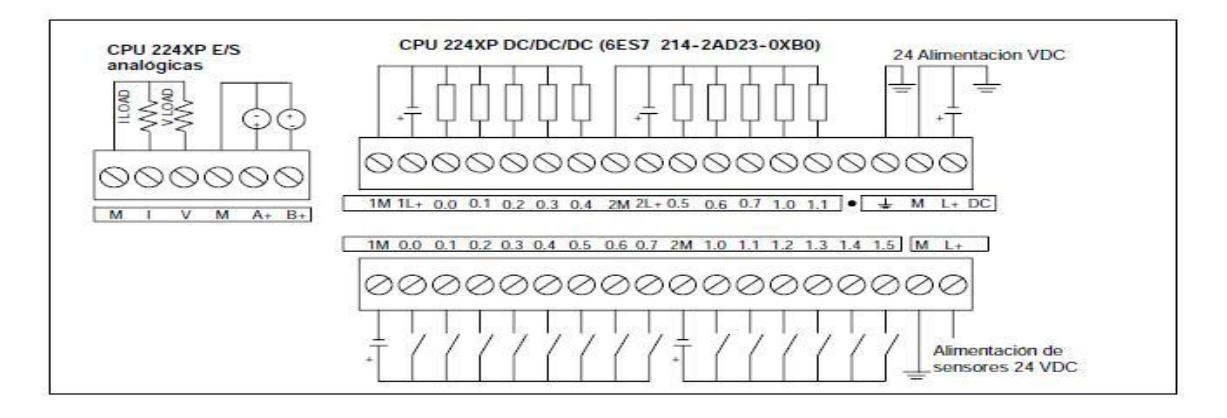

Figura 28. Diagrama de conexión CPU 224XP.<sup>16</sup>

A la salida digital Q0.2, también se conecto el variador de frecuencia como opción para el arranque del motor, programado en la CPU. (Ver sección 6.3.6).

También se realizó la ubicación y conexión del modulo de entradas analógicas, en este caso modulo EM235, al cual se conectaron los sensores de presión y temperatura. En la sección 6.3.5 se explica la forma de conexión y cableado de los sensores de presión y temperatura, al modulo EM 235 de entradas análogas (Figura 29).

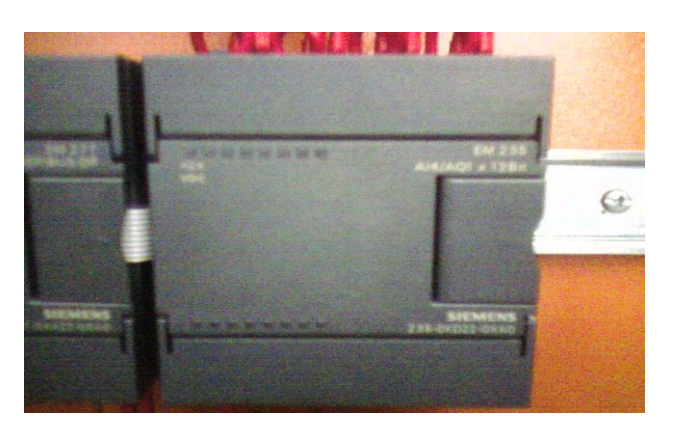

Figura 29. Modulo entradas análogas EM 235 instalado y cableado.<sup>8</sup>

 $16\,$ <sup>16</sup> SIEMENS SIMATIC. Manual del sistema de automatización S7-200. En: [http://cache.automation.siemens.com/dnl/zk/zkzNDg2NwAA\\_1109582\\_HB/s7200\\_system\\_manual\\_es-](http://cache.automation.siemens.com/dnl/zk/zkzNDg2NwAA_1109582_HB/s7200_system_manual_es-ES.pdf)[ES.pdf.](http://cache.automation.siemens.com/dnl/zk/zkzNDg2NwAA_1109582_HB/s7200_system_manual_es-ES.pdf) [Consulta: 2012-03-05].

### **6.3.5 CABLEADO DE LOS SENSORES DE PRESIÓN Y TEMPERATURA**

Previamente realizada la instalación de los sensores de temperatura, para su conexión y cableado al gabinete principal, se instalaron adicionalmente 2 convertidores SITRANS TH100 para convertir la señal de resistencia de la RTD a una señal análoga de 4-20 mA. El cableado, se realizó como lo indica el manual de operación del transmisor (ver figura 30 y 31), el cual se calibro con un rango de medición de temperatura de 0 – 200 C, ya que la temperatura máxima que se usa para el proceso de extrusión es de 180 C.

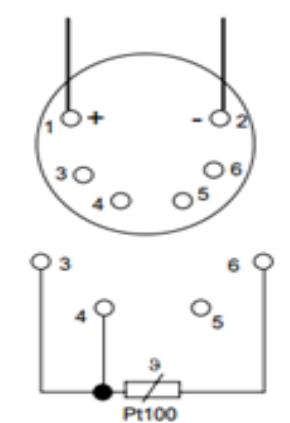

Toma de corriente 4-20 mA.

Conexión entrada RTD.

Figura 30. Conexión RTD y Convertidor. <sup>8</sup>

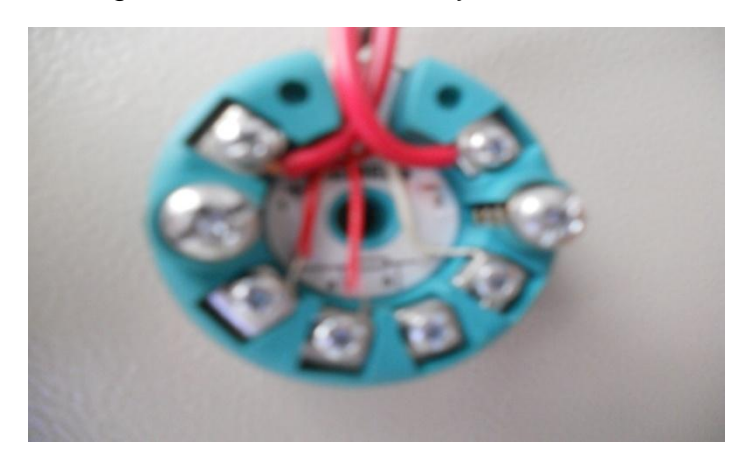

Figura 31. Cableado SINTRANS TH100. <sup>8</sup>

Los convertidores se ubicaron en las paredes laterales dentro del gabinete principal, lo cual facilita el montaje y desmontaje del elemento.

Luego, la toma de corriente 4-20 mA de los transmisores (TT), se conecta al modulo de entradas análogas y como se mencionó en la sección anterior (sección 6.3.2), los sensores de presión (PT) también son conectados directamente al modulo de entradas análogas EM 235 que está conectado al PLC. La conexión de los sensores y transmisores, al modulo EM 235 se realizó siguiendo las indicaciones del manual, como lo muestra la figura 32.

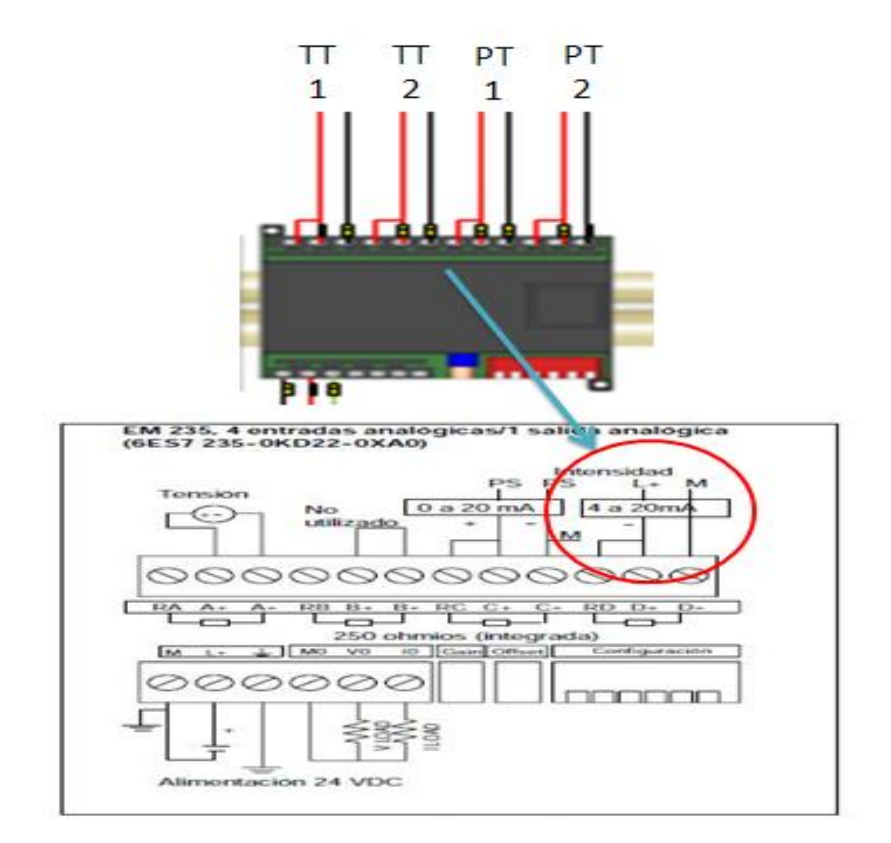

Figura 32. Diagrama de cableado de los sensores y el modulo EM235. <sup>8</sup>

Este modulo de entradas analógicas EM 235, posee 4 entradas análogas y 1 salida análoga integradas, donde las señales de entrada son: 4 de 4-20 mA. Estas señales son enviadas al PLC.

## **6.3.6 INSTALACIÓN Y AJUSTE DEL VARIADOR DE VELOCIDAD**

El variador de frecuencia Micromaster 440, se ubicó dentro del gabinete principal junto con los otros elementos de control, este equipo es el encargado de establecer y fijar la frecuencia de trabajo del motor durante todo el proceso de extrusión.

En la parte baja de la figura 33 se pueden notar los cables de conexión, por un lado el cableado desde los tacos de poder y por el otro la conexión hacia el motor eléctrico trifásico de la máquina extrusora.

Cada una de las fases del cable de poder del motor se conectan en los bornes marcados con las letras U, V y W a la derecha en la parte baja del variador; seguido, se conectó el cable de alimentación a los bornes indicados con las letras L1, L2 y L3 a la izquierda en la parte baja del variador (ver figura 33). El cable de poder del variador va directamente al taco de conexión trifásica.

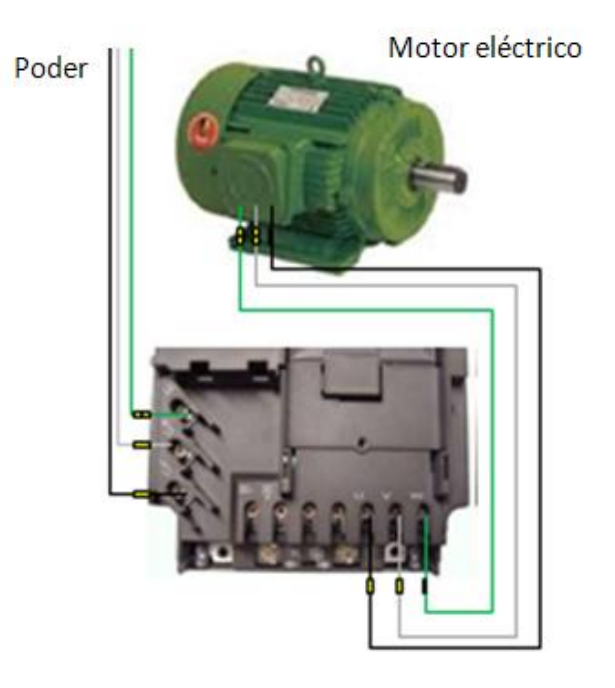

Figura 33. Cableado motor-variador de frecuencia. <sup>8</sup>

El Micromaster 440, posee un panel BOP (Basic Operator Panel) que permite acceder a los parámetros del variador y personalizar los ajustes. También contiene un indicador de 5 dígitos que permite leer las características de entrada y salida de los parámetros. El panel BOP no almacena la información de ajuste de los parámetros, ya que el permite modificar estos parámetros que son propios del variador y los deja grabados en el Micromaster.

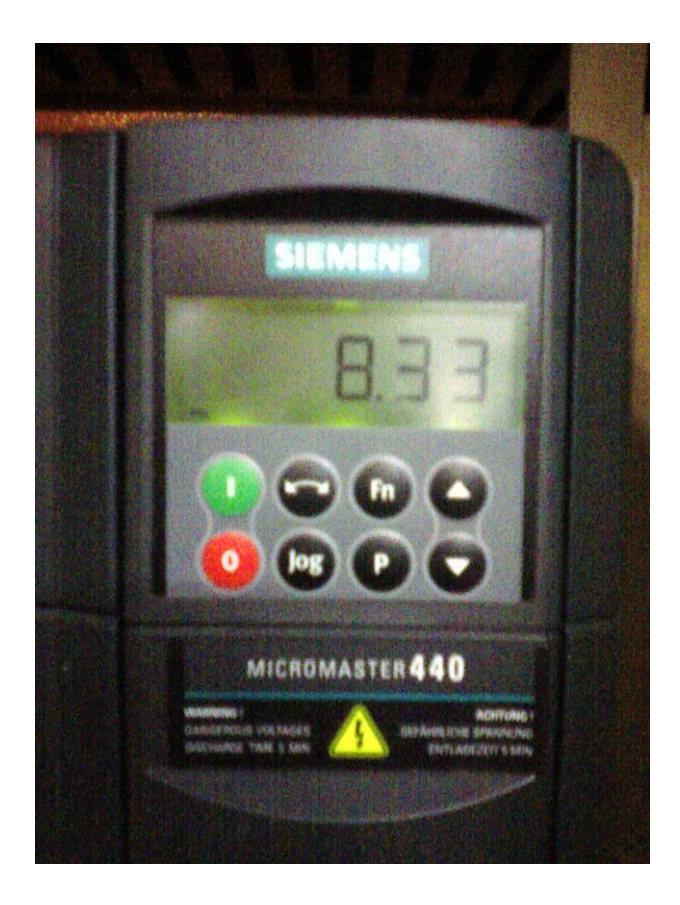

Figura 34. Panel BOP (Basic Operator Panel). <sup>8</sup>

Para acceder a los parámetros del variador de frecuencia, se tuvo en cuenta la siguiente tabla (tabla 4), que explica cada uno de los botones del panel BOP que permiten el acceso a los parámetros.

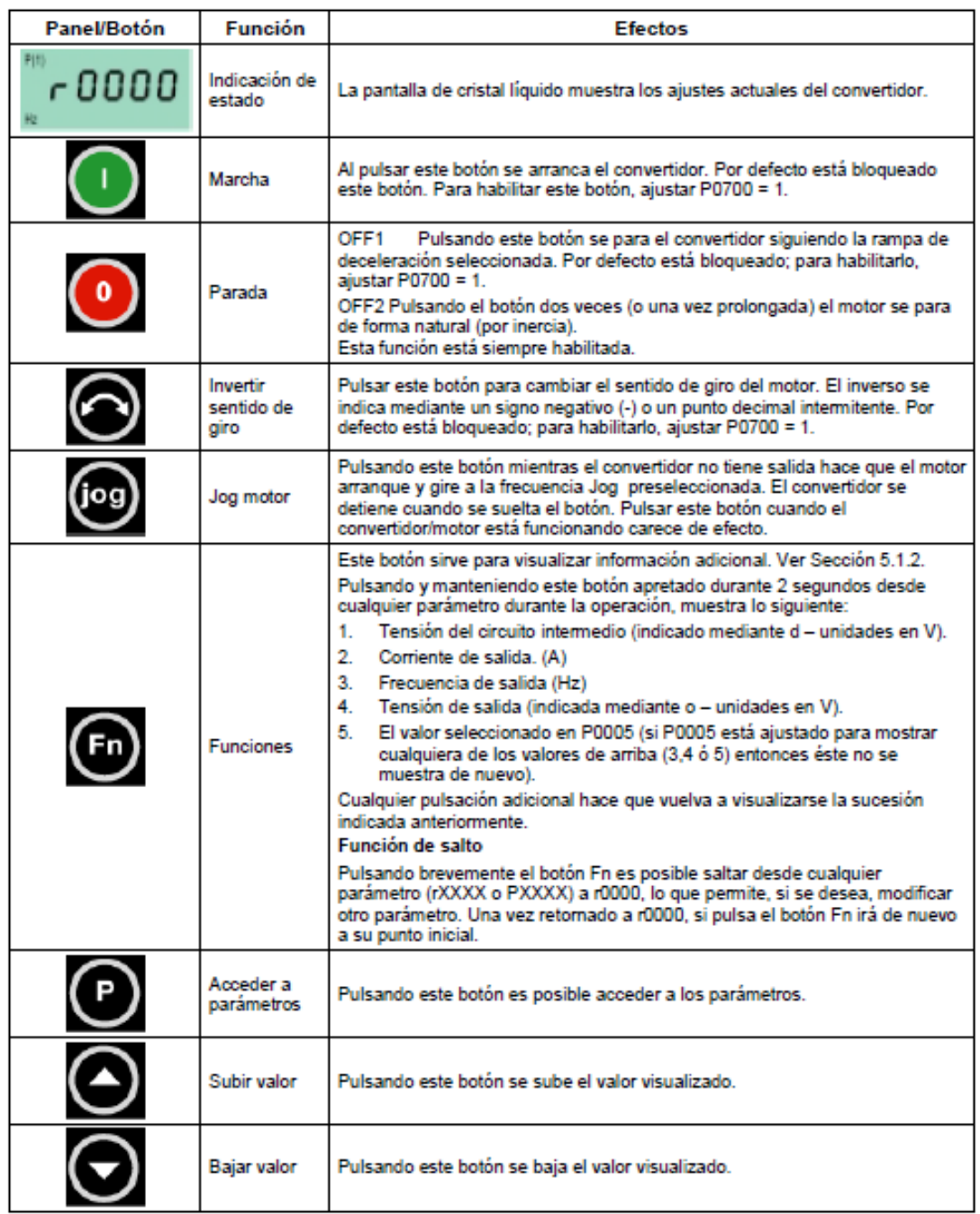

Tabla 4. Botones del panel BOP.<sup>14</sup>

Luego de tener en cuenta el funcionamiento de cada uno de los botones de acceso del BOP, se procede hacer el ajuste de los parámetros con los que hará función el variador. Para esto se tuvo en cuenta el diagrama de puesta en funcionamiento del variador donde indica los valores para cada uno de los parámetros, tomado también del manual de operación; el diagrama se muestra en la figura 35.

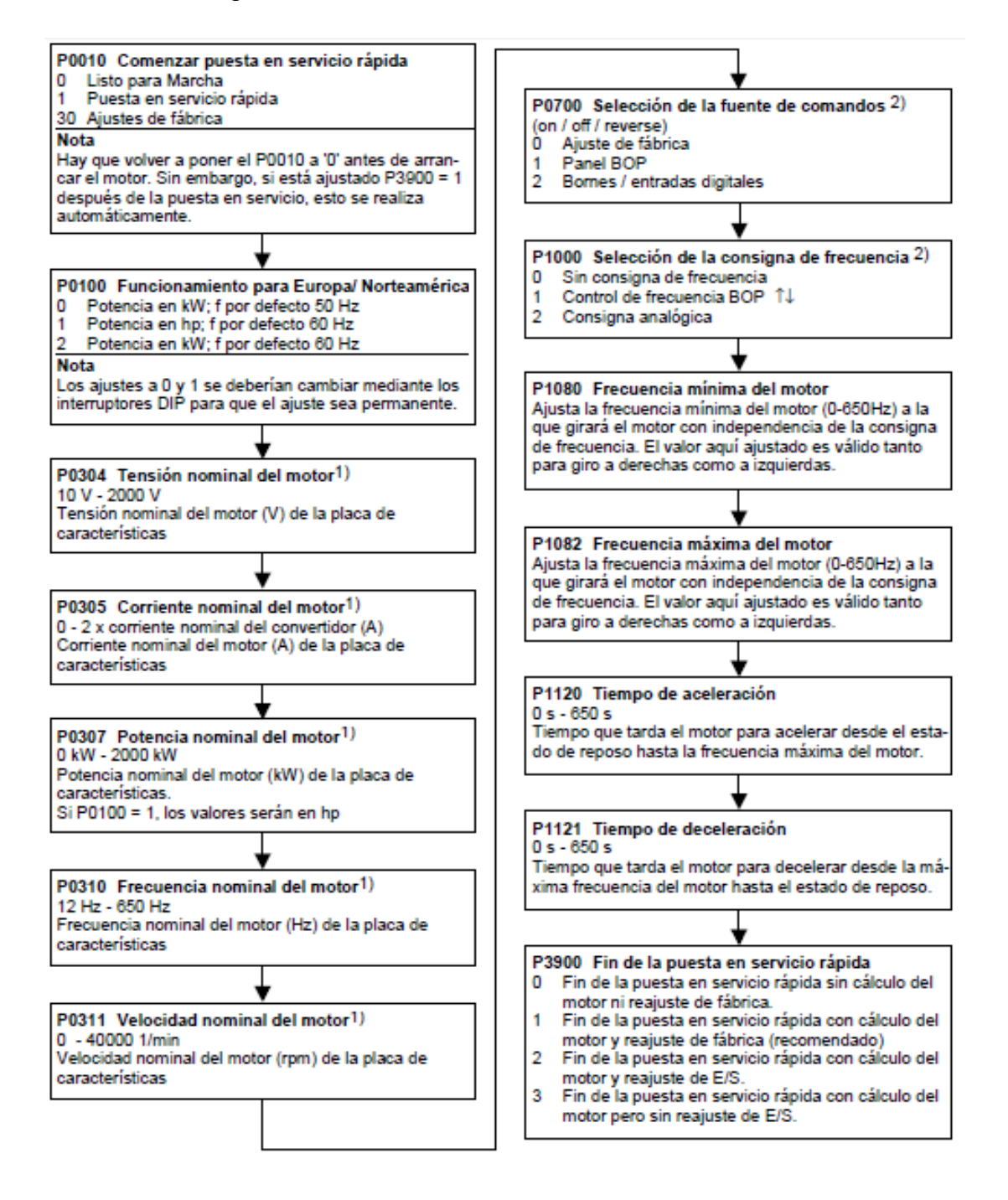

Figura 35. Parámetros para puesta en servicio del variador de velocidad.<sup>14</sup>

De acuerdo al diagrama anterior, se hizo el reajuste de los parámetros de la siguiente manera:

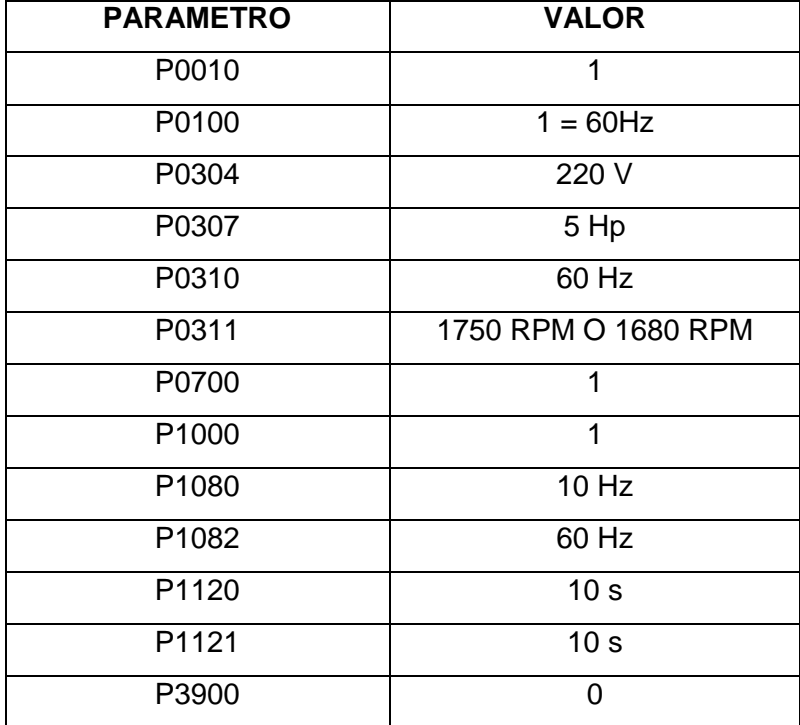

Tabla 5. Ajuste de los parámetros del variador. 8

Después de realizados los ajustes de los parámetros, se puede proceder al arranque del motor por medio del botón de inicio del BOP.

El Micromaster 440 también se conecto a la salida digital del PLC, como otra opción de puesta en servicio, programado desde el programador lógico. Esta conexión se realizó adicionándole un relé electrónico auxiliar, que acciona un juego de uno o varios contactos y permite independientemente abrir o cerrar otros circuitos.

Para el control de velocidad del motor por medio del PLC, se conectaron las entradas analógicas del variador de la siguiente manera:

- Para arranque y parada del motor, la entrada analógica señalada con  $\bullet$ el número 5 de nombre DIN 1 conectada al COM del relé.
- La polaridad del variador marcada con el numero 9 de 24v, conectada al NO (normalmente abierto) del relé.
- La bobina del relé, marcada con las letras A1 y A2, a la referencia del  $\bullet$ conjunto de bornes y a la salida digital del PLC (Q0.2) respectivamente.

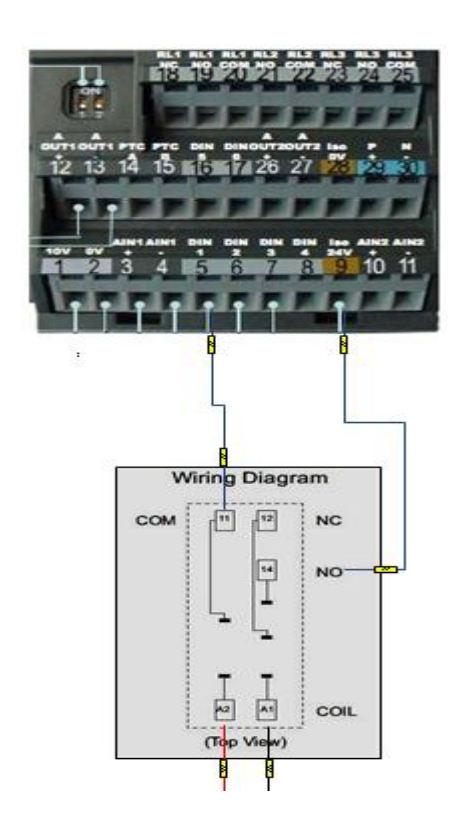

Figura 36. Conexión Variador-Relé.<sup>8</sup>

Todos los elementos que contiene el gabinete principal de control, se encuentran polarizados a las fases de +24 VDC y referencia, en el conjunto de borneras ubicadas en el centro del gabinete, en donde hacen conexión todos los elementos.

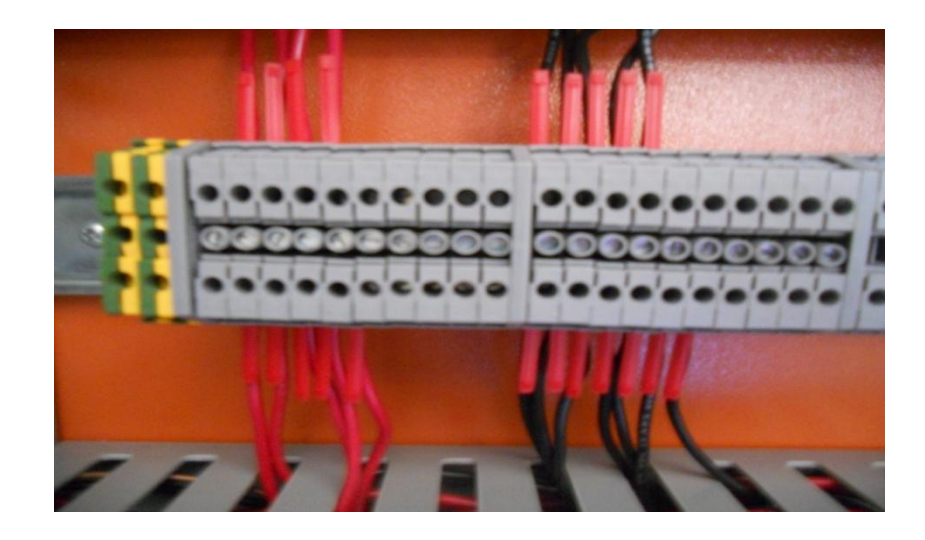

Figura 37. Conjunto de borneras de polarización. <sup>8</sup>

La figura 39 muestra el gabinete principal con todos los equipos de control, instrumentación y potencia, totalmente conectados.

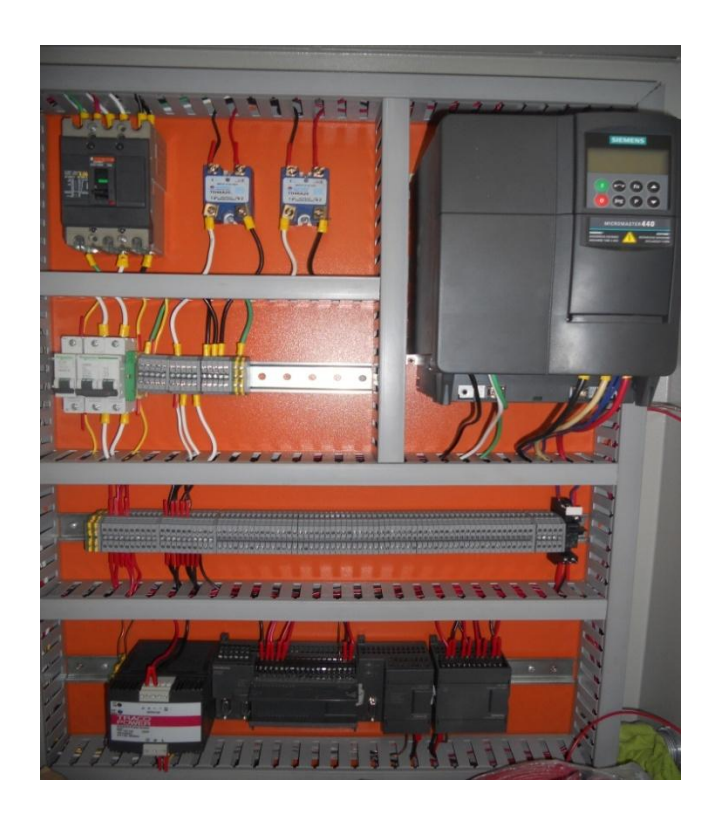

Figura 38. Gabinete principal de control. <sup>8</sup>

#### **6.4 PROGRAMACIÓN**

En este nivel se procedió a realizar la programación del S7-200 por medio del software STEP 7 Micro/WIN, para las estrategias de control y almacenamiento de los datos de las variables del proceso (presión y temperatura).

Este software maneja 3 tipos de lenguaje de programación, AWL (lista de instrucciones), FUP (diagrama de funciones) y KOP (esquema de contactos). Para este proyecto se utilizó el lenguaje de esquema de contactos (KOP) que permite crear programas con componentes similares a los de un esquema de circuitos, también se utilizó por su fácil manejo y versatilidad; al realizarse el esquema KOP, muestra a su vez la programación en los otros 2 lenguajes (FUP Y AWL). (Figuras 42 y 43).

Para empezar la programación, primero se descargó directamente desde la página de internet de SIEMENS un bloque (Scale V1.1), el cual por medio de una rápida interpolación permite realizar el escalamiento para transformar las señales de mA que provienen de los sensores (presión y temperatura) a un valor útil de presión (psi) o temperatura (°C).

Luego se agregó el bloque a la librería que se encuentra en el árbol de operaciones del editor del STEP 7 (ver figura 39), para la realización del escalamiento de señales obtenidas de los sensores de temperatura (figura 40) y presión (figura 41).

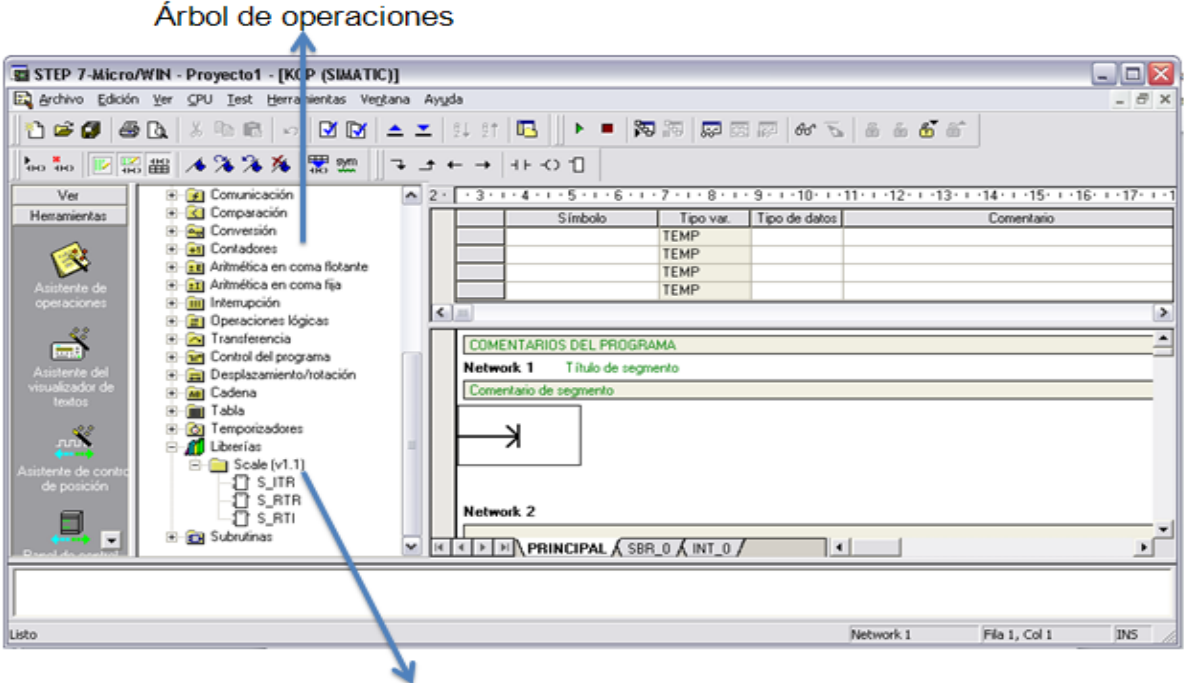

Librerías - Scale V1.1

Figura 39. Componente de escalamiento en la ventana del STEP 7. <sup>8</sup>

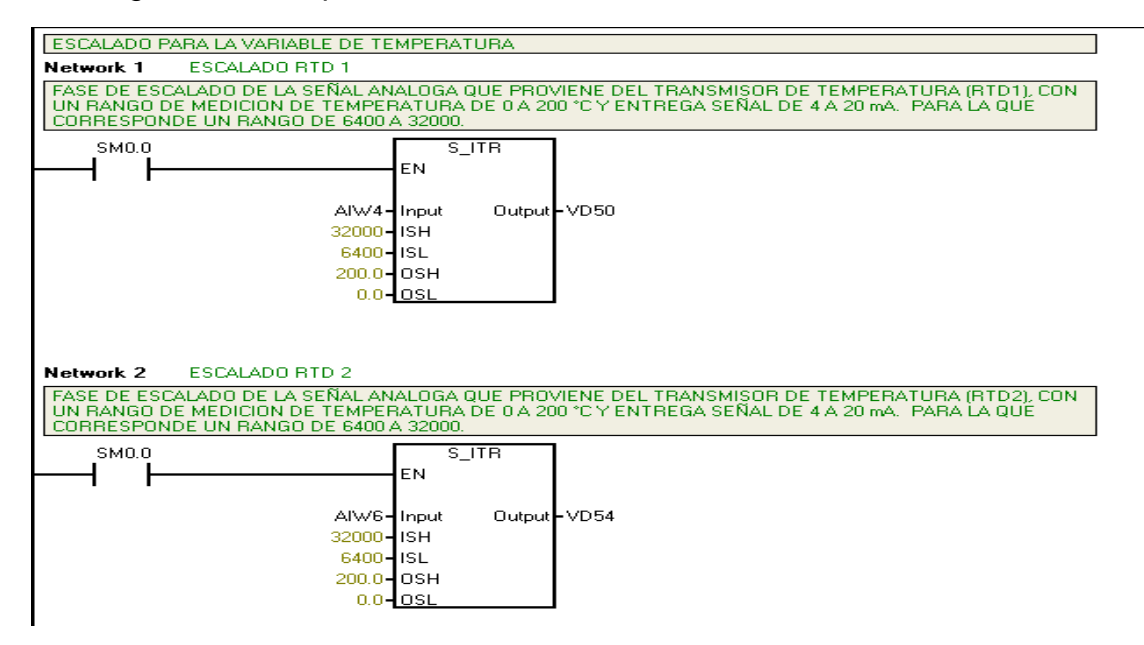

Figura 40. Escalamiento señal de la variable de temperatura. <sup>8</sup>

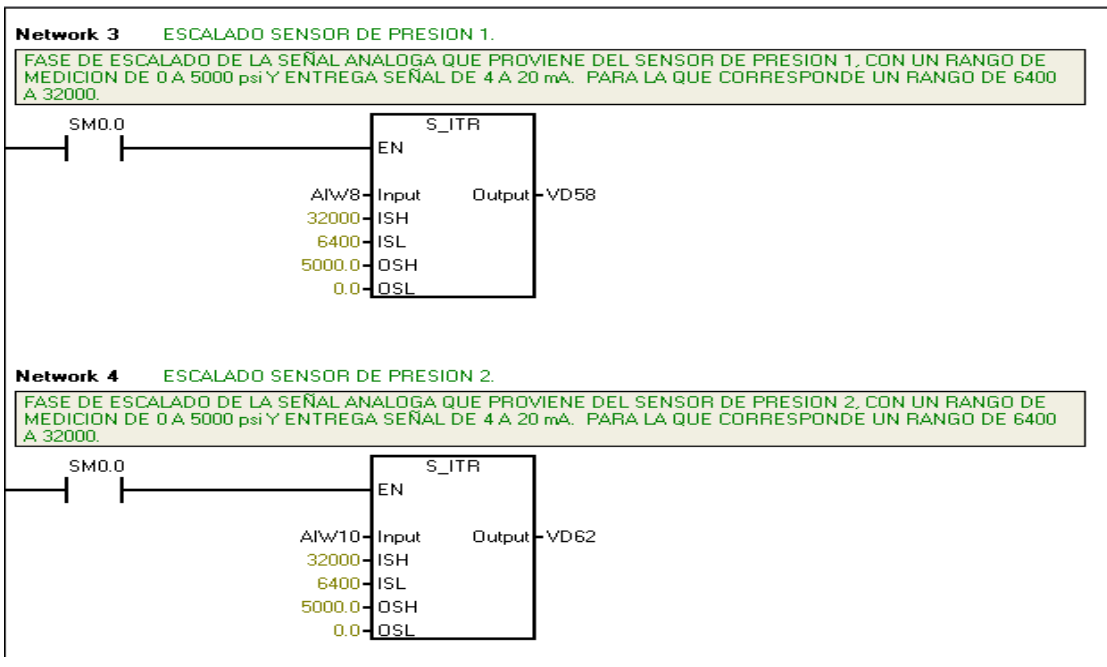

Figura 41. Escalamiento señal de los sensores de presión. <sup>8</sup>

Lenguaje de programación AWL y FUP:

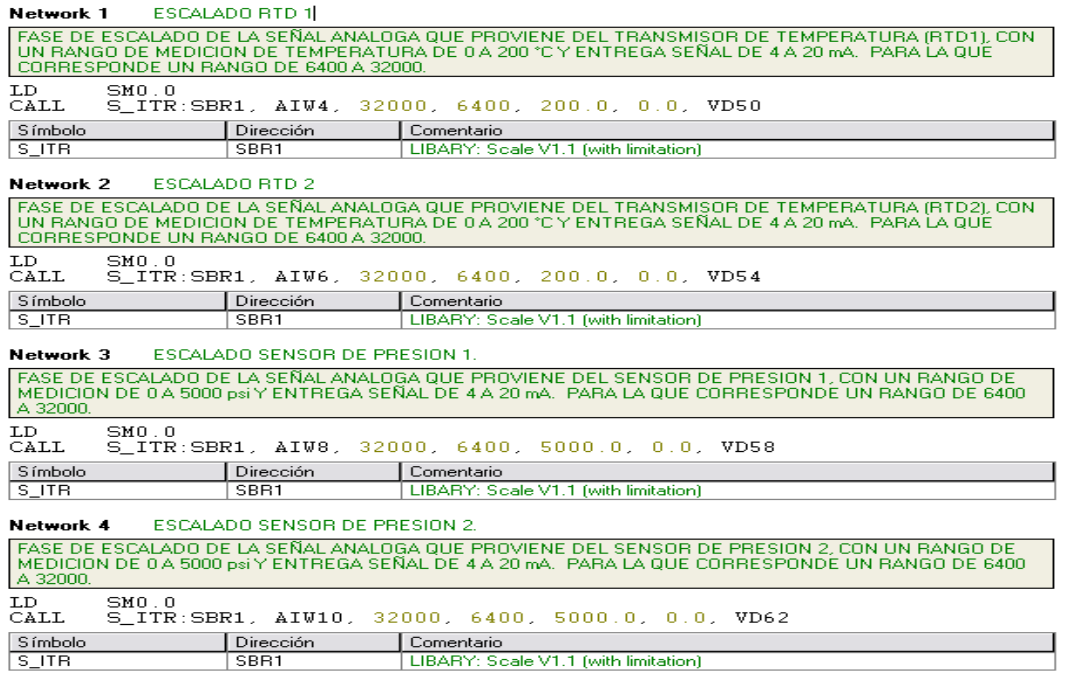

Figura 42. Escalado señal de los sensores en lenguaje AWL. <sup>8</sup>

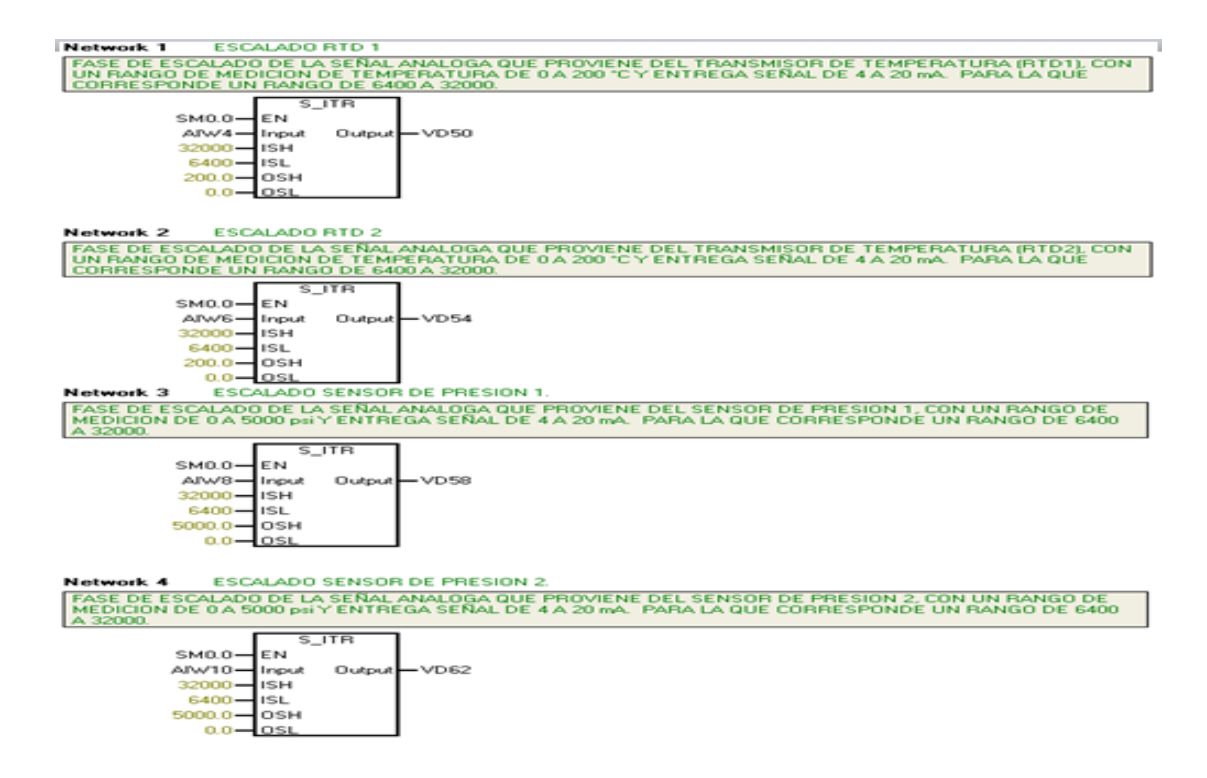

Figura 43. Escalado señal de los sensores en lenguaje FUP. <sup>8</sup>

Seguido del escalamiento de las señales de las variables del proceso, se realizó el programa para el control de la temperatura de la máquina extrusora con el ajuste de los parámetros PID (proporcional, integral y derivativo) para cada una de las variables.

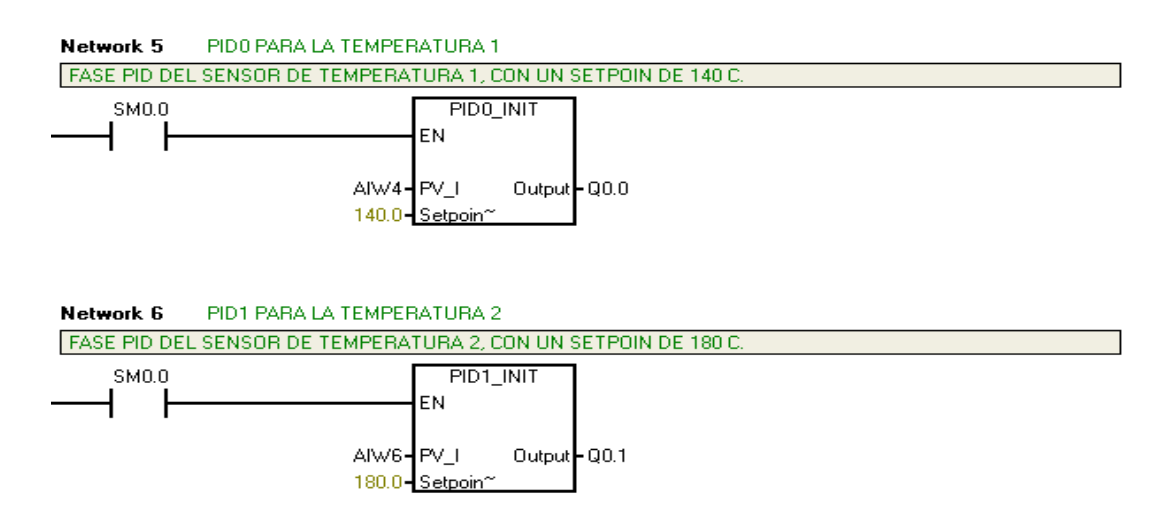

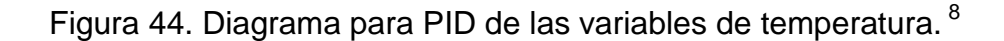

Luego se procedió a realizar la comunicación entre el PC que contiene el software STEP 7 y el PLC S7-200, para cargar el programa (ver figura 46). Esta comunicación se hizo por medio del cable multimaestro USB/PPI (interfaz punto a punto).

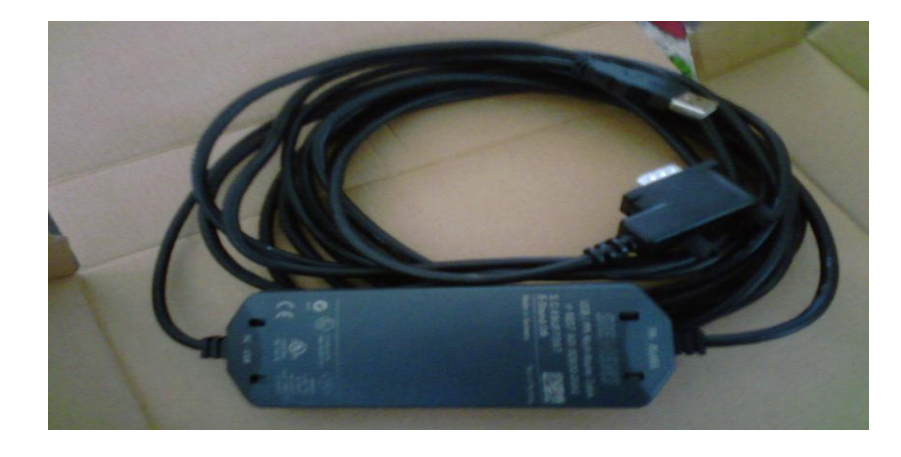

Figura 45. Cable multimaestro USB/PPI. <sup>8</sup>

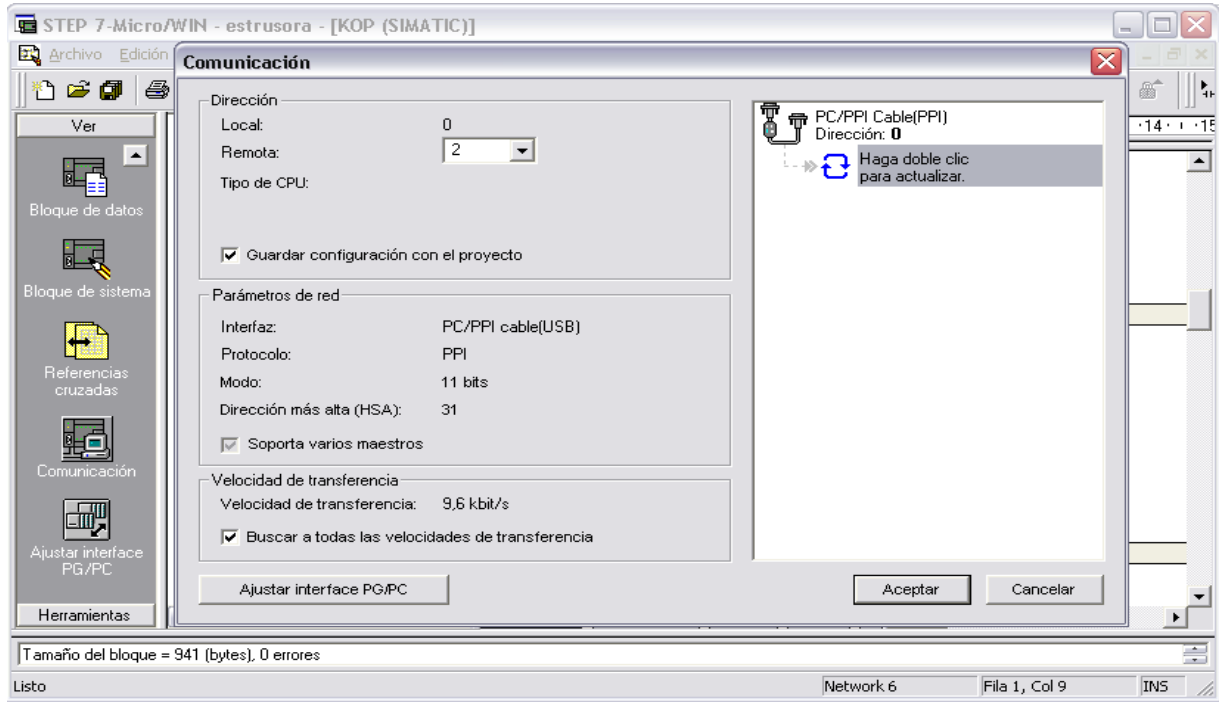

Figura 46. Comunicación PC – PLC. <sup>8</sup>

Ya realizada la comunicación, se procedió a cargar el programa en la CPU y arranque del sistema para comprobar el buen funcionamiento del programa y la instrumentación.

### **6.5 INTERFAZ EN SIMATIC WinCC FLEXIBLE**

En esta fase se desarrolló el ambiente grafico en la panel táctil para el fácil acceso y visualización de los datos de la variables de control, por medio de la creación de la interface grafica para el usuario HMI (Human-Machine Interface). Esta interface se hizo por medio del software WinCC Flexible.

La HMI se creó para la máquina extrusora de polietileno, donde el usuario puede supervisar el comportamiento de las variables del proceso. Por lo tanto, en la interfaz que se desarrollo, muestra una ventana de inicio, con las diferentes opciones a las que se puede acceder (Ver figura 47).

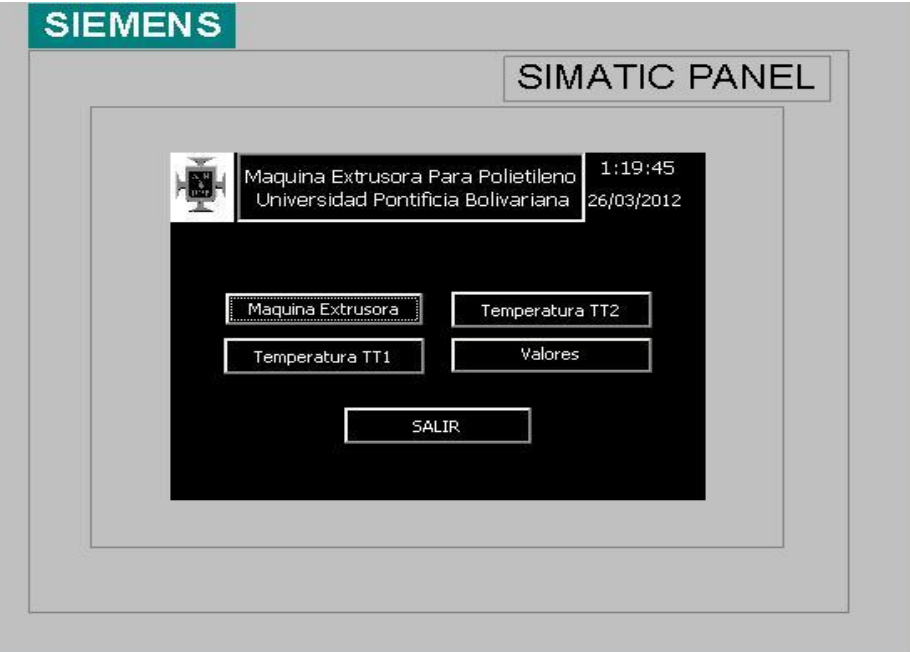

Figura 47. Ventana de inicio.<sup>8</sup>

En la primera opción que aparece, donde dice "Máquina extrusora", se encuentra el esquema de la extrusora con la ubicación de la instrumentación y donde podemos ver los valores de las variables del proceso como lo muestra la figura 48.

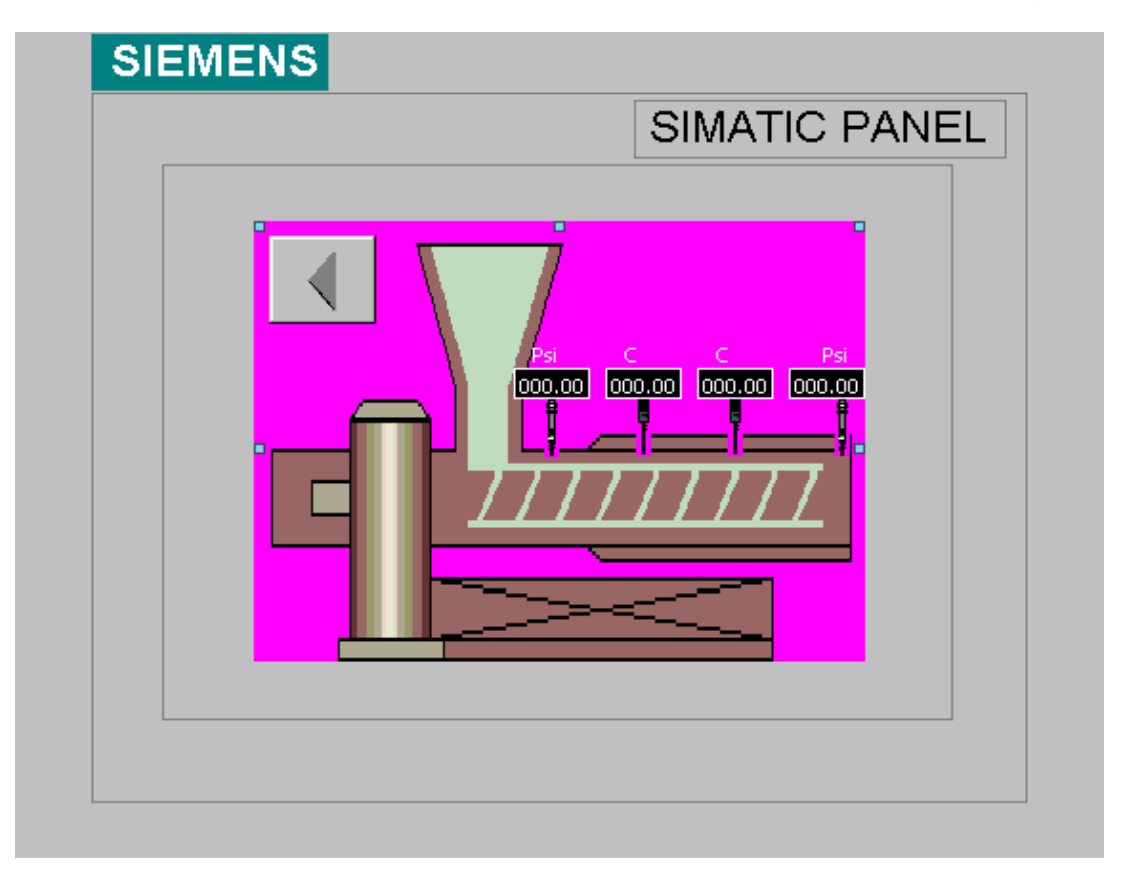

Figura 48. Esquema Máquina extrusora.<sup>8</sup>

En las otras dos opciones siguientes llamadas "Temperatura TT1 y Temperatura TT2" se puede ver el diagrama de comportamiento de las variables de temperatura con respecto al tiempo. (Ver figuras 49 y 50).

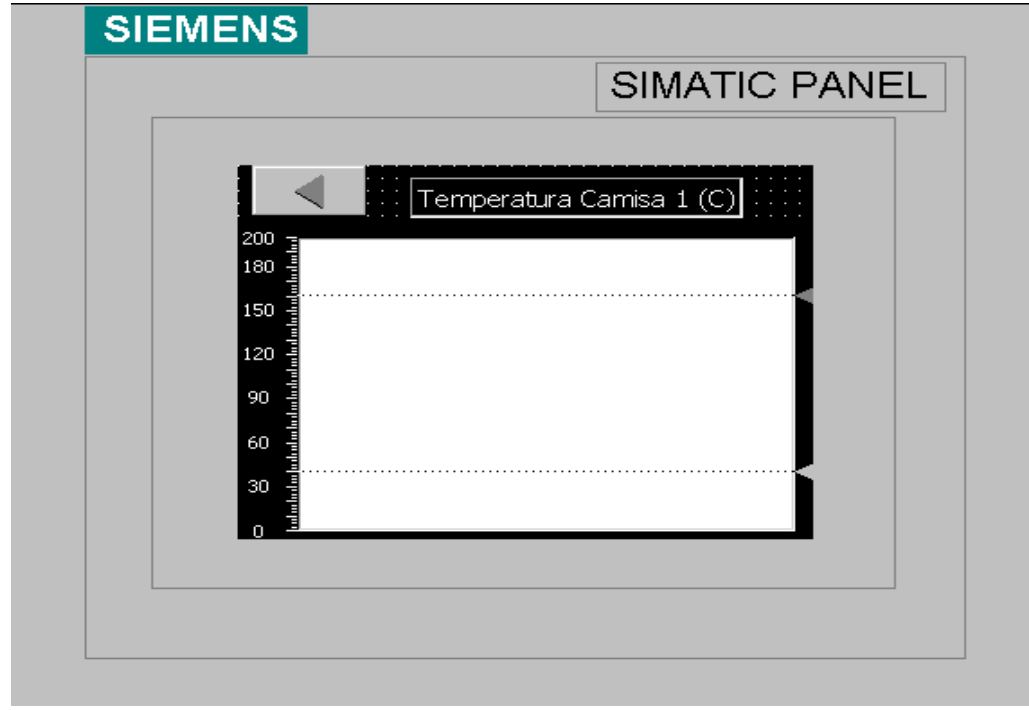

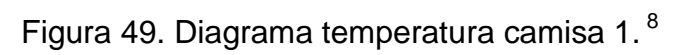

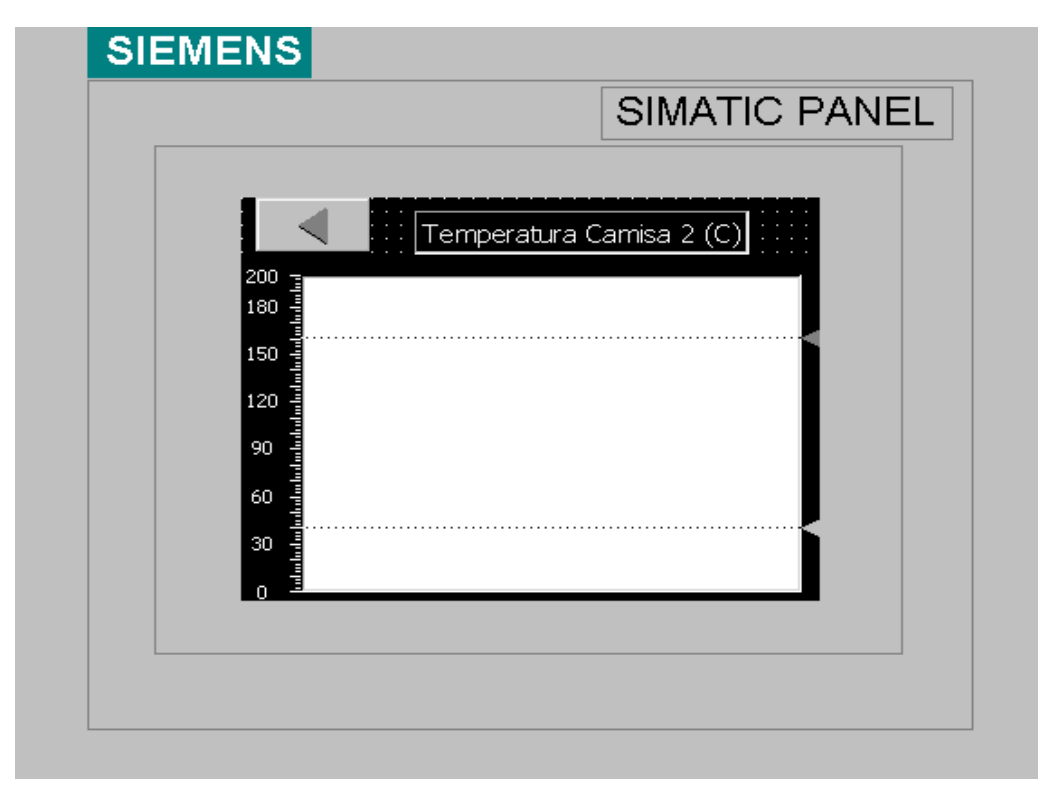

Figura 50. Diagrama temperatura camisa 2. <sup>8</sup>

Por ultimo se ubicó la opción de ver los valores de las 4 variables (Valores), como lo muestra la figura 51.

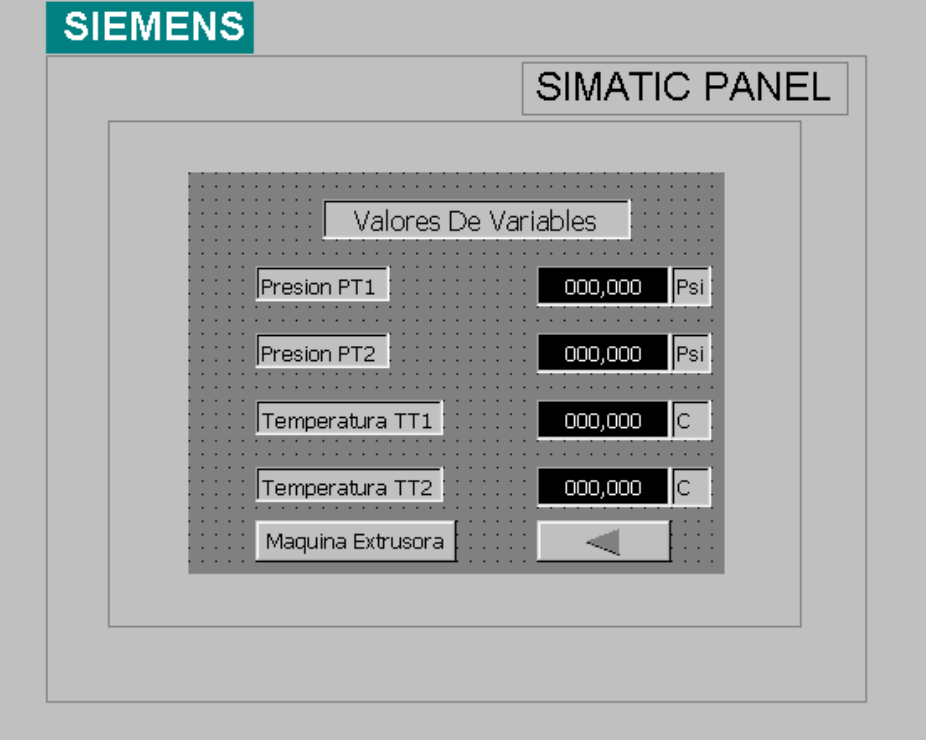

Figura 51. Datos de las variables.<sup>8</sup>

## **6.6 PRUEBAS DE FUNCIONAMIENTO**

En esta fase se realizó el encendido de los elementos de control y el de la máquina extrusora, esperando hasta que la máquina se encontrara en las condiciones ideales para el proceso de extrusión, lo cual sucede cuando el cilindro que alberga el tornillo de extrusión se encuentre a las temperaturas asignadas, para esto se esperó durante una hora a que la extrusora estuviera en condiciones de trabajo.

Para la realización de la pruebas de funcionamiento, se procedió a la toma de imágenes de la adquisición de los datos del proceso en tiempo real, desde el PC por medio de la tabla de estado en el software STEP 7 y desde el panel de

sintonía PID, donde podemos ver el comportamiento de la variable para ajustarse al setpoint ingresado.

Ya después de cargar el programa en la CPU, se procedió a poner en modo RUN el PLC y a la adquisición de los datos de las variables desde el software STEP7, activando la opción "estado del programa". En la figura 52 se pueden ver los valores obtenidos de presión en la máquina, que fueron de 514.45 psi para el inicio del proceso y de 591.99 psi de presión en el dado.

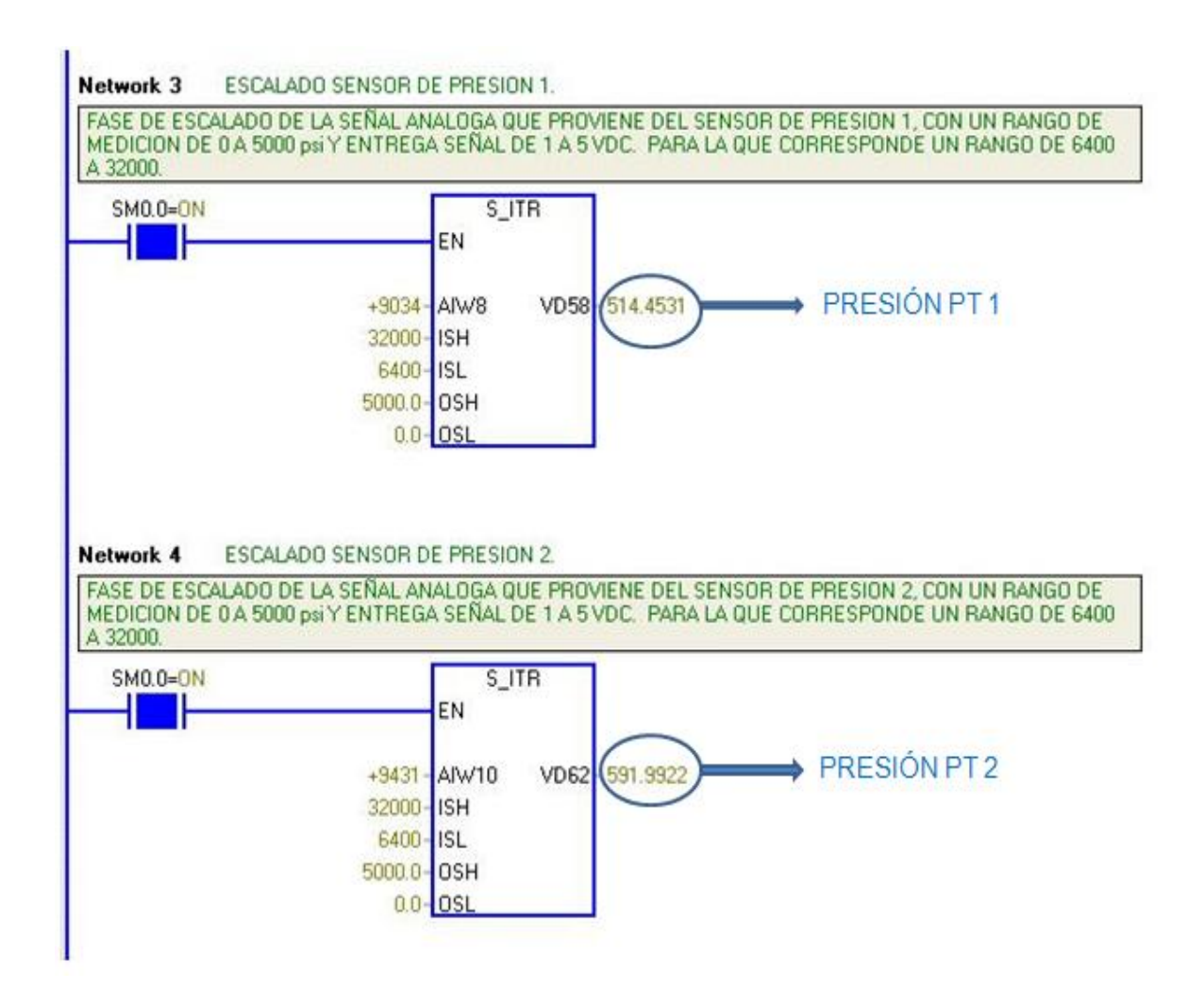

Figura 52. Valores presión 1 y 2.<sup>8</sup>

Pero dudando de los valores obtenidos que se ven muy altos, se realizó una prueba al ambiente y arrojaron datos muy similares, entonces se optó por tomar el valor de la señal enviada al modulo análogo a presión ambiente y los datos fueron los siguientes:

- Para PT 1: una señal de 5,642 mA.  $\bullet$
- Para PT 2: una señal de 5,824 mA.

Entonces ser hizo una interpolación para hallar el valor de la presión a la que inicia el instrumento de medición:

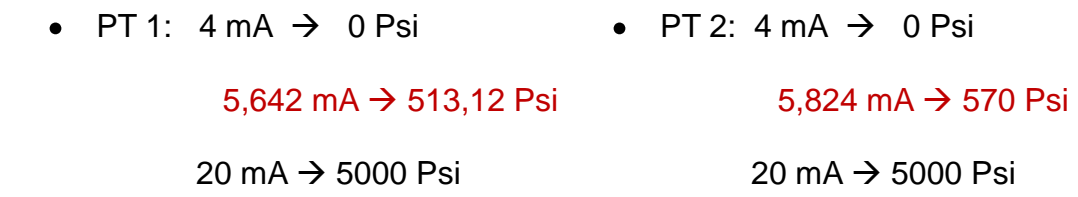

Ya determinado la presión a la que inicia la medición el sensor que son para PT 1 de 513,12 Psi y para PT 2 de 570 Psi, se procede a realizar un bloque en el software de programación (ver figura 53) que realice la resta del valor que arroja la prueba, con el valor de inicio de la medición y así muestre el dato real de presión.

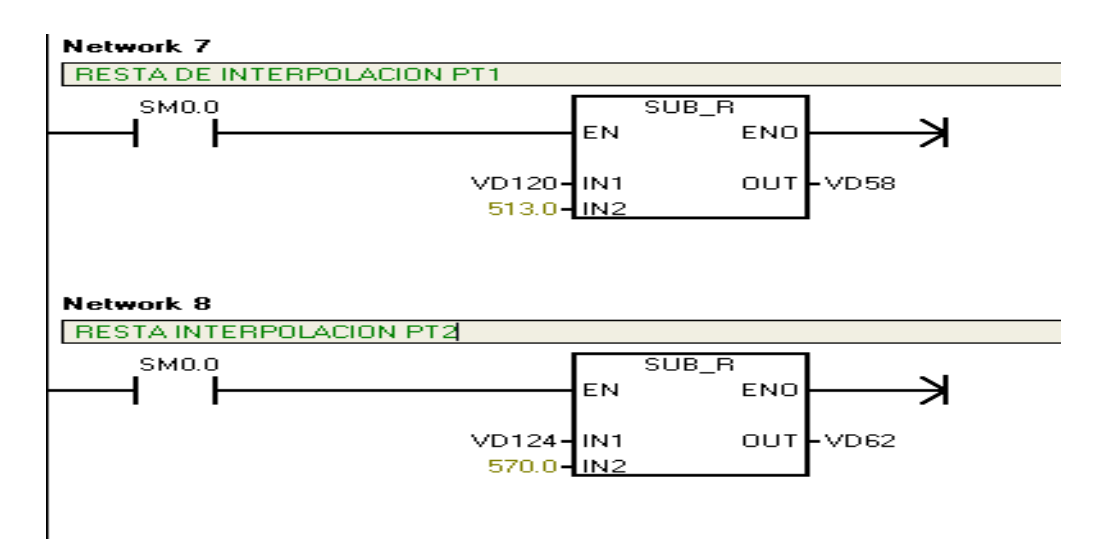

Figura 53. Diagrama resta de presión.<sup>8</sup>

Para la prueba realizada y el valor de presión mostrado en la figura 52, los datos reales son:

- PT  $1 = 514,45 513 = 1,45$  Psi
- PT  $2 = 591,99 570 = 21,99$  Psi

Por otro lado y de igual manera, se tomaron los datos de las variables a controlar (temperatura), sintonizando también el control PID, donde se puede ver en las figuras 54, 55 y 56 la toma de los valores desde el "estado del programa" y la sintonía PID.

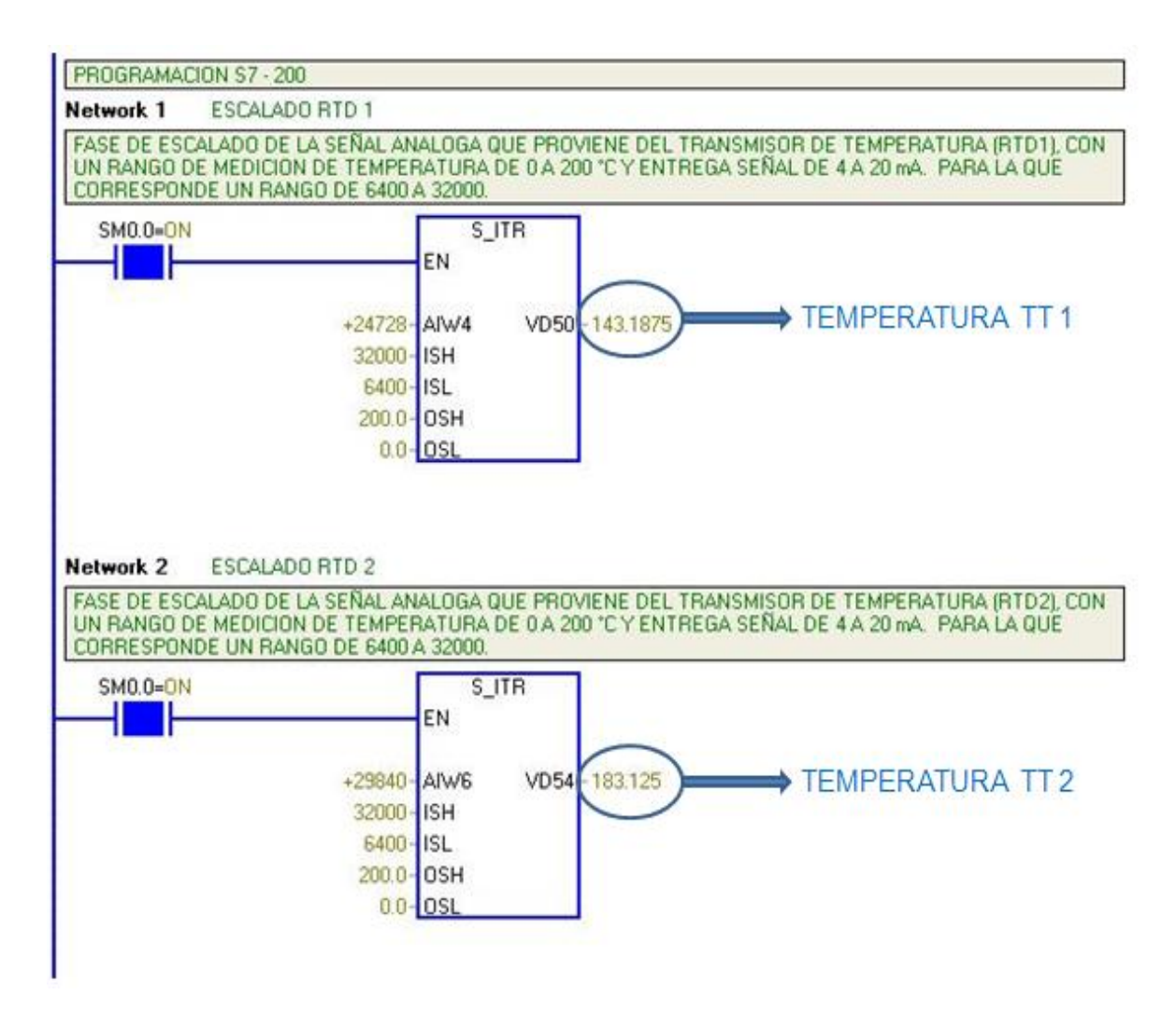

Figura 54. Datos temperatura 1 y  $2.^8$ 

#### .<br>Panel de control de síntonía PID

#### Panel de control de sintonía PID

Seleccione un lazo PID o una configuración a sintonizar en la lista desplegable del PID actual. Haga clic en el botón Tniciar autosintonía' para iniciar el algoritmo de sintonía.<br>Haga clic en el botón 'Cerrar' para salir.

×

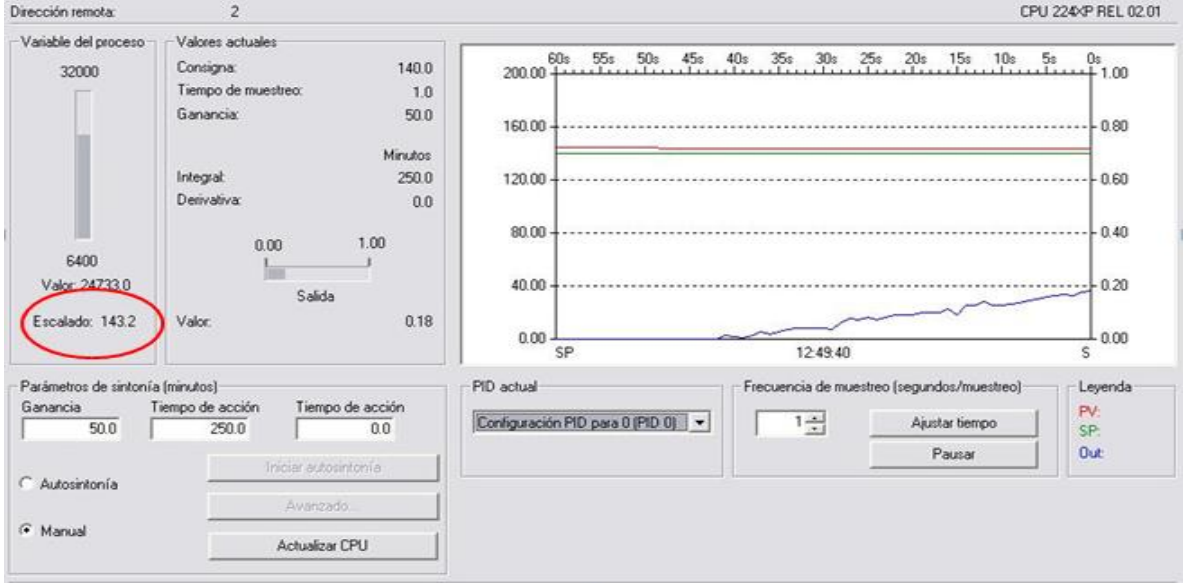

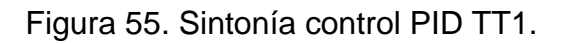

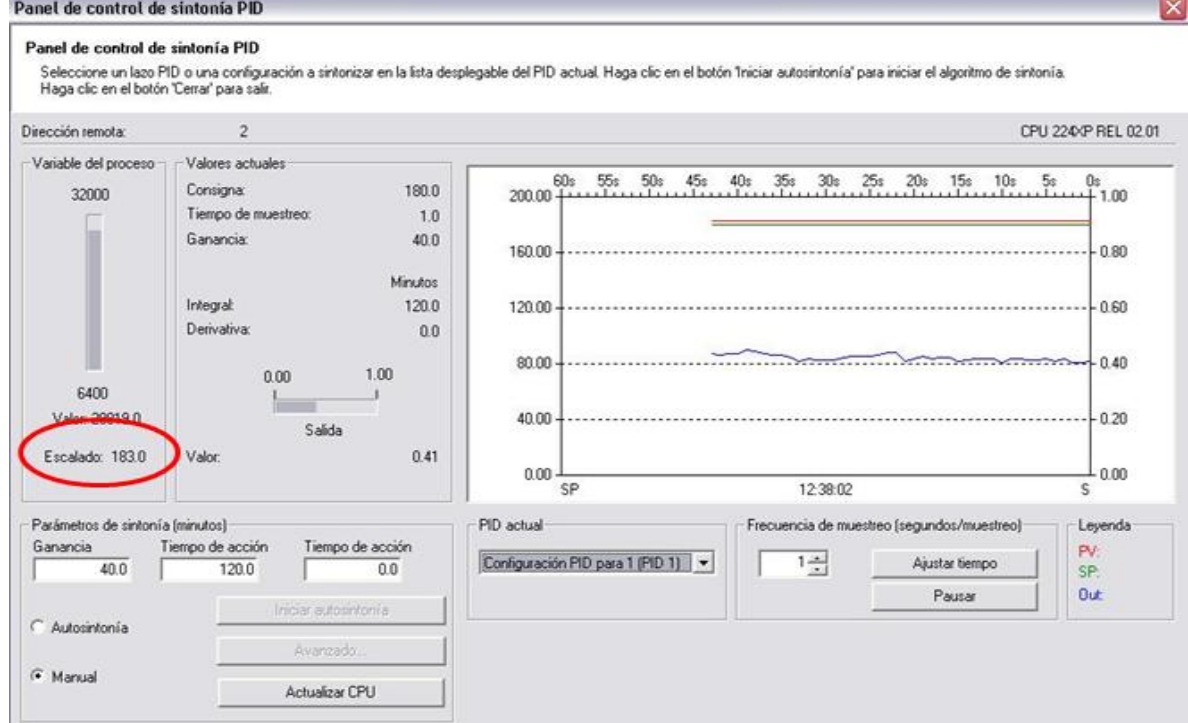

Figura 56. Sintonía control PID TT2.

En las figuras se pueden ver los valores adquiridos, los cuales concuerdan desde el panel de control PID y el estado del programa, dando los mismos valores.

Por otro lado, se tomaron los valores de temperatura para cada una de las RTD's instaladas, TT 1 y TT 2, cada 2 minutos y cada 3 minutos respectivamente, para determinar el comportamiento y las características de respuesta transitorias de las variables<sup>17</sup>. En las figuras 57 y 58 se puede ver el comportamiento transitorio de cada una de las variables.

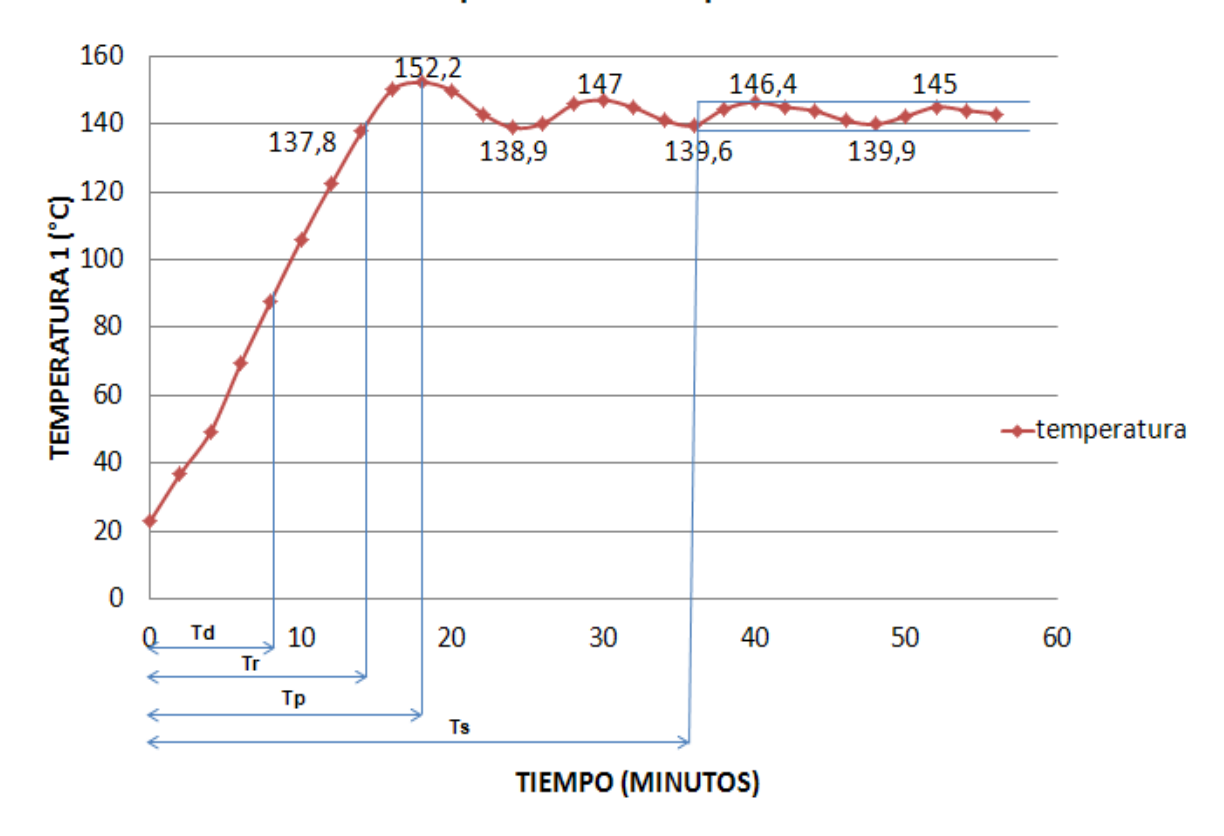

ComportamientoTemperatura 1

Figura 57. Comportamiento Transitorio TT 1.<sup>8</sup>

 $\overline{a}$ 

<sup>&</sup>lt;sup>17</sup> UNIVERSIDAD NACIONAL DE LA PATAGONIA SAN JUAN BOSCO. Facultad de ingeniería. [Documento Electrónico]. En: [http://www.ing.unp.edu.ar/electronica/asignaturas/ee016/apuntes/07/07.htm.](http://www.ing.unp.edu.ar/electronica/asignaturas/ee016/apuntes/07/07.htm) [Consulta: 2012-04-17].

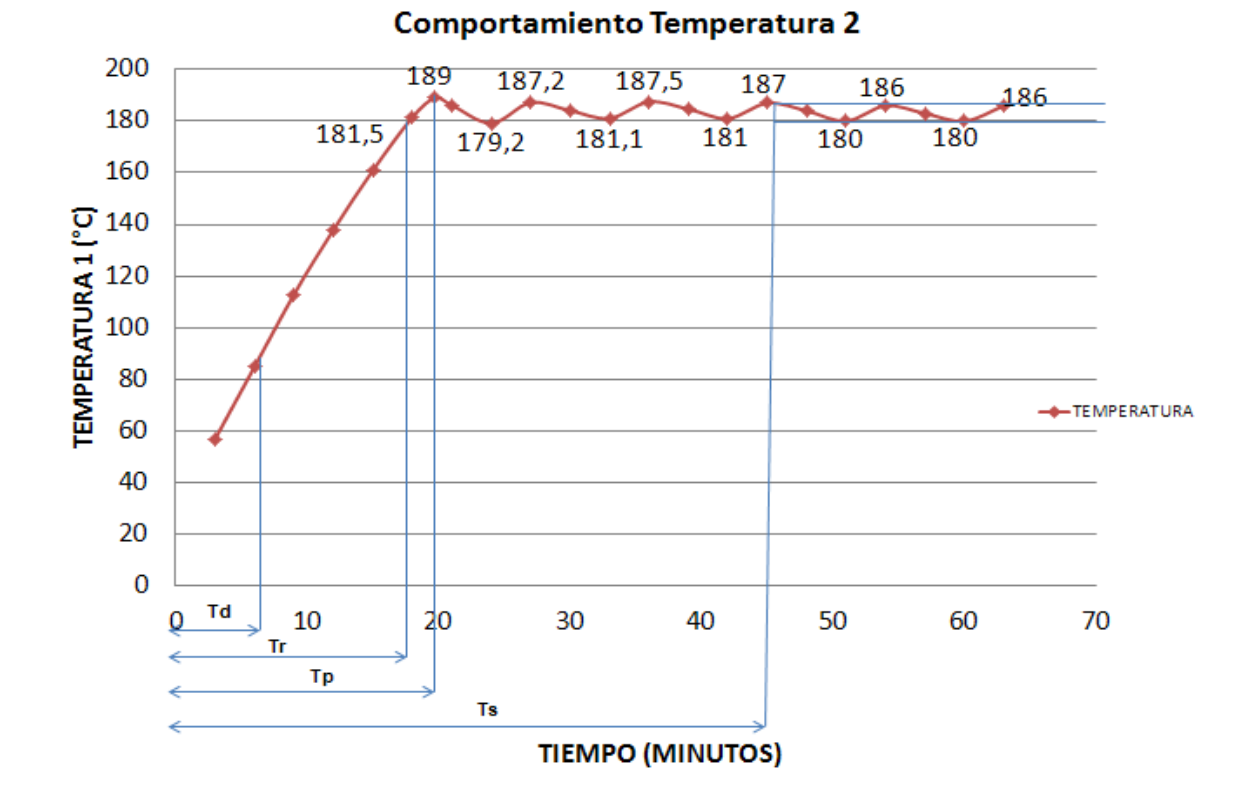

Figura 58. Comportamiento Transitorio TT 2.<sup>8</sup>

Donde:

- Tiempo retardo (Td): Tiempo en el que la variable alcanza la mitad del setpoint.
- Tiempo crecimiento (Tr): Tiempo requerido para que la variable alcance el setpoint.
- Tiempo pico (Tp): Tiempo en el que la variable alcanza el primer pico de sobrepaso.
- Tiempo asentamiento (Ts): Tiempo en el que la variable se mantiene en un rango estable, dentro de la banda de error establecida.

Las pruebas se tomaron con la máquina en funcionamiento, que se probó con material y en las condiciones necesarias para el proceso de extrusión. En las figuras siguientes (59 y 60) se muestra la máquina realizando su función.

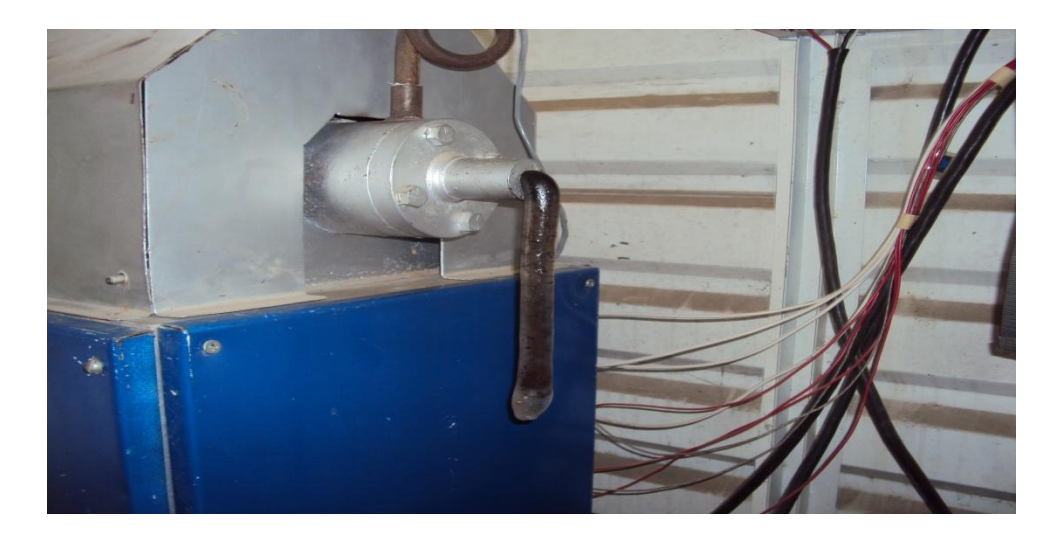

Figura 59. Salida del polímero después de su proceso de extrusión.<sup>8</sup>

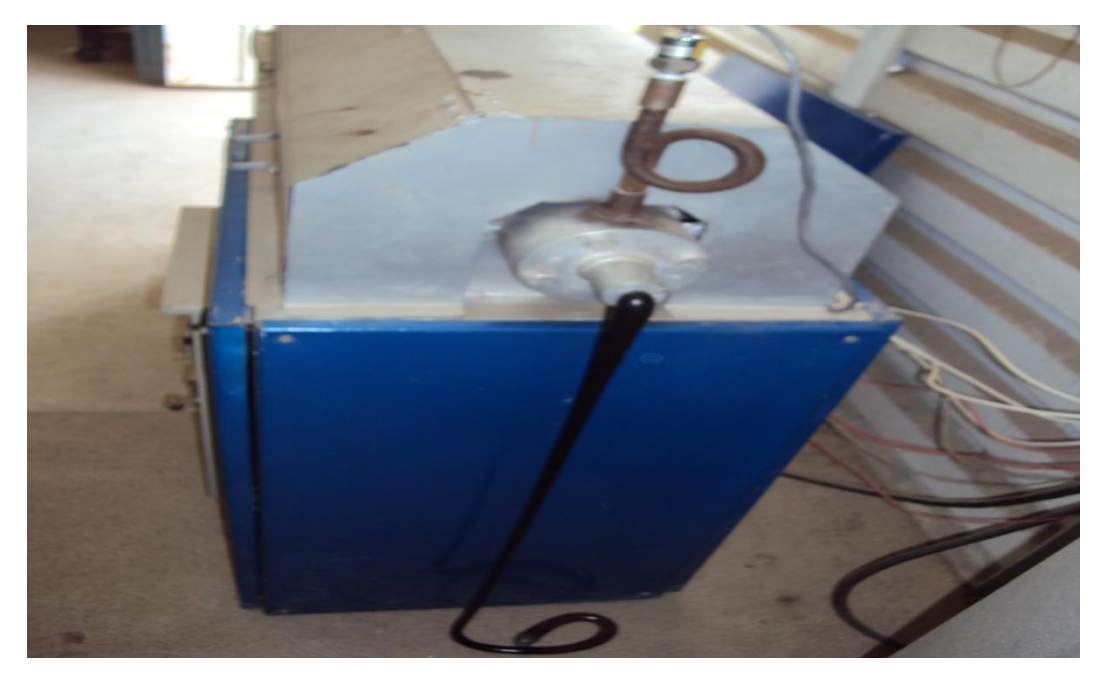

Figura 60. Proceso de extrusión de polietileno de baja densidad. <sup>8</sup>

Se observa que el material sale con un tono oscuro debido a que tanto el tornillo como el cilindro que lo alberga, se encontraban sucios, con mugre y con residuos de material del último proceso realizado.

Y por ultimo se tomo la grafica del comportamiento de todas las variables al comenzar el proceso de extrusión. (Ver figura 61).

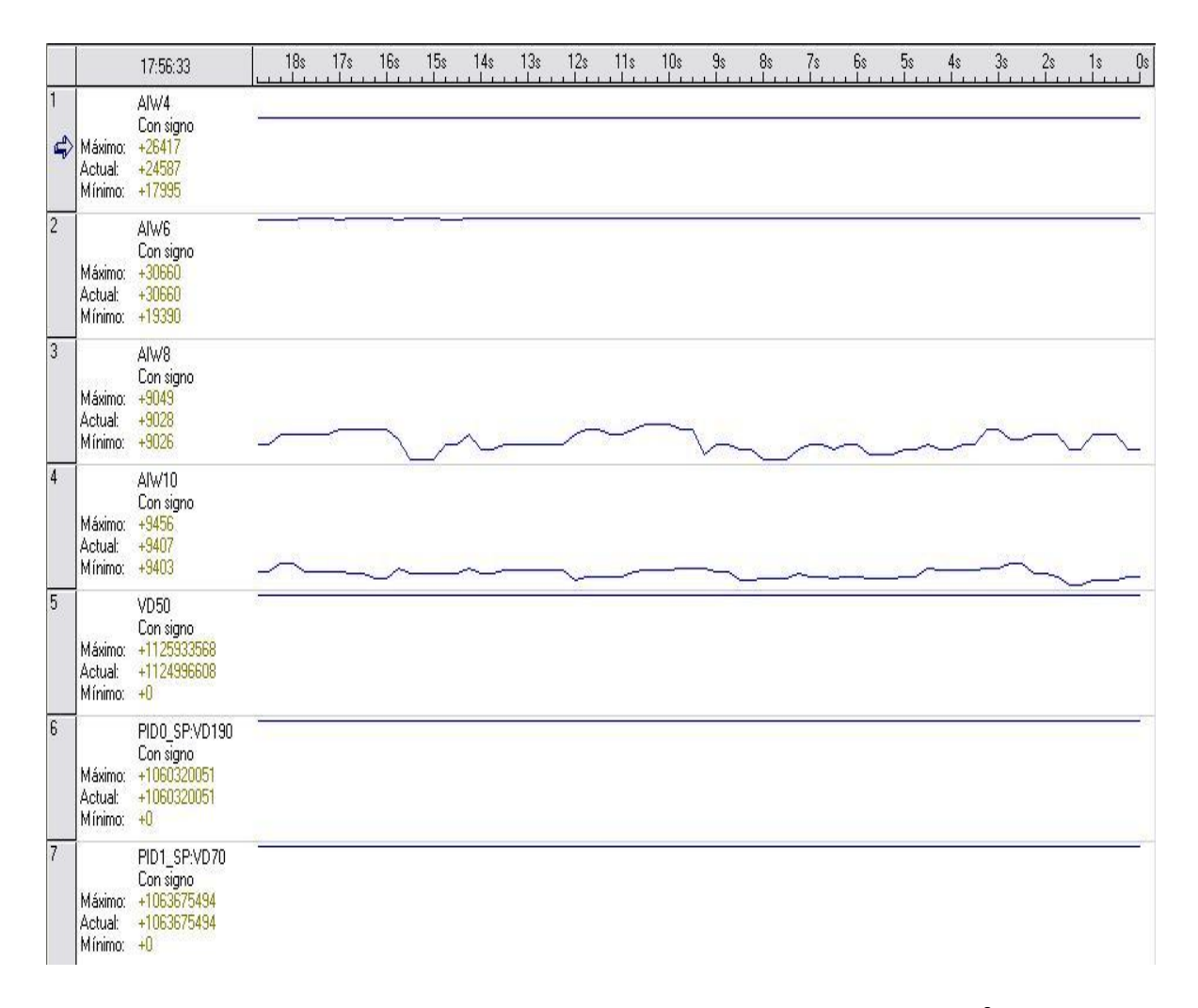

Figura 61. Comportamiento de cada una de las variables. <sup>8</sup>

## **7. MANUAL DE OPERACIÓN**

#### **SISTEMA MECANICO**

1. Asegurarse que el sistema no se encuentre energizado antes de cualquier manipulación. Observar que el breaker tripolar en la caja de conexión trifásica se encuentre en OFF. (Figura 62).

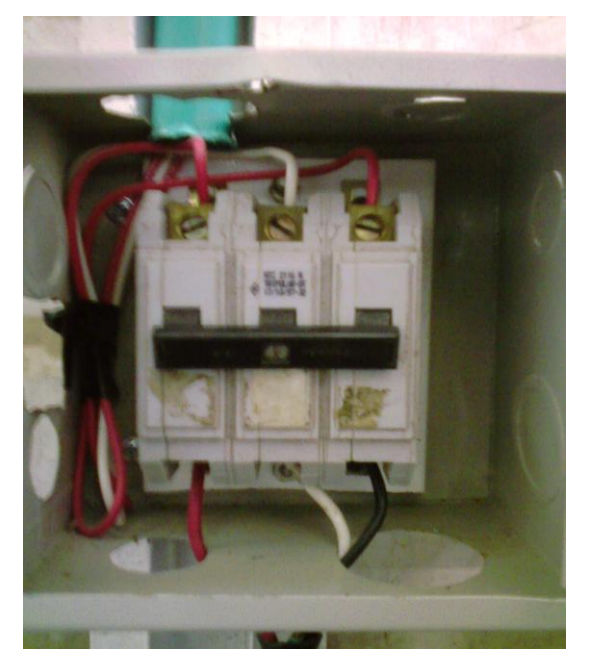

Figura 62. Breaker tripolar alimentación trifásica. 8

- 2. Observar que la máquina extrusora y el gabinete principal, no se encuentren expuestos a condiciones de humedad.
- 3. Verificar que los instrumentos de medición se encuentren en su posición y bien instalados.
- 4. Ubicar la bandeja o tanque de recolección bajo la boquilla de salida de extrusión.
5. Abrir el gabinete principal y verificar que todos los elementos de control se encuentren apagados, los breaker de protección en posición OFF (totalizador, breaker de resistencias de calentamiento, breaker de fuente, modulo y CPU).

#### **SISTEMA DE POTENCIA Y CONTROL**

- 6. Activar el breaker tripolar de alimentación en la caja de conexión trifásica, poner en ON el taco para energizar el sistema.
- 7. Activar el totalizador del gabinete principal de control, como lo muestra la figura 63.

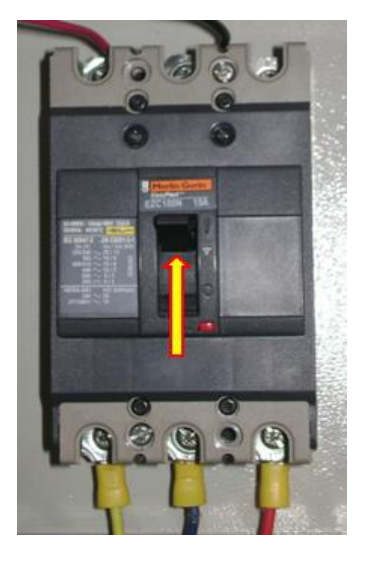

Figura 63. Accionamiento Totalizador. <sup>8</sup>

8. Luego se procede a poner en ON el breaker monopolar de alimentación para encender los elementos de control (Fuente, CPU y modulo analógico). (Ver figura 64).

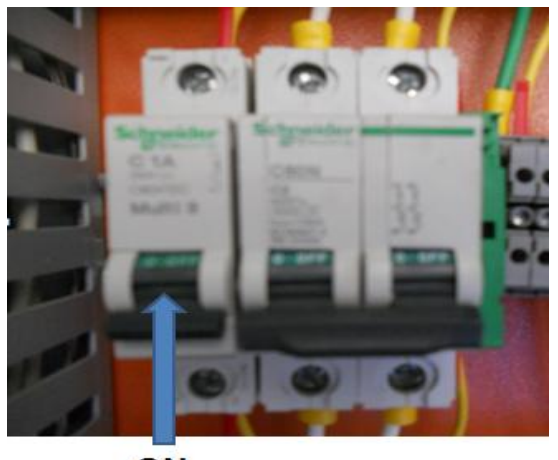

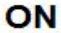

Figura 64. Breaker de protección PLC. <sup>8</sup>

9. Encender el computador y dirigirse a Inicio  $\rightarrow$  Todos los programas  $\rightarrow$ Simatic  $\rightarrow$  STEP 7 - MicroWIN V4.0.7.10  $\rightarrow$  STEP 7-MicroWIN, para tener acceso al software de la programación. (Figura 65).

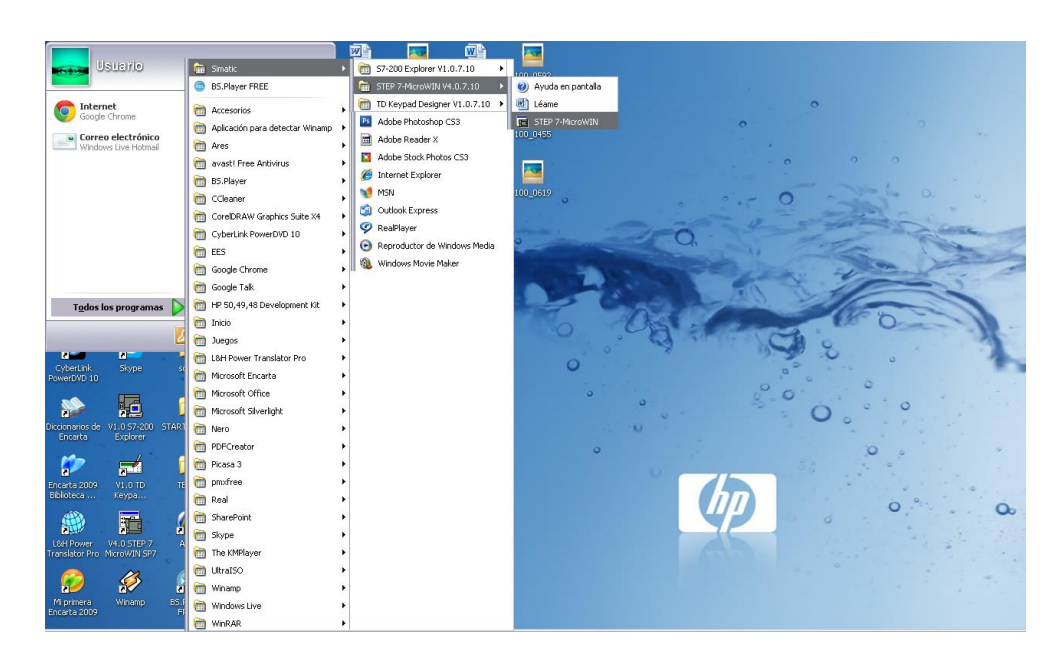

Figura 65. Inicio Asistente STEP 7. <sup>8</sup>

10.Una vez iniciado el asistente, se procede a abrir el archivo del programa, en el menú Archivo  $\rightarrow$  Abrir  $\rightarrow$  Extrusora. (Figura 66).

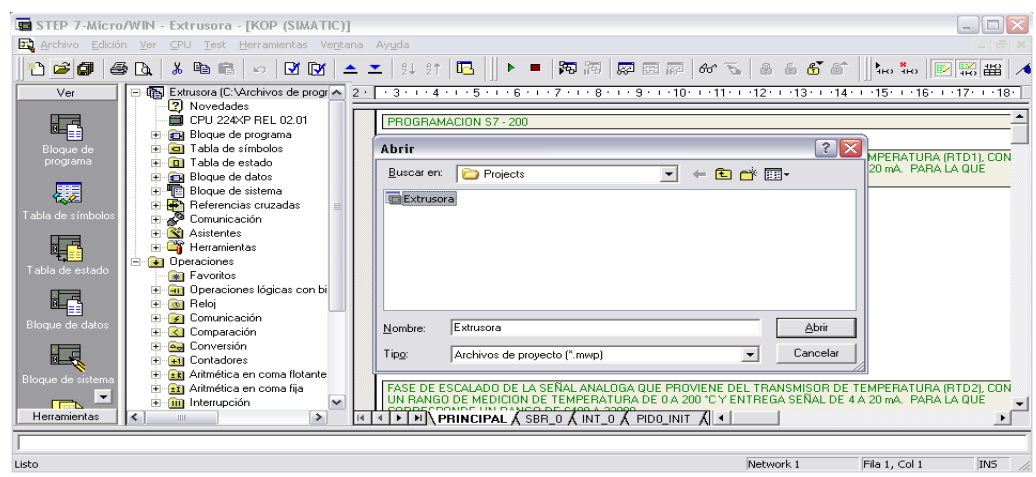

Figura 66. Menú abrir programación. <sup>8</sup>

11.Conectar el cable maestro PPI del PC a la CPU, para proceder a realizar la comunicación y cargar el programa en el PLC. (Figura 67).

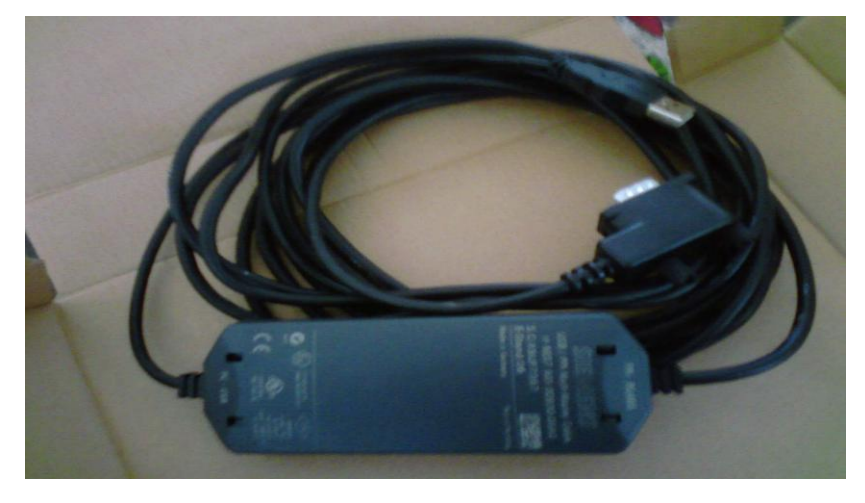

Figura 67. Cable multimaestro PPI.

- 12. Ya cargado el programa en la CPU, dirigirse en el PC al asistente WinCC Flexible y una vez se accede al programa se procede a abrir el proyecto de la interfaz creada.
- 13. Se procede a encender la pantalla táctil y se realiza la transferencia de la interface.
- 14. Ya cargada la interface para la visualización de los datos de control de la extrusora, y el programa para el PLC, se puede preceder al funcionamiento de la máquina extrusora.
- 15. Activar el breaker bipolar de protección y accionamiento de las resistencias de calentamiento. Breaker en posición de encendido ON. (Figura 68).

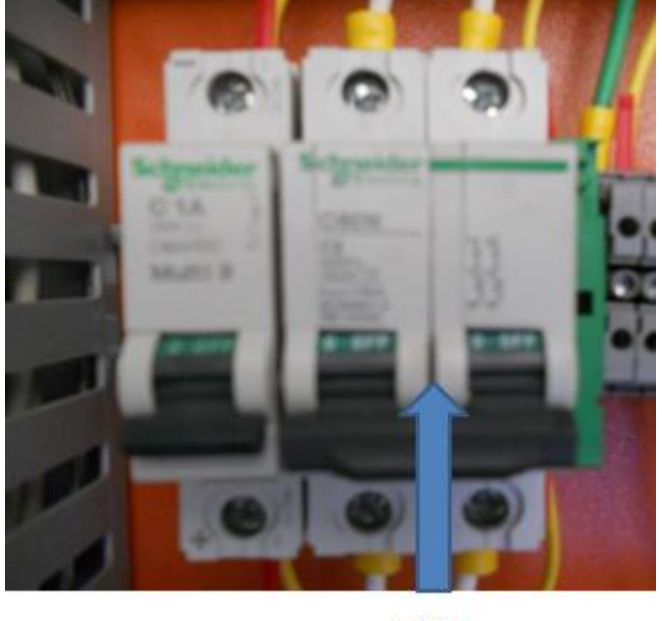

ON

Figura 68. Accionamiento breaker resistencias de calentamiento. <sup>8</sup>

- 16. Luego se procede a poner el PLC y el programa desde el asistente STEP 7, en modo RUN, para iniciar el funcionamiento del programa. Se inicia la toma de datos de la instrumentación y la activación de las resistencias de calentamiento por medio del PLC.
- 17. Cuando se verifique en la pantalla que la temperatura en cada una de las camisas de la máquina extrusora alcancen la temperatura adecuada para el inicio del proceso de extrusión, se coloca en la tolva de alimentación de la máquina la cantidad de polietileno a extrudir.
- 18. Luego se procede a poner en funcionamiento el motor, ya sea desde el BOP del variador de velocidad o activando la salida digital del PLC. Así se iniciara todo el proceso de extrusión de polietileno de baja densidad.
- 19. Al finalizar el proceso, se coloca en modo STOP el variador de velocidad y la CPU; se apagan los tacos de protección para desactivar los equipos de control y las resistencias de calentamiento.

#### **8. RECOMENDACIONES**

- Leer detenidamente y detalladamente el MANUAL DE OPERACIÓN, para tener cuidado a la hora de manipular algunos elementos.
- Leer y tener en cuenta los datos técnicos de cada uno de los instrumentos y elementos de control, que se encuentran en la sección de anexos.
- Revisar los planos hidráulico y eléctrico de ubicación de la instrumentación y cableado de los elementos, antes de cualquier manipulación.
- Se recomiendo utilizar los implementos de precaución y cuidado personal como guantes y bata manga larga, ya que la máquina extrusora se calienta demasiado por la alta temperatura que necesita para realizar su función.
- Mantener la tapa que cubre las camisas y resistencias de calentamiento, cerrada; para que no haya demora en el calentamiento de las camisas y tampoco se vayan a producir quemaduras.
- Como la extrusora se va a trasladar de lugar, el gabinete se ubico temporalmente justo al lado de la máquina, pero se recomienda cambiar su ubicación cuando se traslade la maquina.
- Se recomienda realizar una tarea de revisión periódica de todas las conexiones de los elementos de control del gabinete principal, para verificar que no ocurran cortos circuitos, y que los elementos realicen su función.
- No realizar labores de mantenimiento en la máquina y en el gabinete cuando ya este en funcionamiento la extrusora, para evitar alguna clase de accidente.
- No se recomienda la utilización de otro tipo de material, ya que la maquina esta adecuada solo para el manejo de polietileno de baja densidad.
- Realizar la conexión de comunicación del panel táctil a la CPU.
- Si se desea que el material final de extrusión tenga alguna forma en especial, se debe cambiar la boquilla o dado de extrusión por uno diseñado con el molde deseado.
- Ya que se tienen temperaturas oscilando permanentemente sobre un rango constante a los 60 minutos, donde ya se obtiene la temperatura adecuada para el proceso, se recomienda solo en ese momento encender la máquina para dar inicio al proceso de extrusión.

#### **9. CONCLUSIONES**

Se llevo a cabalidad el proceso de instrumentación de la máquina extrusora, para realizar el control requerido y así obtener un proceso en excelentes condiciones. Anterior a esto, se realizaron los planos de ubicación de los instrumentos (P&ID), como también el plano del cableado (eléctrico), para poder hacer la instalación correcta.

Para el proceso de automatización se realizó el control PID al control de temperatura, teniendo en cuenta en el ajuste de los parámetros un margen de error de no más del 5% mejorando la respuesta en exactitud y tiempo; se desarrollo la programación teniendo en cuenta la norma IEC 1131-3.

La respuesta transitoria de la variable TT 1 para estar en un rango estable entre 139,6 y 146,4 °C, tarda un tiempo de 36 minutos; mientras que para la variable TT 2 en un tiempo aproximadamente de 45 minutos, se encuentra en un rango estable de 180 y 186 °C. Lo cual cumple con el criterio establecido de mantenerse dentro de una banda de error del 5% para estas variables.

Desde el inicio del proceso de calentamiento la variable TT2 se mantiene dentro de la banda de error establecida, donde el pico máximo de sobrepaso del setpoint es de 189°C alcanzado a los 20 minutos, mientras para la variable TT 1se da que a los 30 minutos llega al segundo sobrepaso de 147°C, donde a partir de ahí se mantiene dentro de la banda de error.

Las presiones que se ejercen al inicio y final del proceso de extrusión, son relativamente bajas, donde en PT 1 es de 1,45 Psi y en PT 2 de 21,99 Psi, mostrando que en la parte final se ejerce una presión mas alta que al inicio del proceso.

Para observar los datos de las variables, se creó una interfaz grafica en WinCC Flexible, mostrada en un panel táctil. Se pueden ver los datos obtenidos en el proceso de extrusión, de las variables de temperatura y presión.

Se creó el manual de operación con el fin de que el usuario del sistema de extrusión se familiarice con esto, y tome precauciones a la hora de la manipulación o del proceso de extrusión.

### **BIBLIOGRAFÍA**

ARIAS, Juan J. y OLARTE, Leidy J. Instrumentación y automatización de una extrusora-prensadora para la extracción de aceite de la semilla de algodón. Bucaramanga 2009, 58p. Trabajo de Grado (Ingeniero Electrónico). Universidad Pontificia Bolivariana seccional Bucaramanga. Facultad de ingeniería electrónica.

COLOMBIANA DE CONTROLES, COLDECON. Productos medidores y detectores de temperatura. En: [http://www.coldecon.com.co/productos/Variable/37.](http://www.coldecon.com.co/productos/Variable/37) [Consulta: 2012-02-22].

DEPARTAMENTO DE INGENIERIA QUIMICA, UNIVERSIDAD DE ALICANTE. Curso de tecnología de polímeros. [Documento Electrónico]. En: [http://iq.ua.es/TPO/Tema4.pdf.](http://iq.ua.es/TPO/Tema4.pdf) [Consulta: 2012-02-21].

GALVIS, Diego y RUBIO, Jorge A. Diseño, construcción y prueba de una extrusora horizontal para polietileno de baja densidad. Bucaramanga 2009, 33p. Trabajo de Grado (Ingeniero Mecánico). Universidad Pontificia Bolivariana seccional Bucaramanga. Facultad de ingeniería mecánica.

IDÁRRAGA, Yerson Santiago y NIÑO, Andrés Felipe. Diseño y construcción de tableros simuladores para PLC SIEMENS S7-200 y desarrollo de guía para laboratorio. Medellín 2006, 11p, 18p. Trabajo de Grado (Ingeniero Electrónico). Universidad Pontifica Bolivariana, Medellín. Facultad de ingeniería electrónica. En: [http://eav.upb.edu.co/banco/files/TESISTABLEROSENTRENADORES.pdf.](http://eav.upb.edu.co/banco/files/TESISTABLEROSENTRENADORES.pdf) [Consulta: 2012-02-23].

INGENIEROS Y PROFESIONALES DEL COBRE. Presentación motor trifásico, Imatesa. [Pagina de internet]. En: [http://www.ingenierosdelcobre.cl/news/10027/Imatesa-presenta-motor](http://www.ingenierosdelcobre.cl/news/10027/Imatesa-presenta-motor-trif%C3%A1sico-M2QA-marca-ABB/)[trif%C3%A1sico-M2QA-marca-ABB/.](http://www.ingenierosdelcobre.cl/news/10027/Imatesa-presenta-motor-trif%C3%A1sico-M2QA-marca-ABB/) [Consulta: 2012-02-21].

INTEREMPRESAS, EL PORTAL INFORMATIVO DE LA INDUSTRIA. Artículos de extrusión de plásticos. [Articulo en internet]. En: [http://www.interempresas.net/Plastics/Articles/19208-The-fences-are-set-out-in](http://www.interempresas.net/Plastics/Articles/19208-The-fences-are-set-out-in-new-applications.html)[new-applications.html.](http://www.interempresas.net/Plastics/Articles/19208-The-fences-are-set-out-in-new-applications.html) [Consulta: 2012-02-22].

JUAN DE URRAZA. Documento Controlador Lógico Programable (PLC). [Documento Electrónico]. En: [http://www.jeuazarru.com/docs/PLC3.pdf.](http://www.jeuazarru.com/docs/PLC3.pdf) [Consulta: 2012-02-24].

PATIÑO, Carlos F. y OLIVEROS, Pedro J. Instrumentación de la planta térmica de la universidad pontificia bolivariana. Bucaramanga 2011, 16p. Trabajo de grado (Ingeniero Mecánico). Facultad Ingeniería Mecánica.

SIEMENS SIMATIC. Manual del sistema de automatización S7-200. En: [http://cache.automation.siemens.com/dnl/zk/zkzNDg2NwAA\\_1109582\\_HB/s7200\\_](http://cache.automation.siemens.com/dnl/zk/zkzNDg2NwAA_1109582_HB/s7200_system_manual_es-ES.pdf) [system\\_manual\\_es-ES.pdf.](http://cache.automation.siemens.com/dnl/zk/zkzNDg2NwAA_1109582_HB/s7200_system_manual_es-ES.pdf) [Consulta: 2012-03-05].

SIEMENS. MICROMASTER 440 manual del usuario. [Documento Electrónico]. En: [http://support.automation.siemens.com/WW/llisapi.dll?func=cslib.csinfo&lang=es&o](http://support.automation.siemens.com/WW/llisapi.dll?func=cslib.csinfo&lang=es&objid=15274158&caller=view) [bjid=15274158&caller=view.](http://support.automation.siemens.com/WW/llisapi.dll?func=cslib.csinfo&lang=es&objid=15274158&caller=view) [Consulta: 2012-02-24].

SIEMENS. Transmisor de temperatura SITRANS TH100, instrucciones de servicio Edición 06/2006. [Documento Electrónico]. En: [http://cache.automation.siemens.com/dnl/TgyMjg5AAAA\\_23831905\\_HB/A5E0033](http://cache.automation.siemens.com/dnl/TgyMjg5AAAA_23831905_HB/A5E00331170-01es_TH100_BA.pdf) [1170-01es\\_TH100\\_BA.pdf.](http://cache.automation.siemens.com/dnl/TgyMjg5AAAA_23831905_HB/A5E00331170-01es_TH100_BA.pdf) [Consulta: 2012-02-22].

SMITH, Carlos A. y CORRIPIO, Armando B. Control automático de procesos. Editorial LIMUSA. Capitulo 5.

UNIVERSIDAD DE LAS AMERICAS PUEBLA (UDLAP). Colección de tesis digitales. **[Documento** Electrónico]. En: [http://catarina.udlap.mx/u\\_dl\\_a/tales/documentos/lim/tello\\_c\\_vr/capitulo3.pdf.](http://catarina.udlap.mx/u_dl_a/tales/documentos/lim/tello_c_vr/capitulo3.pdf) [Consulta: 2012-02-21].

UNIVERSIDAD NACIONAL DE LA PATAGONIA SAN JUAN BOSCO. Facultad de Ingeniería. [Documento Electrónico]. En: [http://www.ing.unp.edu.ar/electronica/asignaturas/ee016/apuntes/07/07.htm.](http://www.ing.unp.edu.ar/electronica/asignaturas/ee016/apuntes/07/07.htm) [Consulta: 2012-04-17].

VENEZUELA EN PLASTICOS. Extrusión. [Pagina de internet]. En: [http://www.venezuelaenplastico.com.ve/extrusion.htm.](http://www.venezuelaenplastico.com.ve/extrusion.htm) [Consulta: 2012-02.21].

# **ANEXO A**

**PLANO P&ID**

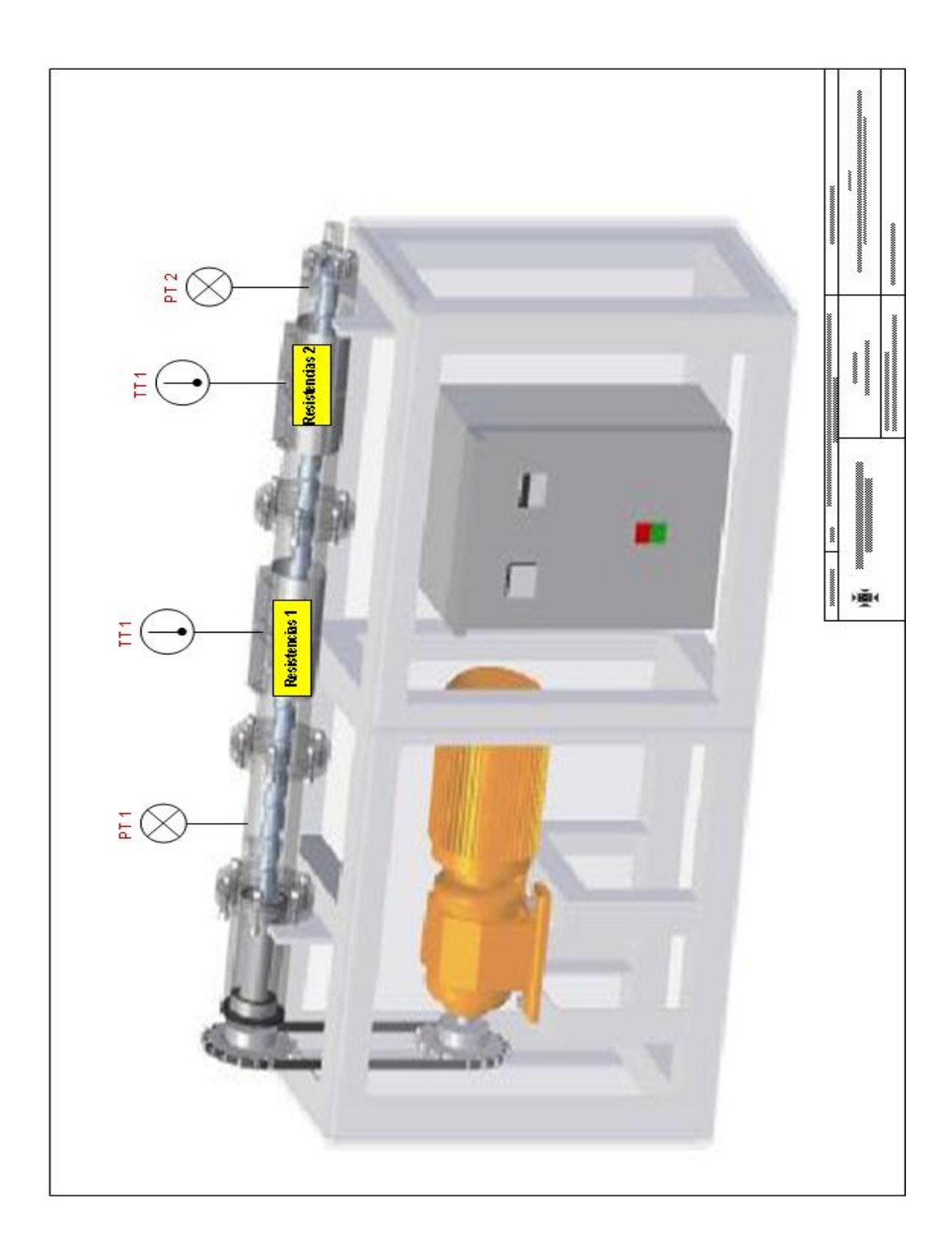

# **ANEXO B**

**PLANO ELÉCTRICO**

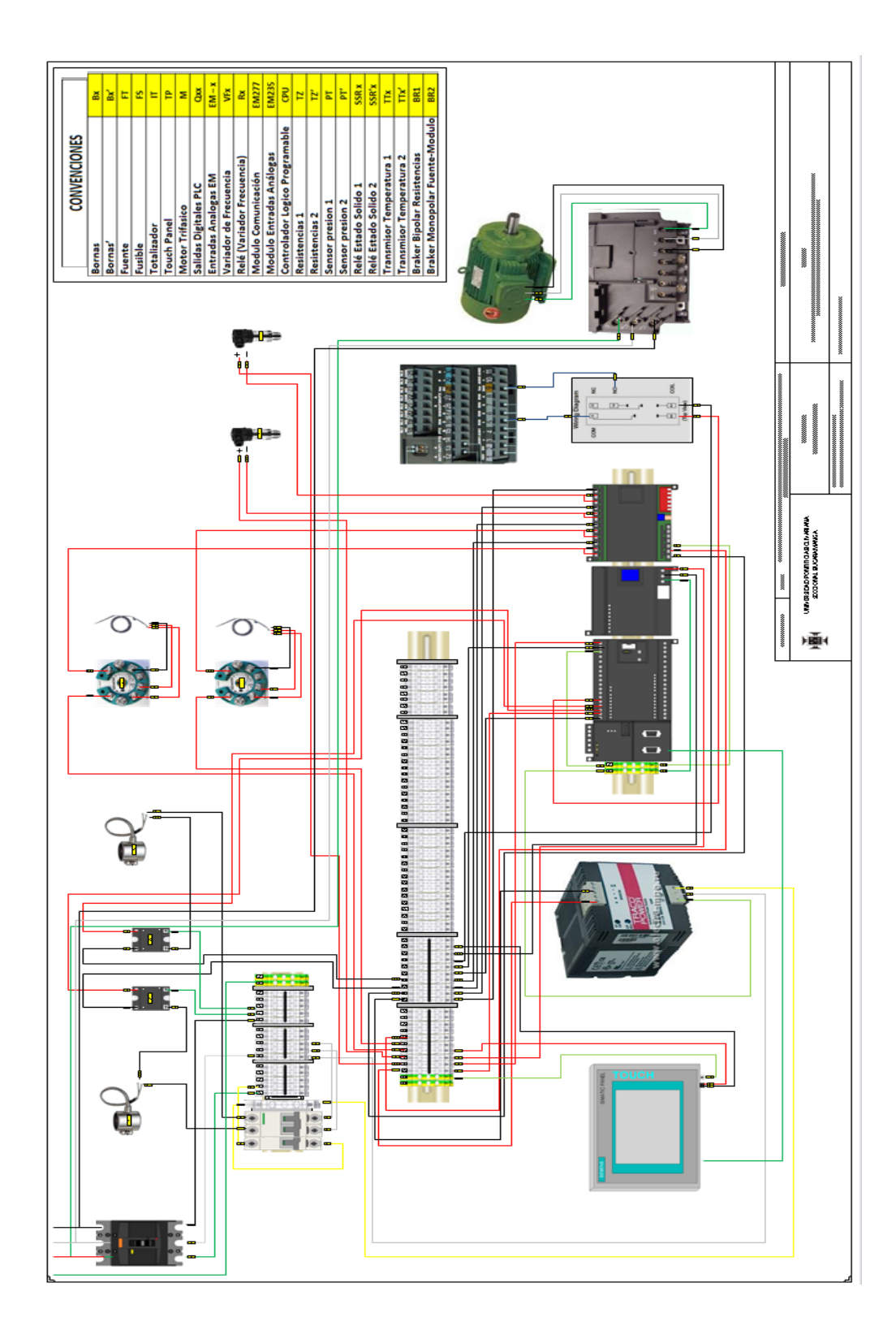

# ANEXO C

**DATOS TECNICOS CPU 224XP**

#### **CPU 224XP DC/DC/DC**

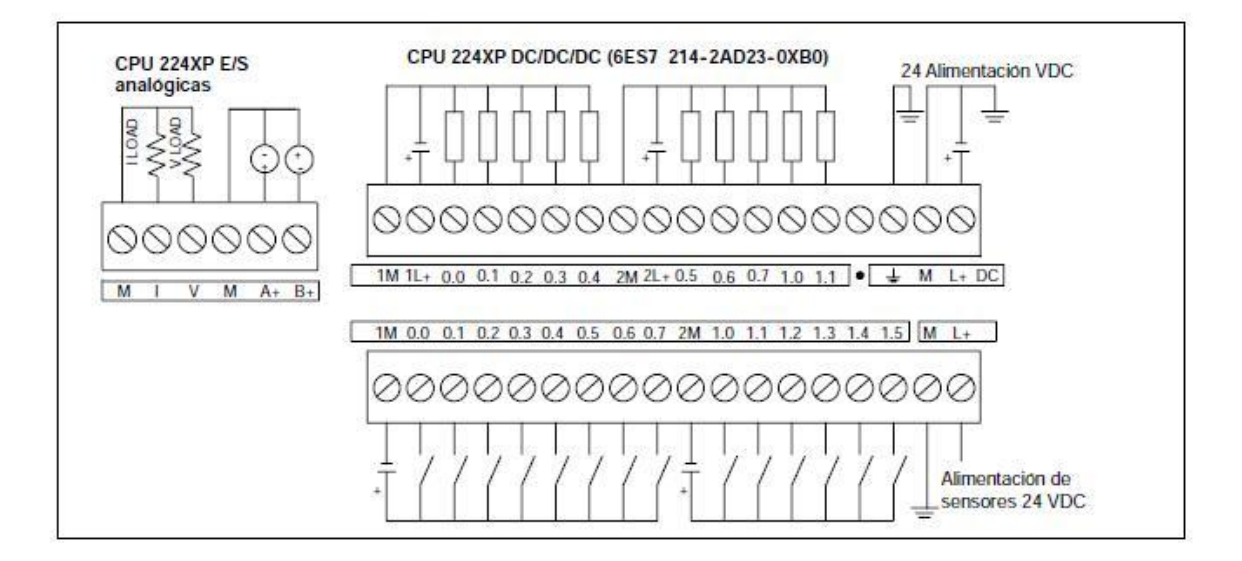

DATOS TECNICOS<br>Tabla A-6 Datos de las entradas digitales de las CPUs

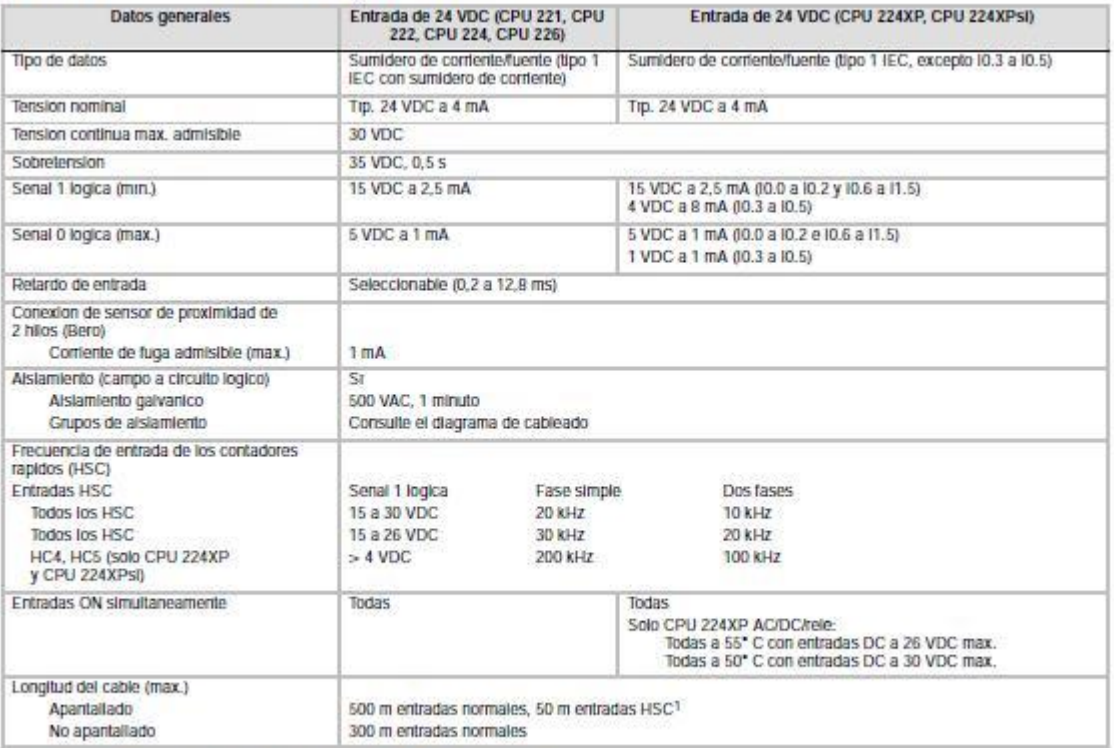

1 Para las entradas HSC se recomienda utilizar cables apartallados de par trenzado.

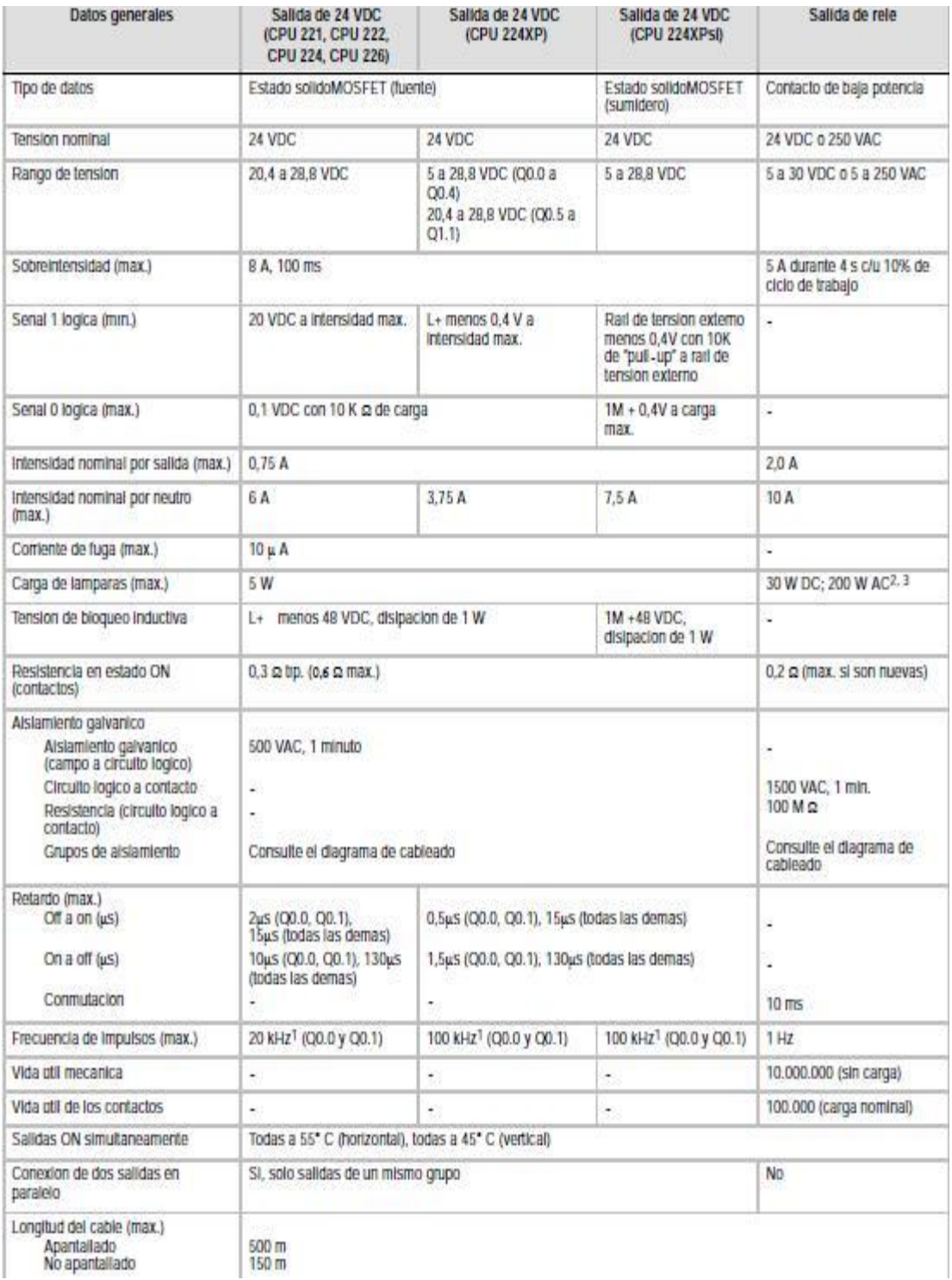

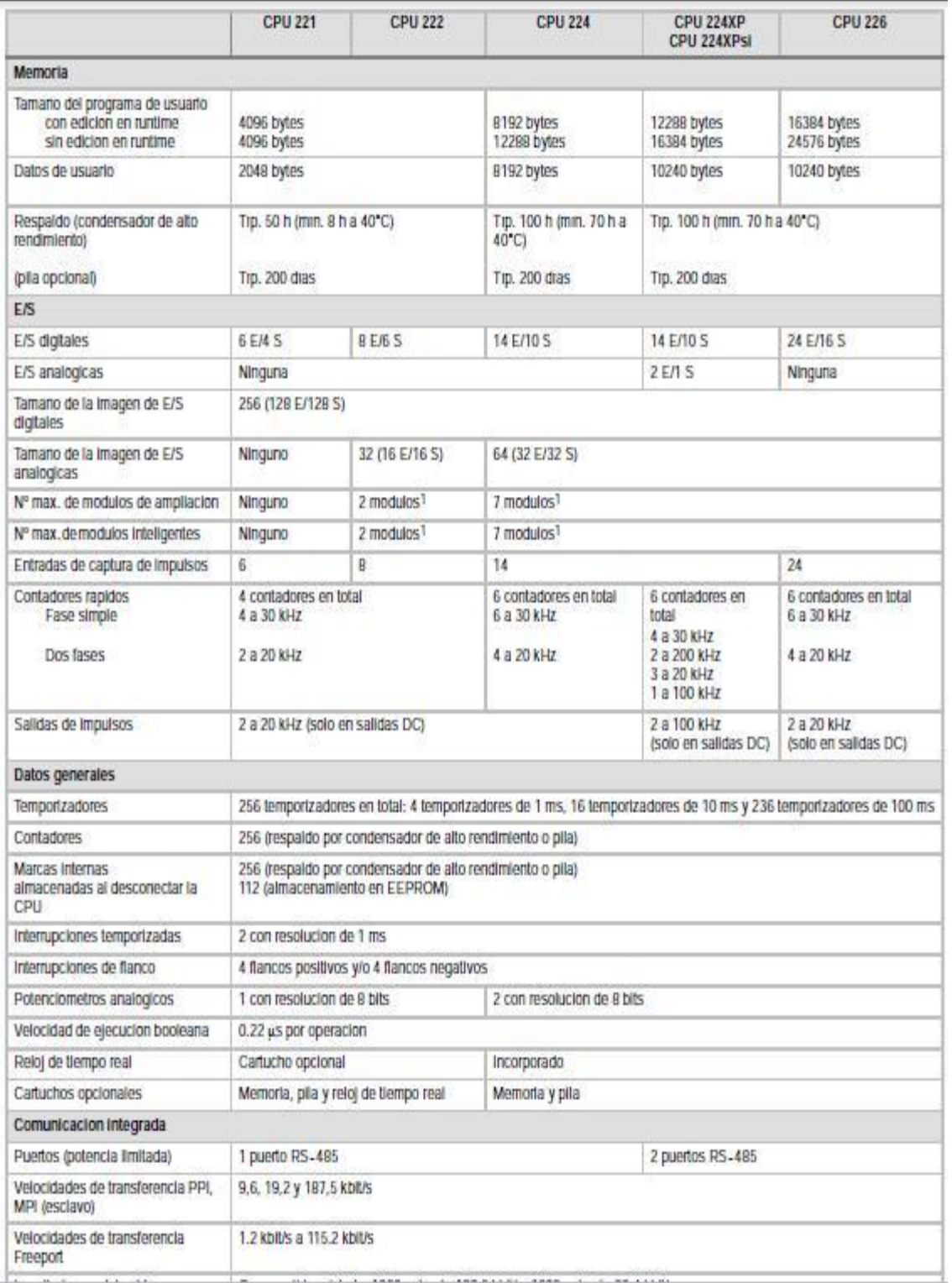

#### Tabla A-5 Datos de alimentación de las CPUs

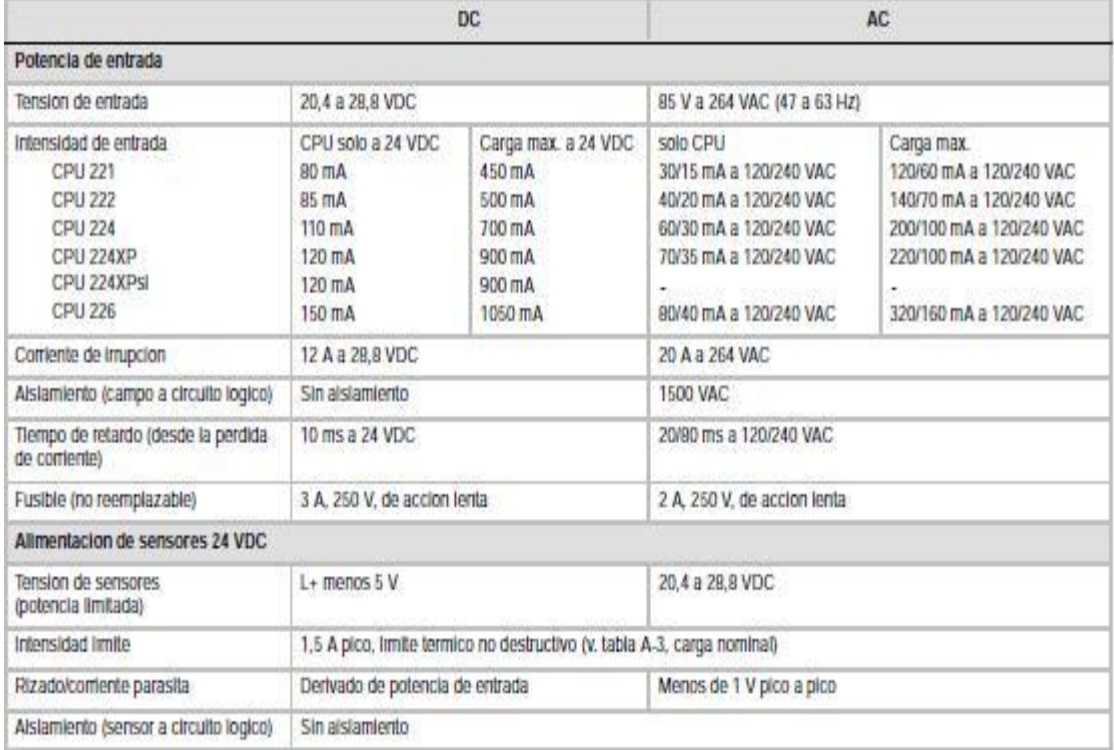

# ANEXO D

**DATOS TECNICOS MODULO ANALOGICO EM235**

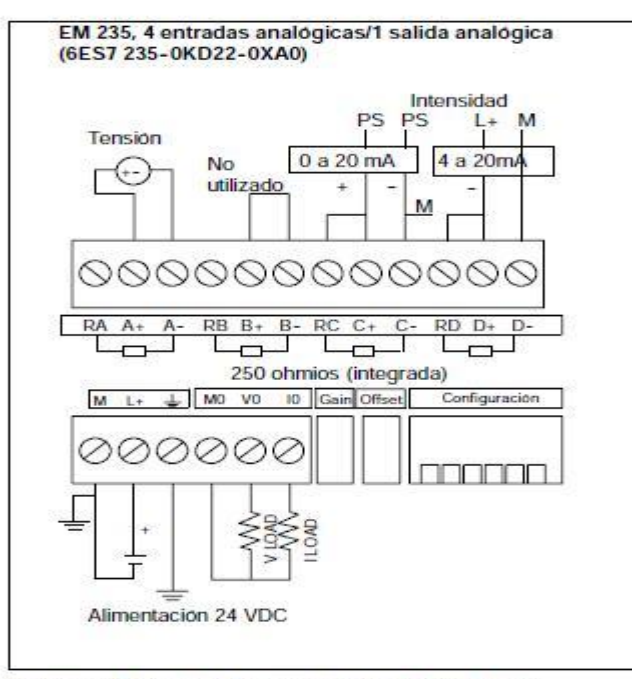

Diagramas de cableado de los módulos de ampliación analógicos

| Datos generales                                                         | 6ES7 231-0HC22-0XA0<br>6ES7 235-0KD22-0XA0                                                       | 6ES7 231-0HF22-0XA0                                                                                  |  |  |
|-------------------------------------------------------------------------|--------------------------------------------------------------------------------------------------|----------------------------------------------------------------------------------------------------|--|--|
| Formato palabra de datos<br>Bipolar, rango máx.<br>Unipolar, rango máx. | $(v. fig. A-16)$<br>$-32000a + 32000$<br>0 a 32000                                               |                                                                                                    |  |  |
| Impedancia de entrada DC                                                | >2 MΩ entrada de tensión<br>250 Ω entrada de intensidad                                          | > 2 MQ entrada de tensión<br>250 Ω entrada de intensidad                                             |  |  |
| Atenuación del filtro de entrada                                        | 3 db a 3.1 kHz                                                                                   |                                                                                                    |  |  |
| Tensión de entrada máxima                                               | 30 VDC                                                                                           |                                                                                                    |  |  |
| Intensidad de entrada máx.                                              | $32 \text{ mA}$                                                                                  |                                                                                                    |  |  |
| Resolución<br>Bipolar<br>Unipolar                                       | 11 bits más 1 bit de signo<br>12 bits                                                            |                                                                                                    |  |  |
| Aislamiento (campo a circuito lógico)                                   | Ninguno                                                                                          |                                                                                                    |  |  |
| Tipo de entrada                                                         | Diferencial                                                                                      | Tensión diferencial, dos canales seleccionables<br>para intensidad                                   |  |  |
| Rangos de entradas                                                      | Tensión:<br>Seleccionable: v. tabla A-20 para los<br>rangos disponibles<br>Intensidad:<br>0a20mA | Tensión:<br>Canales 0 a 7<br>$0a + 10V$ , $0a + 5Vy + 2.5$<br>Intensidad:<br>Canales 6 v 7<br>0a20mA |  |  |
| Resolución de las entradas                                              | V. tabla A-20                                                                                    | V. tabla A-22                                                                                        |  |  |
| Tiempo de conversión analógica/digital                                  | $< 250 \text{ us}$                                                                               | $<$ 250 $\mu$ s                                                                                      |  |  |
| Respuesta de salto de la entrada analógica                              | 1.5 ms a 95%                                                                                     | 1.5 ms a 95%                                                                                         |  |  |
| Rechazo en modo común                                                   | 40 dB, DC a 60 Hz                                                                                | 40 dB, DC a 60 Hz                                                                                    |  |  |
| Tensión en modo común                                                   | Tensión de señal más tensión en modo común<br>(debe ser $\leq \pm 12$ V)                         | Tensión de señal más tensión en modo común<br>(debe ser $\leq \pm 12$ V)                             |  |  |
| Rango de tensión de alimentación 24 VDC                                 | 20,4 a 28,8 VDC (clase 2, potencia limitada o alimentación de sensores de la CPU)                |                                                                                                    |  |  |

Tabla A-17 Datos de las entradas de los módulos de ampliación analógicos

# ANEXO E

**DATOS TECNICOS FUENTE TRACO-POWER**

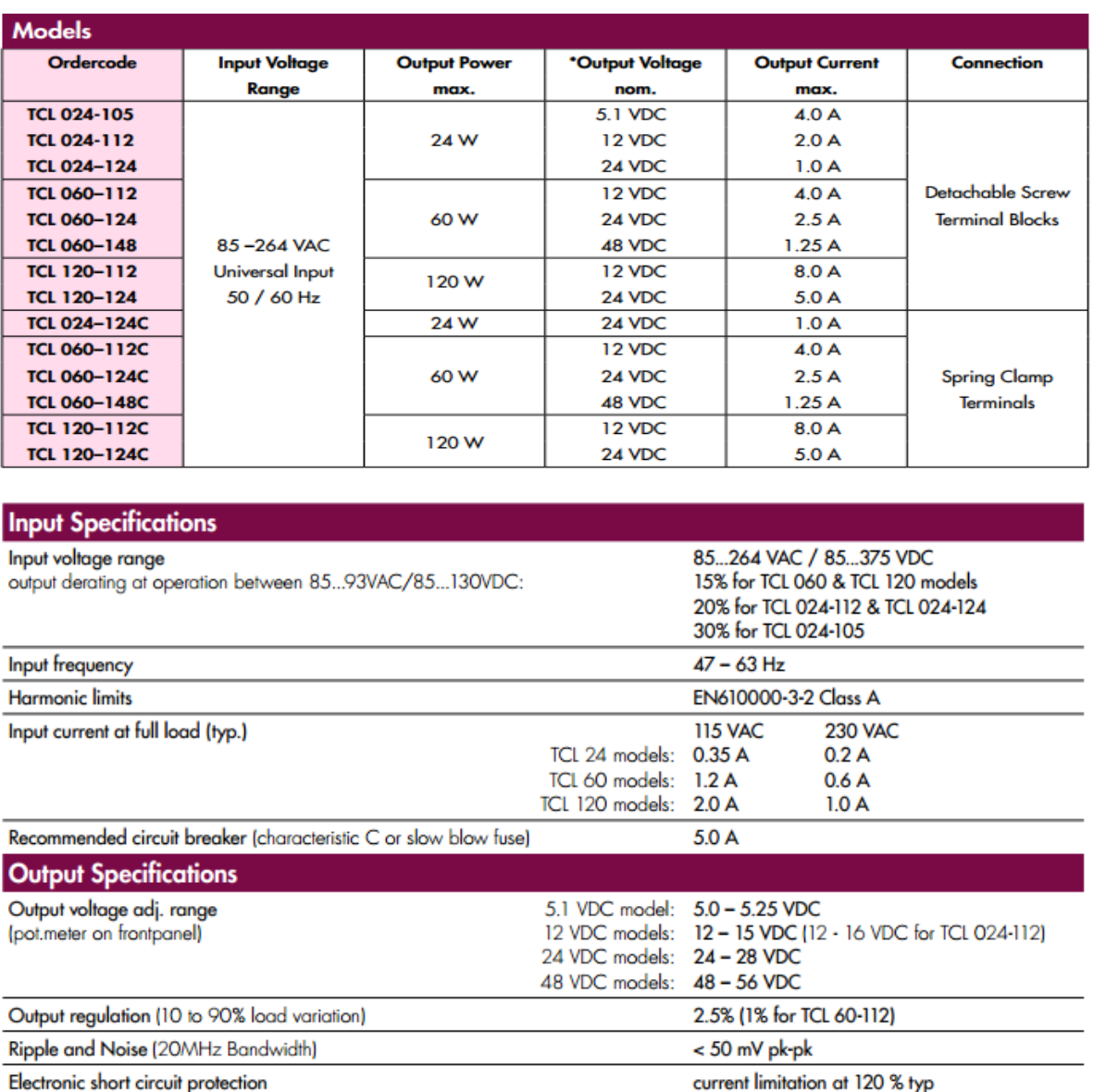

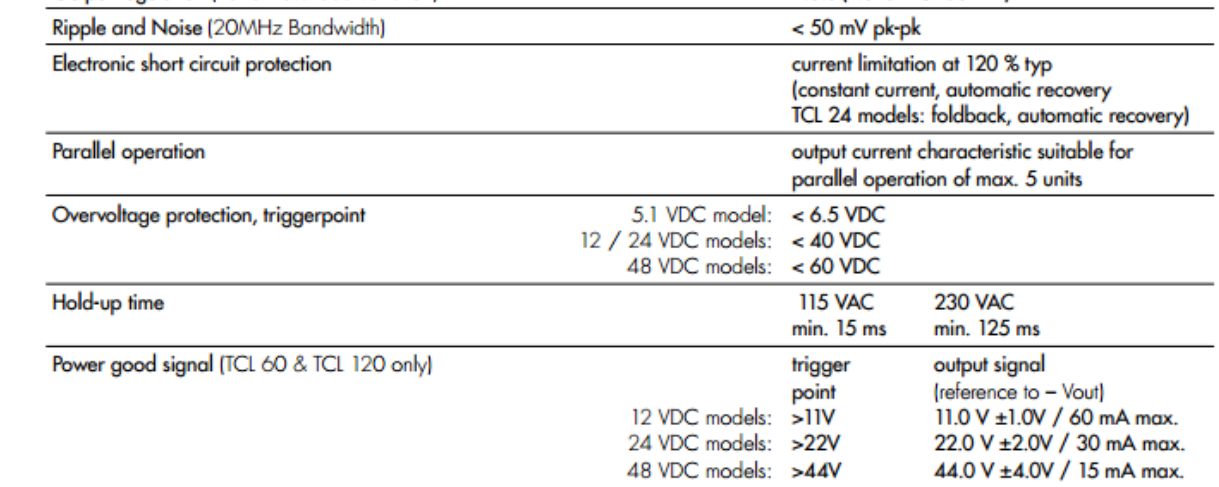

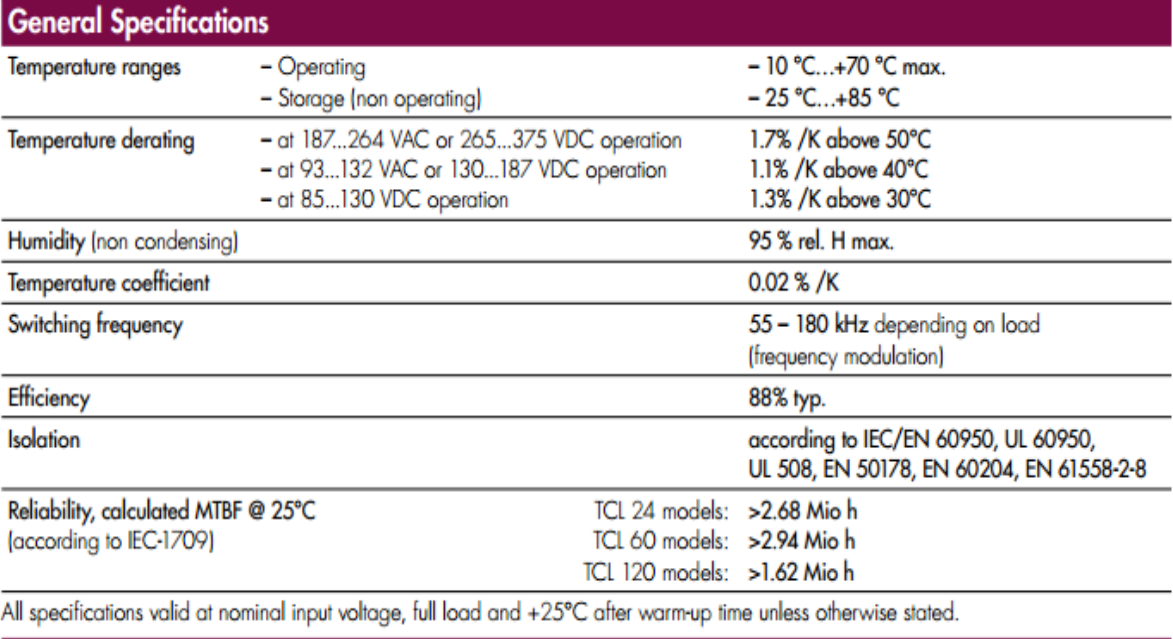

# ANEXO F

# **DATOS TECNICOS SENSOR PRESIÓN**

**MSP 300**

# mechanical specifications

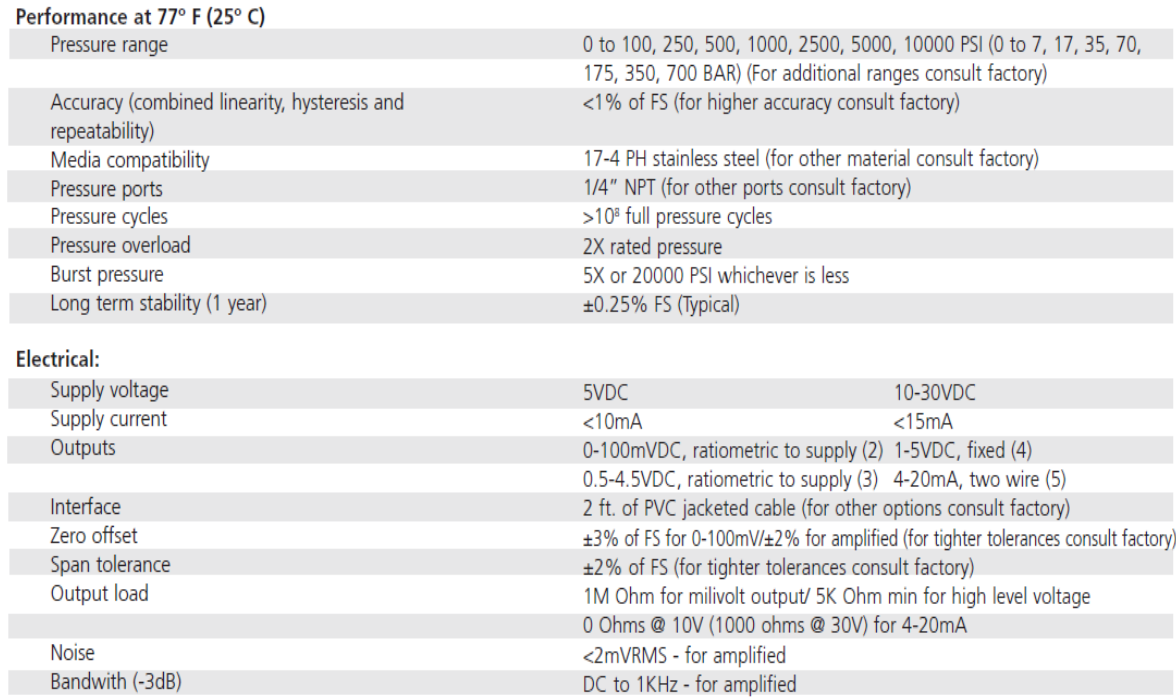

# ordering information

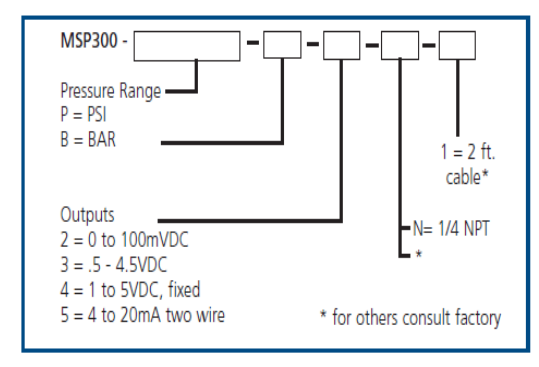

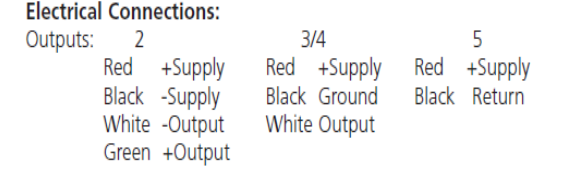

# ANEXO G

**DATOS TECNICOS MICROMASTER 440**

#### **MM440 Specifications**

| <b>Frame Size</b> | <b>Dimensions</b> |      | Tightening torque<br>for power connections     |           |             |
|-------------------|-------------------|------|------------------------------------------------|-----------|-------------|
| A                 | WxHxD             | mm   | $73 \times 173 \times 149$                     | Nm        | 1.1         |
|                   |                   | inch | $2.87 \times 6.81 \times 5.87$                 |           |             |
| B                 | WxHxD             | mm   | $149 \times 202 \times 172$                    | Nm        | 1.5         |
|                   |                   | inch | $5.87 \times 7.95 \times 6.77$                 |           |             |
| C                 | WxHxD             | mm   | $185 \times 245 \times 195$                    | Nm        | 2.25        |
|                   |                   | inch | $7.28 \times 9.65 \times 7.68$                 |           |             |
| D                 | WxHxD             | mm   | $275 \times 520 \times 245$                    | Nm        | $10$ (max.) |
|                   |                   | inch | $10.82 \times 20.47 \times 9.65$               |           |             |
| E                 | WxHxD             | mm   | $275 \times 650 \times 245$                    | Nm        | 10 (max.)   |
|                   |                   | inch | $10.82 \times 25.59 \times 9.65$               |           |             |
| F                 | WxHxD             | mm   | $350 \times 850$ Height with filter 1150       | Nm        | 50          |
|                   |                   | inch | 13.78 x 33.46 x 12.60 Height with filter 45.28 |           |             |
| <b>FX</b>         | WxHxD             | mm   | $326 \times 1400 \times 356$                   | Nm        | 25          |
|                   |                   | inch | $12.80 \times 55.12 \times 12.83$              |           |             |
| GX                | WxHxD             | mm   | $326 \times 1533 \times 545$                   | <b>Nm</b> | 25          |
|                   |                   | inch | $12.80 \times 60.35 \times 21.46$              |           |             |

Input voltage range 1 AC 200 V - 240 V, ± 10 % (with built in Class A Filter)

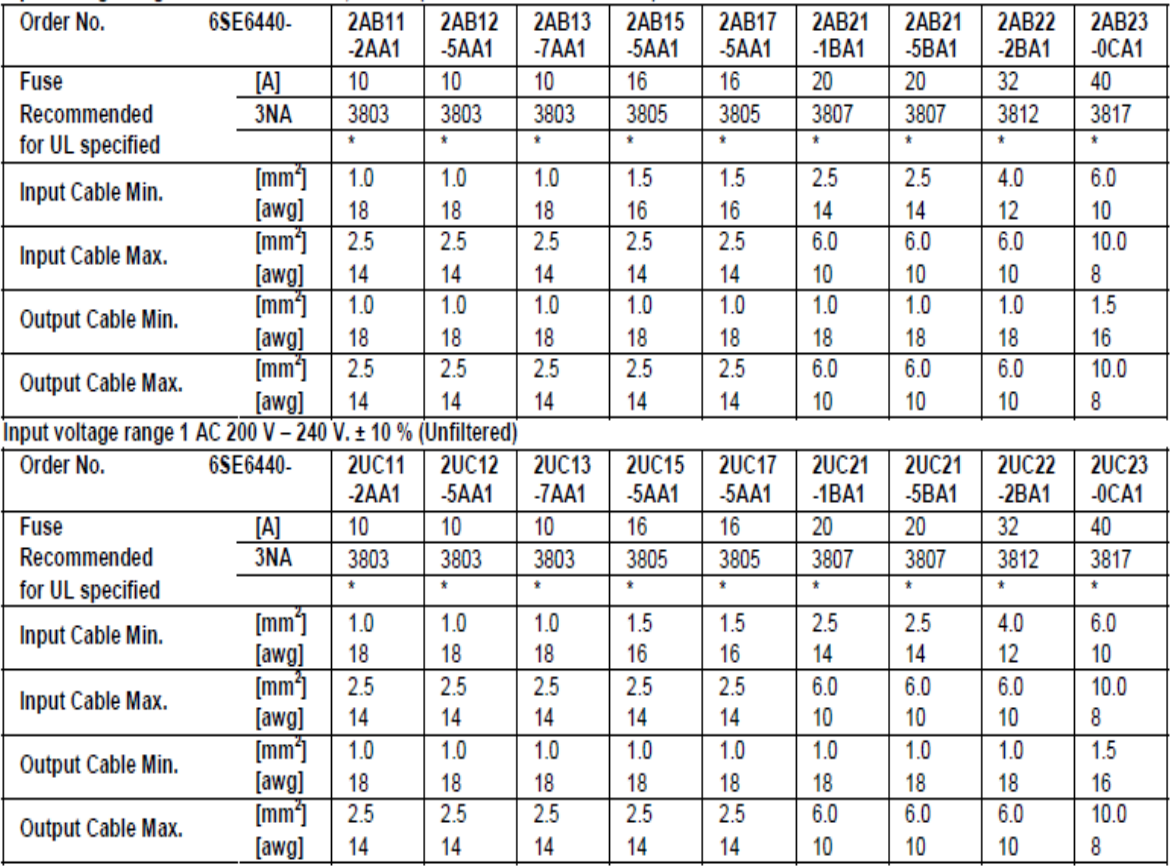

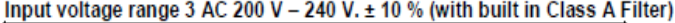

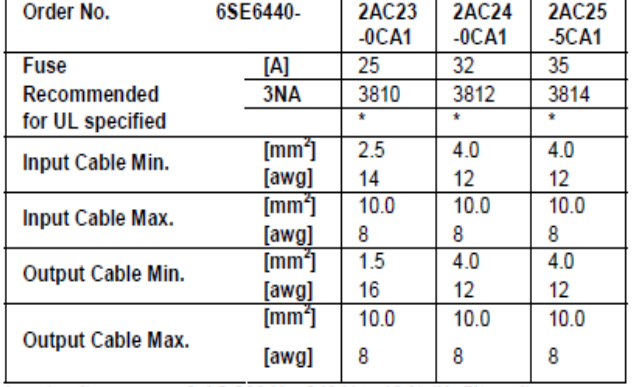

### Input voltage range 3 AC 200 V - 240 V. ± 10 % (Unfiltered)

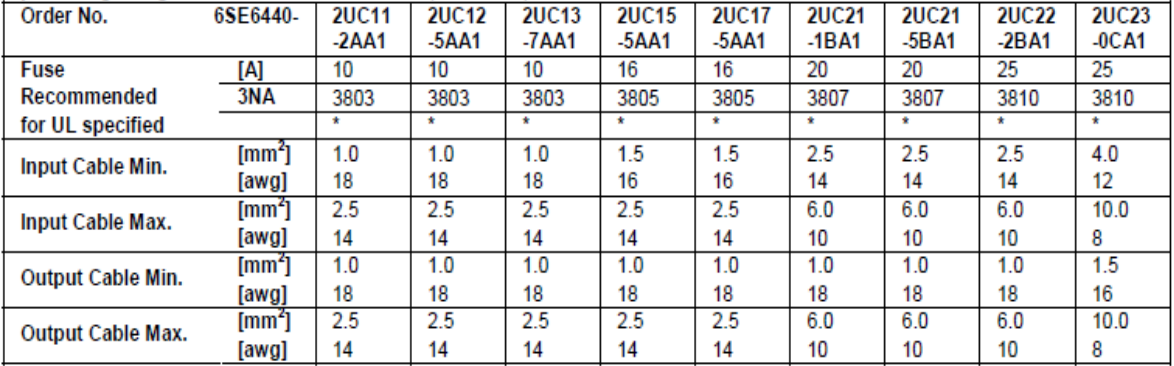

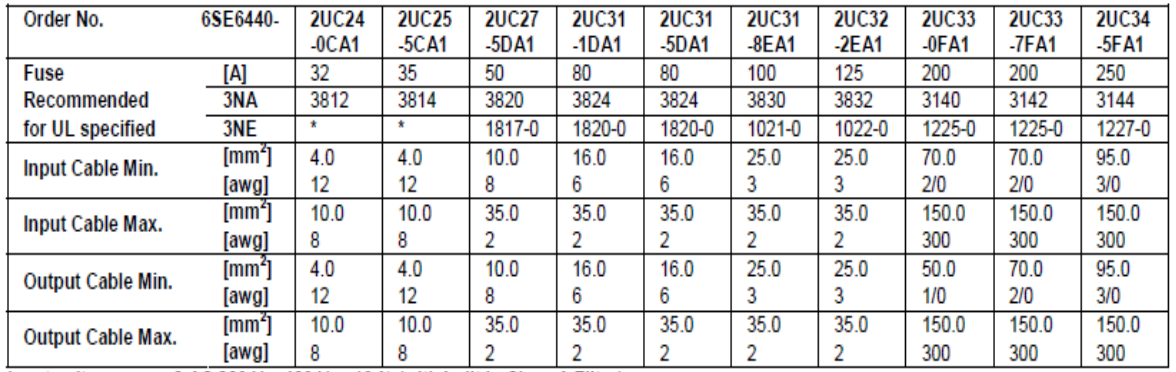

Input voltage range 3 AC 380 V - 480 V. ± 10 % (with built in Class A Filter)

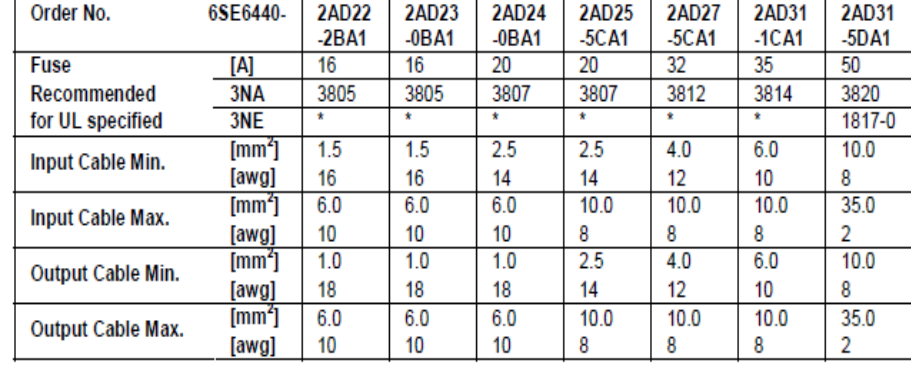